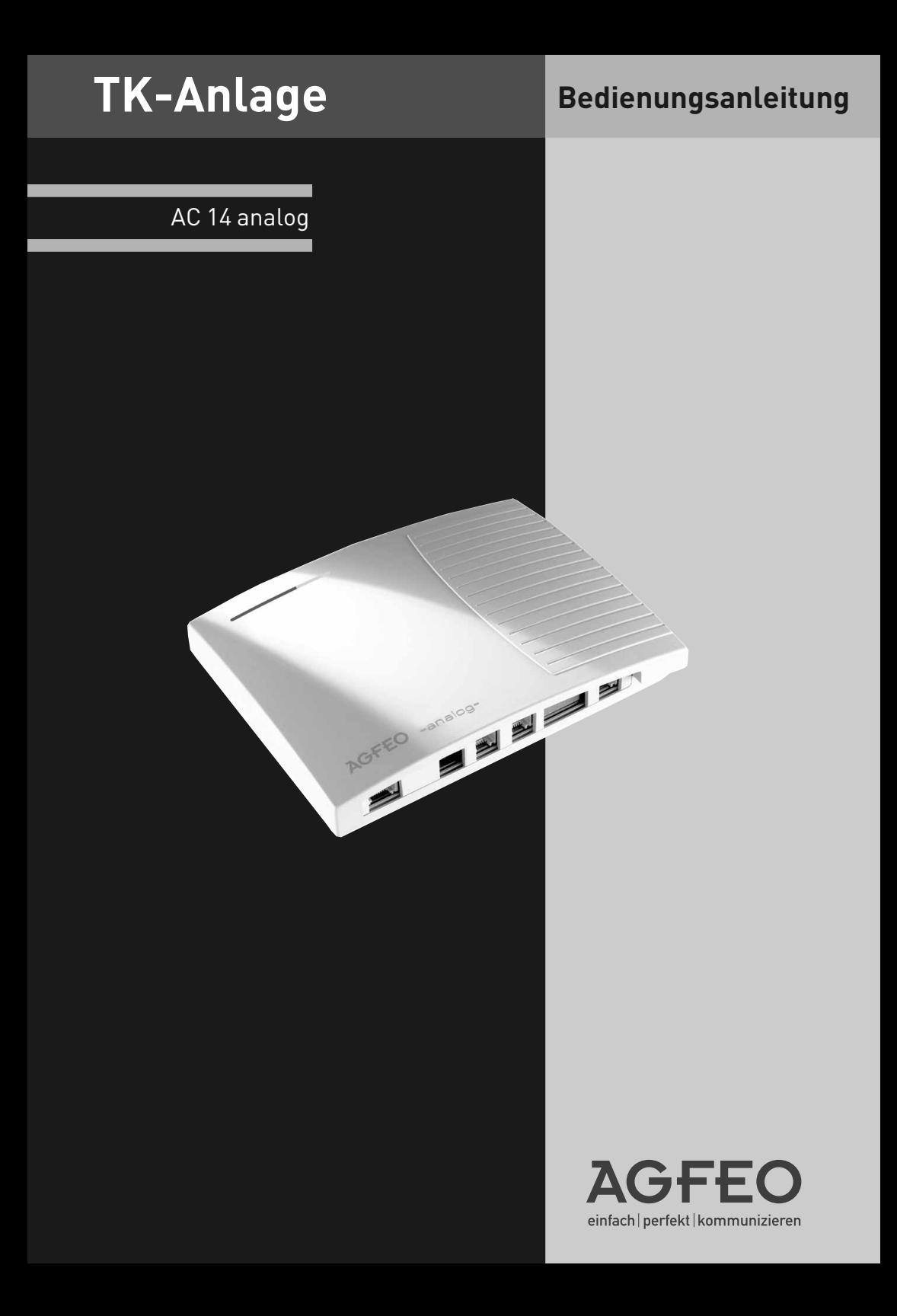

### **Startklar in Sekunden**

- Stecken Sie den Westernstecker des Steckernetzteils in die mit dem Netzteilsymbol ( $\clubsuit$ ) gekennzeichnete Buchse, bis er hörbar einrastet.
- Stecken Sie den Stecker des Anschlusskabels für das analoge Telefonnetz in die mit "AMT" bezeichnete Buchse, bis der Westernstecker hörbar einrastet.
- Stecken Sie den TAE-Stecker des Anschlusskabels für das analoge Telefonnetz in die TAE-Dose des Netzbetreibers.
- Stecken Sie die mitgelieferten TAE-Adapter in die Buchsen der TK-Anlage (siehe Seite I-1).
- Stecken Sie die TAE-Stecker Ihrer Endgeräte in die TAE-Adapter. Im Auslieferungszustand sind die Anschlüsse 1 und 2 auf Telefon, Anschluss 3 auf Anrufbeantworter und Anschluss 4 auf Kombiport, z.B. für Fax eingestellt.
- Stecken Sie das Steckernetzteil in eine 230 V- Steckdose. Die rote LED blinkt während der Initialisierungsphase und leuchtet dann dauerhaft.
- Sie können nun telefonieren. Nach Abheben des Hörers hören Sie den Externwählton und können jeden externen Teilnehmer anrufen.
- Bei einem Anruf auf Ihrer Rufnummer klingeln die Endgeräte 11, 12, 13 und 14

### **Eigene Rufnummer speichern**

Speichern Sie die Rufnummer die Ihnen Ihr Netzanbieter zugeteilt hat, in Ihrer TK-Anlage. Geben Sie die Rufnummer einzeln und ohne die Ortsnetzkennzahl nach folgender  $\mathbb{F}$  - Prozedur ein. Mit der Auswahl "Eingeben" wird nur die Rufnummer in der TK-Anlage gespeichert, das eingebende Telefon wird nicht in die Rufzuordnung eingetragen. Mit der Auswahl "Schnell" speichern Sie die Rufnummer und gleichzeitig steht das Endgerät, an dem Sie diese Funktion ausgeführt haben, auch in der Rufzuordnung der Rufnummer.

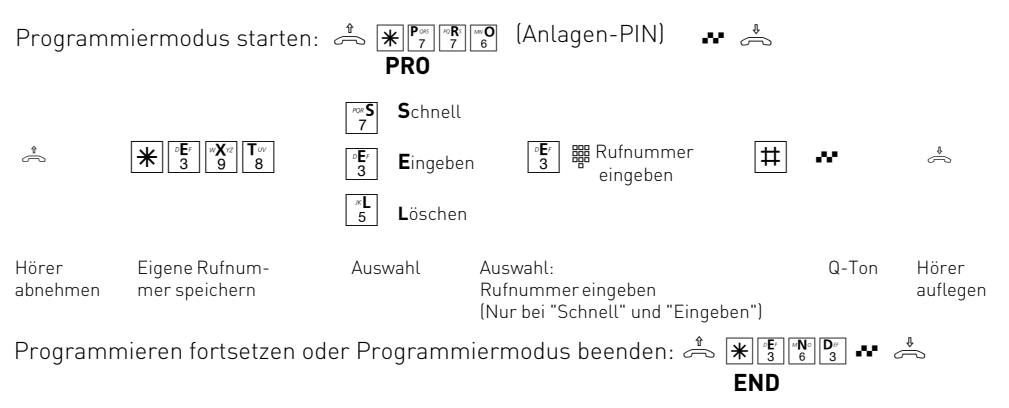

### Inhaltsübersicht

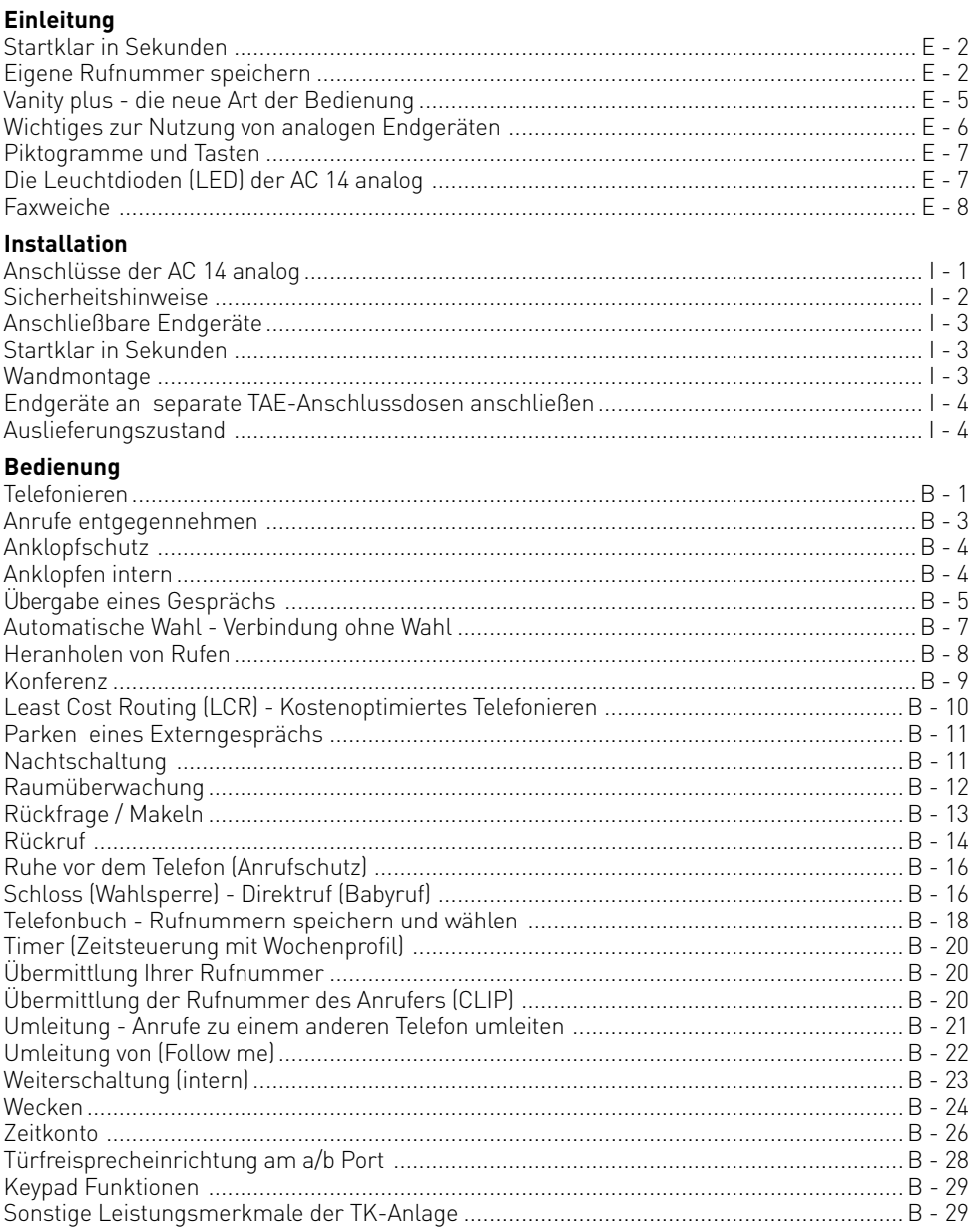

### Inhaltsübersicht

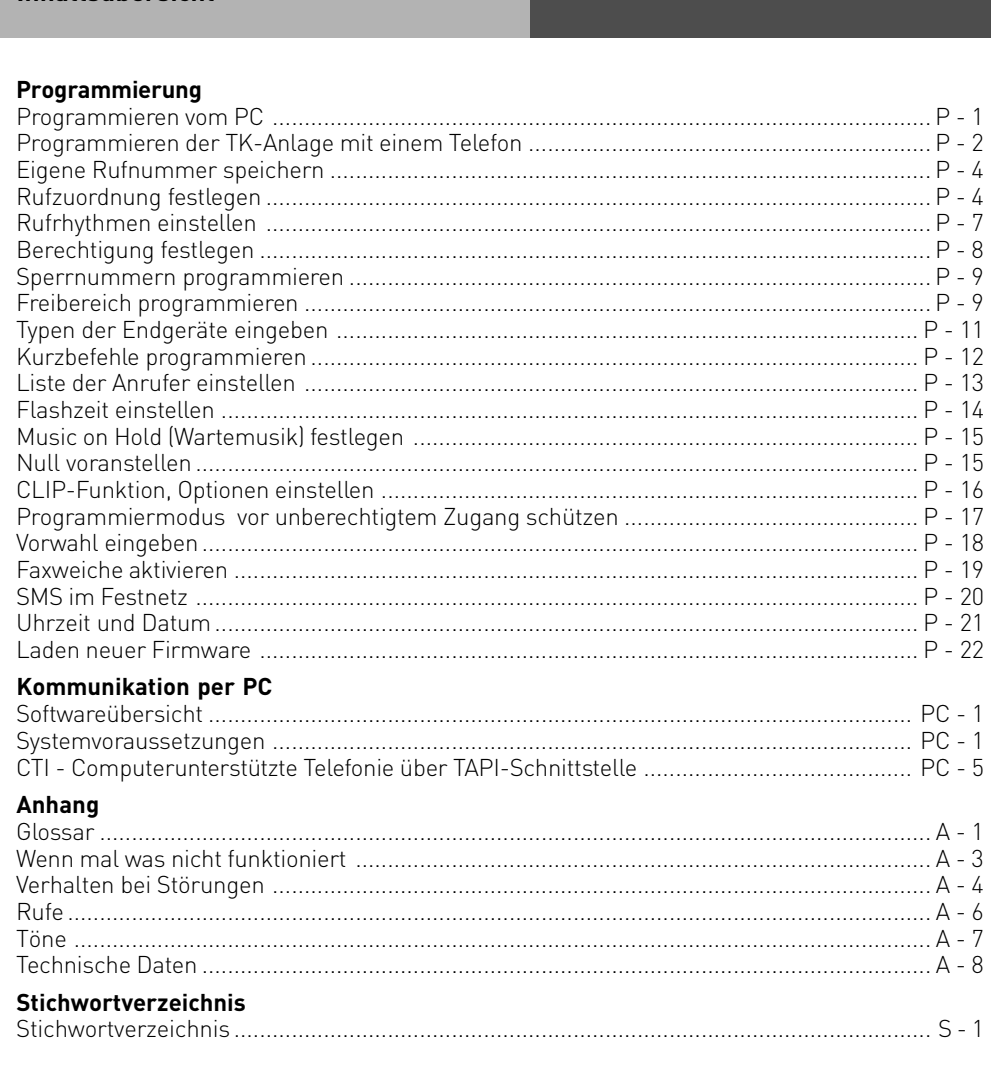

### **Vanity plus - die neue Art der Bedienung**

Die COM-Line ist eine Serie von Telekommunikationsanlagen (TK-Anlagen), die Ihnen lästiges Merken von Kennziffern und Rufnummern erspart. Das Prinzip der neuartigen Bedienung mit "**Vanity plus**" basiert auf der internationalen Festlegung für die Vanity-Bedruckung von Telefonen. Dabei wurden den Buchstaben des Alphabetes Ziffern zugeordnet. Es wird damit erreicht, dass Sie sich nur noch Namen merken und Buchstaben wählen, statt Nummern lernen zu müssen. Geben Sie einfach die 3 Anfangsbuchstaben der gewünschten Funktion entsprechend des abgebildeten Schemas ein. Die TK-Anlage setzt diesen Befehl entsprechend um. Für den gewünschten Buchstaben drücken Sie die Taste nur einmal. Sie wählen für LCR nur 5-2-7, für ABC nur 2-2-2. Diese Bedienung erleichtert auch die Wahl aus dem Telefonbuch. Sie können Rufnummern inklusive der Namen im Telefonbuch speichern.

Beispiel für die Wahl aus dem Telefonbuch:  $\frac{1}{\sqrt{2}}$   $\frac{1}{\sqrt{2}}$   $\frac{1}{\sqrt{2}}$   $\frac{1}{\sqrt{2}}$   $\frac{1}{\sqrt{2}}$ 

### **Einträge im Telefonbuch Auswahl mit**

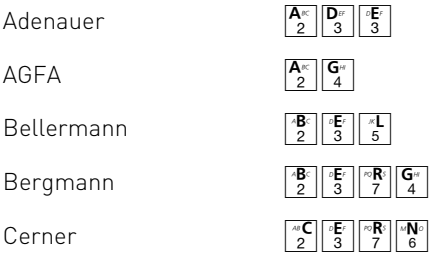

Sobald die TK-Anlage durch die Eingabe einen Namen eindeutig identifizieren kann, signalisiert sie dies durch einen Dauerton. Die Wahl erfolgt automatisch. Durch die eingetragenen Namen können die notwendigen Eingaben unterschiedlich lang sein. Ist Ihr Telefon nicht nach dem obigen Schema beschriftet, wählen Sie einfach statt der Buchstaben die Ziffernfolge.

### **Der Aufbau der Funktionen**

Der Bedienung der TK-Anlage liegt ein einfaches Schema zu Grunde.

**1. Schritt:** Jede Funktion beginnt mit  $\mathbb{H}$ . Es folgt die Eingabe der ersten drei Buchstaben der gewünschten Funktion  $\frac{A^{\kappa}}{2} \frac{|\mathbf{u}^{\kappa}|}{|\mathbf{s}|}$  (automatische Wahl).

**2. Schritt:** Sie geben ein, was Sie mit dieser Funktion wollen, z.B. F. einschalten oder eingeben,  $\sqrt{\frac{A_0}{2}}$ -auschalten,  $\sqrt{\frac{A_1}{5}}$ -löschen

**3. Schritt:** Sie geben ein, wofür die Funktion gelten soll, z.B. [4] BIII-Internrufnummer, [5] BIII-Externrufnummer

**4. Schritt:** Sie geben ein, was programmiert werden soll, z.B. Ziel der Umleitung, Nummer des Anschlusses.

Den Schritt 1 hat jede Funktion. Die Schritte 2, 3 und 4 sind nur für einige Funktionen notwendig.

Bei der Eingabe von Ziffern, Intern- oder Externrufnummern innerhalb der Schritte 2 bis 4 beginnt die Ziffernfolge immer mit einem "Buchstaben", z.B.

<sup>I</sup> = **I**nternrufnummer oder **I**ndex

- $\mathbb{F}$  = **E**xternrufnummer
- $\left| \frac{\mathbf{P}_{\infty}}{7} \right| = \mathbf{P} \cdot \mathbf{N}$
- $\begin{bmatrix} \frac{K}{5} \end{bmatrix}$  = **K**urzwahlindex

### **Wichtiges zur Nutzung von analogen Endgeräten**

An die Endgeräteanschlüsse Ihrer TK-Anlage können Sie analoge Endgeräte wie z.B., normale Telefone (a/b-Telefone), Anrufbeantworter, Telefax der Gruppe 2 und 3 und analoge Modems anschließen.

Das Wahlverfahren der analogen Endgeräte kann das Mehrfrequenzwahlverfahren (MFV) oder das Impulswahlverfahren (IWV) sein. Zur optimalen Nutzung aller Funktionen, sollten die Endgeräte auf MFV eingestellt sein. Die TK-Anlage erkennt selbständig das jeweilige Wahlverfahren. Wenn Sie an einem Endgerät mit IWV nach dem Anschließen eine Ziffer größer 1 wählen, wird das Wahlverfahren auf IWV umgestellt, MFV Geräte werden automatisch erkannt. Wahl von  $\mathbb{R}$  und  $\mathbb{H}$  sind mit IWV-Telefonen nicht möglich!

Wenn Sie für Ihr Telefon die "Externbelegung spontan mit intern" eingeschaltet haben (Auslieferungszustand), erreichen Sie einen Internteilnehmer durch Wahl der #-Taste (Raute-Taste) und Internrufnummer (11, 12). An Telefonen, z.B. Telefone im Impulswahlverfahren, die keine #-Taste haben, bzw. diese nicht unterstützen, ist dann keine Internwahl möglich. Einen Externteilnehmer erreichen Sie direkt nach Wahl der Externrufnummer. Zur einfachen Bedienung der TK-Anlage, sollte Ihr Telefon eine \*-Taste (Stern-Taste) haben. An Telefonen, die keine \*-Taste haben, bzw. diese Funktionen nicht unterstützen, können Sie statt der \*-Taste die Ziffern 99 drücken.

Bitte beachten Sie folgende Hinweise: Analoge Telefone mit MFV benötigen für die "Rückfrage" eine Signaltaste (Rückfragetaste  $\overline{R}$ ) mit Flash.

In dieser Bedienungsanleitung sind alle Bedienschritte immer für analoge Telefone mit MFV angegeben. An analogen Telefonen mit IWV müssen Sie bei der Rückfrage keine Signaltaste drücken, sondern wählen einfach die Internummer.

Die Funktionen eines analogen Telefons (z.B. Wahlwiederholung, Kurzwahl) können Sie auch im Zusammenspiel mit Ihrer TK-Anlage nutzen. Die Bedienung dieser Funktionen entnehmen Sie bitte der Bedienungsanleitung des betreffenden Telefons.

Achten Sie bei der Bedienung auf die akustischen Signale Ihrer TK-Anlage. Sie hören den Quittungston, wenn Sie eine \* -Prozedur erfolgreich abgeschlossen haben. Andernfalls hören Sie den Fehlerton (Besetztton).

An analoge Telefone mit Anzeige der Rufnummer des Anrufers übermittelt die TK-Anlage die Rufnummer (CLIP-Funktion), sofern diese vom Anrufer übermittelt wird.

Für den Modem-Betrieb (56k bzw. V.90 mit 56600 bps, ggf. Reduzierung durch Übertragungswege und Leitungen auf V.34 Standard 28800 bps) wird empfohlen, den Port über den PC-Konfigurator auf "Externbelegung spontan" einzustellen. Andernfalls ist es unbedingt erforderlich, das Modem auf Blindwahl zu konfigurieren, da die meisten Modems den Wählton einer TK-Anlage nicht erkennen. Die Blindwahl wird bei den Modems, die mit dem Hayes-Befehlssatz arbeiten, mit Hilfe der X0 ... X4 Parameter eingestellt.

### **Piktogramme und Tasten**

Die Bedienung jeder Funktion der TK-Anlage wird durch die Darstellung mit Piktogrammen anschaulich und einprägsam erläutert.

### **Piktogramme**

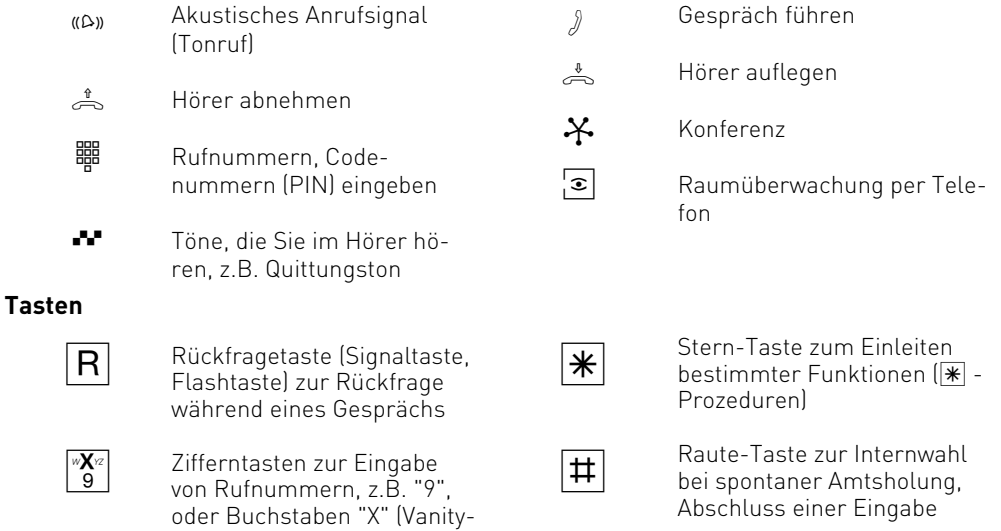

### **Die Leuchtdioden (LED) der AC 14 analog**

Wahl)

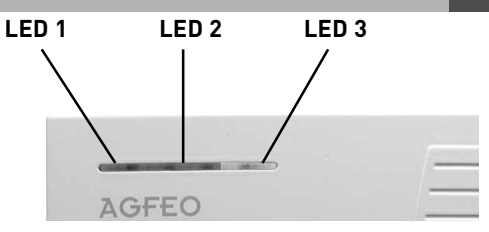

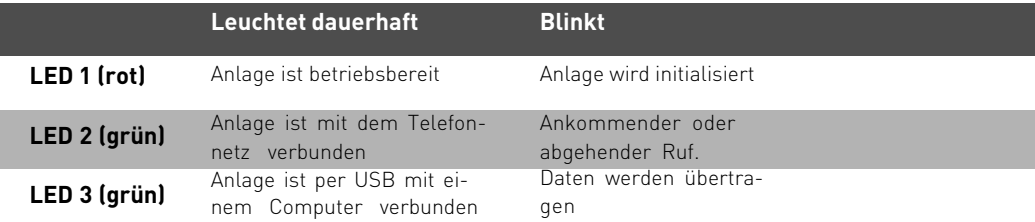

### **Faxweiche**

Als Faxweiche wird ein Gerät oder das Leistungsmerkmal eines Gerätes bezeichnet, mit dessen Hilfe automatisch zwischen Telefon- und Faxverbindungen unterschieden werden kann. Die Telefon- und Faxverbindungen werden von der Faxweiche automatisch an das richtige Endgerät weitergeleitet.

Als Erkennungsmerkmal eines Faxanrufes wird der sogenannte CNG-Ton genutzt. Der CNG-Ton ist ein Piepton mit einer Frequenz von 1100 Hertz und einer Dauer von 0,5 Sekunden, der alle 3 Sekunden wiederholt wird.

Ihre AC 14 analog ist mit einer Faxweiche ausgestattet, die Sie bequem im TK-Suite Set oder über eine Programmierprozedur einstellen können.

Sie haben die Möglichkeit, zwischen drei Betriebsarten zu wählen: Aktiv, Passiv oder Inaktiv.

#### **AKTIV:**

Wenn Sie die Faxweiche in der Betriebsart "Aktiv" betreiben, nimmt die TK-Anlage Anrufe von extern an, überprüft ob ein Faxanruf vorliegt und leitet diesen dann gegebenenfalls an die voreingestellte Nebenstelle weiter.

#### **PASSIV:**

Wenn Sie die Faxweiche in der Betriebsart "Passiv" betreiben, überprüft die Faxweiche im Hintergrund alle Anrufe, die bereits von einem Telefon oder Anrufbeantworter angenommen wurden. Liegt ein Faxanruf vor, so wird der Ruf automatisch an die voreingestellte Nebenstelle weitergeleitet. Die Nebenstelle, die den Anruf angenommen hat, bekommt daraufhin einen Besetztton signalisiert.

### **INAKTIV:**

In der Betriebsart "Inaktiv" ist die Faxweiche ohne Funktion.

### **Hinweise**

In der Betriebsart "Aktiv" nimmt die Faxweiche **alle** Anrufe von extern automatisch beim 2 Klingeln an, bevor der Ruf an Ihrem Telefon signalisiert wird. Das bedeutet, daß der Anrufer ab diesem Zeitpunkt bereits eine kostenpflichtige Verbindung zu Ihnen hat, ohne daß Ihr Telefon einen Ruf signalisiert. Die Faxweiche simuliert währenddessen das Freizeichen zum Anrufer.

### **Installation**

### **Lieferumfang**

- 1 TK-Anlage
- 1 230 V-Steckernetzgerät
- 1 Anschlusskabel für das analoge Telefonnetz, Länge 1,5 m
- 2 Adapter RJ 11 auf TAE
- 1 PC-Anschlusskabel USB, Länge 3 m
- 2 Holzschrauben 3\*30mm
- 2 Dübel S5
- 1 Bedienungsanleitung
- 1 CD-ROM mit TK-Suite

### **Anschlüsse der AC 14 analog**

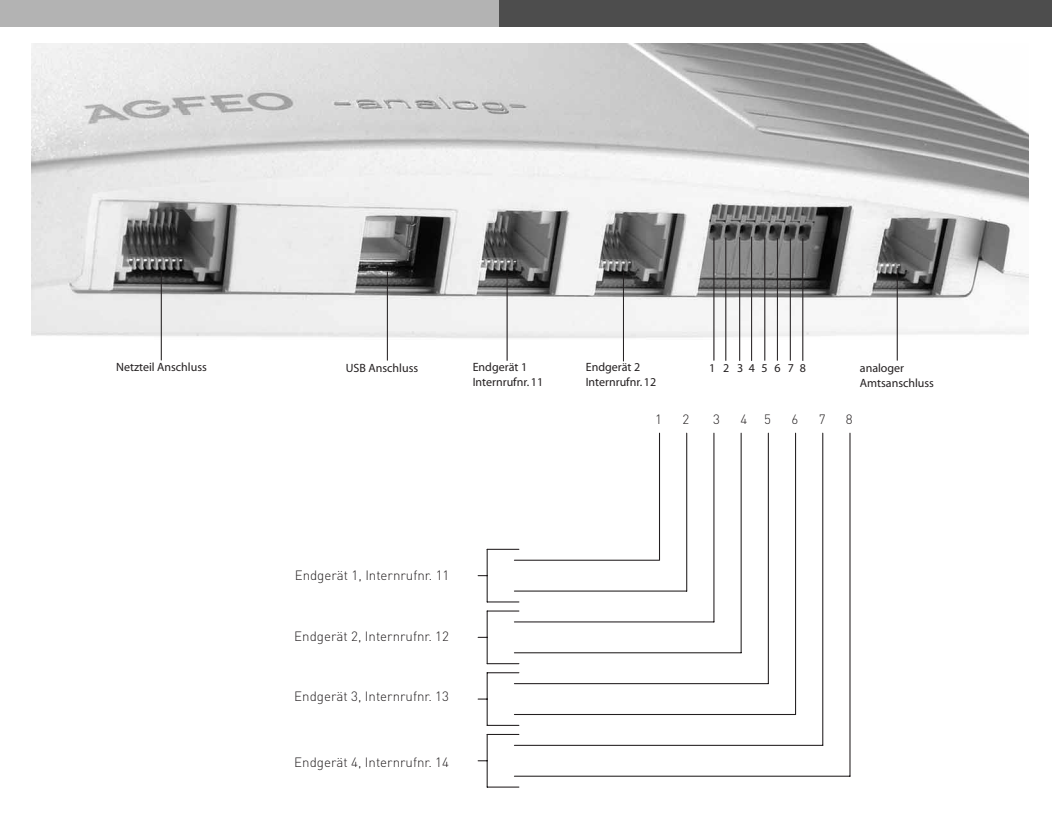

# **Installation**

### **Standort wählen**

Die TK-Anlage ist für den Betrieb auf dem Tisch oder für die Montage an der Wand geeignet.

Stellen Sie die TK-Anlage nur in einem trockenen und nicht explosionsgefährdeten Raum auf.

- Umgebungstemperatur: 5°C bis 40°C
- Luftfeuchte: max. 70 % (nicht kondensierend)

Sie darf **nicht** aufgestellt werden:

- in der Nähe von Klimaanlagen, Heizkörpern
- an Orten mit direkter Sonneneinstrahlung
- in der Nähe von Geräten mit unzulässigen Störstrahlungen
- in übermäßig staubhaltiger Umgebung
- an Orten, wo sie mit Flüssigkeiten bespritzt werden könnte.

### **230 V Netzversorgung**

Die TK-Anlage ist ohne Funktion bei Ausfall der 230 V-Netzspannung. Verwenden Sie nur das mitgelieferte Steckernetzgerät Modell No.: TST 1100468

### **Sicherheitshinweise**

Die TK-Anlage ist für den Anschluss an das analoge Telefonnetz bestimmt. An die analogen Teilnehmeranschlüsse der TK-Anlage dürfen Sie alle analogen Endgeräte anschließen, die Sie auch am analogen Telekommunikationsnetz betreiben dürfen. Jeder andere Gebrauch der TK-Anlage ist nicht bestimmungsgemäß und daher unzulässig. Die TK-Anlage besitzt die Allgemeine Anschalteerlaubnis (AAE).

- Die TK-Anlage erfüllt die vorgeschriebenen Konformitäts- und Sicherheitsbestimmungen.
- Ziehen Sie zum Ausschalten der TK-Anlage das Steckernetzgerät aus der Netzsteckdose, bevor Sie die Anschlussleitungen zu den Teilnehmern und zum analogen Telefonnetz anschließen. Lebensgefahr!
- Während eines Gewitters dürfen Sie Anschlussleitungen nicht anschließen und nicht lösen.
- Verlegen Sie die Anschlussleitungen so, dass niemand darauf treten oder stolpern kann.
- Achten Sie darauf, dass keine Flüssigkeiten ins Innere der TK-Anlage gelangen. Kurzschlüsse können die Folge sein.
- Eine Haftung für Folgeschäden, wie z.B. Kosten für eine unbeabsichtigt aufrechterhaltene Verbindung, wird ausgeschlossen.
- Bei Stromausfall ist die TK-Anlage außer Betrieb. Sie können nicht telefonieren.

### **Anschließbare Endgeräte**

An die TK-Anlage können Sie vier analoge Endgeräte anschließen. Sie können alle analogen Endgeräte anschließen, die Sie auch am öffentlichen Telekommunikationsnetz betreiben dürfen. Mögliche analoge Endgeräte sind:

- Telefone (a/b-Telefone)
- Faxgeräte Gruppe 3
- Anrufbeantworter
- Modem 56k bzw. V.90 mit 56600 bps, ggf. Reduzierung der Übertragung durch Übertragungswege und Leitungen auf V.34 Standard 28800 bps).

An analoge Telefone mit Anzeige der Rufnummer des Anrufers übermittelt die TK-Anlage die Rufnummer (CLIP-Funktion), sofern diese vom Anrufer übermittelt wird.

Zur optimalen Nutzung aller Funktionen, sollten die Endgeräte auf Tonwahl (MFV) eingestellt sein und über eine Flash-, \* - und # -Taste verfügen. Die TK-Anlage erkennt im Auslieferungszustand eine Flashzeit von 80 - 200 ms.

Sie können auch Endgeräte mit Impulswahl (IWV) anschließen. Die TK-Anlage erkennt das Wahlverfahren selbständig. An einem Endgerät mit IWV wählen Sie nach dem Anschließen eine Ziffer größer 1.

Hinweise zur Umstellung des Wahlverfahrens und der Flashzeit der Telefone entnehmen Sie bitte den Unterlagen der Telefone.

### **Startklar in Sekunden**

- Stecken Sie den Westernstecker des Steckernetzteils in die mit "Power" bezeichnete Buchse, bis er hörbar einrastet.
- Stecken Sie den Westernstecker des Anschlusskabels für das analoge Telefonnetz in die mit "AMT" bezeichnete Buchse, bis er hörbar einrastet.
- Stecken Sie den TAE-Stecker des Anschlusskabels für das analoge Telefonnetz in die TAE-Dose des Netzbetreibers.
- Stecken Sie die mitgelieferten TAE-Adapter in die Buchsen der TK-Anlage.
- Stecken Sie die TAE-Stecker Ihrer Endgeräte in die TAE-Adapter. Im Auslieferungszustand sind die Anschlüsse 1 und 2 auf Telefon, Anschluss 3 auf Anrufbeantworter und Anschluss 4 auf Kombiport, z.B. für Fax eingestellt.
- Stecken Sie das Steckernetzteil in eine 230 V- Steckdose. Die rote LED blinkt während der Initialisierungsphase und leuchtet dann dauerhaft.
- Sie können nun telefonieren. Nach Abheben des Hörers hören Sie den Externwählton und können jeden externen Teilnehmer anrufen.
- Bei einem Anruf auf Ihrer Rufnummer klingeln die Endgeräte 11, 12, 13 und 14

### **Wandmontage**

- Markieren Sie an der Wand zwei horizontale Bohrlöcher im Abstand von 130 mm.
- Achten Sie beim Anzeichnen der Bohrlöcher, dass sich an diesen Stellen keine verdeckt geführten Leitungen (Gas-, Wasser-, Stromleitungen, o.ä.) befinden
- Bohren Sie die zwei Bohrlöcher.
- Schlagen Sie die Dübel bündig zur Wand ein.
- Drehen Sie die zwei Schrauben so weit ein, bis der Schraubenkopf ca. 4 mm Abstand von der Wand hat.
- Hängen Sie die TK-Anlage auf die Schrauben und ziehen Sie die TK-Anlage an der Wand nach unten bis zum Anschlag.

# <span id="page-11-0"></span>**Installation**

### **Endgeräte an separate TAE-Anschlussdosen anschließen**

Möchten Sie Ihre Endgeräte an separate TAE-Anschlussdosen anschließen, finden Sie steckbare Anschlussklemmen an der Anschlussseite der TK-Anlage.

Ziehen Sie das Steckernetzgerät aus der 230 V-Netzsteckdose, bevor Sie Arbeiten am Anschlussfeld durchführen.

Zum Verbinden können Sie handelsübliche Fernmeldeleitungen verwenden. Wir empfehlen: Fernmeldeleitungen J-Y (St) Y Leitungslänge zwischen TK-Anlage und Anschlussdosen: max. 600 Meter bei 0,6 mm Aderdurchmesser.

**Achtung: Wenn Sie die Anschlussklemmen für Port 1 oder 2 verwenden, dürfen Sie keine Geräte an den Western Buchsen für Port 1 oder 2 anschließen!**

### **USB-Schnittstelle (Universal Serial Bus)**

An die USB-Schnittstelle der TK-Anlage können Sie einen PC mit USB-Schnittstelle anschließen.

Über die USB-Schnittstelle können Sie mit dem PC die TK-Anlage konfigurieren, die Gesprächsdaten auslesen und TK-Suite Contact sowie die TAPI-Schnittstelle nutzen.

Im Kapitel "Kommunikation per PC" erfahren Sie, wie Sie den PC über die USB-Schnittstelle an die TK-Anlage anschließen und wie Sie das Programmpaket TK-Suite installieren.

### **Auslieferungszustand**

Im Auslieferungszustand sind folgende Einstellungen aktiv:

- Gerufene Teilnehmer bei Ruf von Extern: 11, 12, 13 und 14
- Internrufnummern: 11, 12, 13, 14
- Amtsberechtigung: Vollamtsberechtigt für alle Teilnehmer
- Amtsholung: Spontan mit Intern
- Anrufvariante 1(Tag): Kein Eintrag
- Anrufvariante 2(Nacht): Kein Eintrag
- Anklopfschutz: Aus für Teilnehmer 11,12 und 14, Anklopfschutz aktiv für Teilnehmer 13
- Rufweiterschaltung intern: Aus
- Übermittlung der Rufnummer zum Angerufenen und zum Anrufer: Ein
- Wartemusik (MoH): Intern
- Automatische Wahl: Aus
- Zeitkonten: Keine Zeitkonten eingerichtet
- Trennen bei Limit: Aus
- Einrichtcode: Aus
- Uhr: Nicht gestellt
- Faxweiche: Inaktiv
- Endgeräteeinstellungen: Teilnehmer 11 und 12 Telefon, Teilnehmer 13 Anrufbeantworter, Teilnehmer 14 Kombiport

### <span id="page-12-0"></span>**Telefonieren**

Mit Ihrer TK-Anlage können Sie kostenfreie Interngespräche zwischen den angeschlossenen Endgeräten und Externgespräche zu beliebigen Externteilnehmern führen.

#### **Extern telefonieren**

Für ein Externgespräch belegt die TK-Anlage die externe Leitung. Im Auslieferungszustand ist für jeden Anschluss die Externbelegung "spontan mit intern" eingestellt. Das heißt nach Abheben des Hörers hören Sie sofort einen von der TK-Anlage generierten Externwählton. Sie können die gewünschte Rufnummer sofort wählen.

### **Intern telefonieren**

Mit der Einstellung "Externbelegung spontan mit intern" erreichen Sie den Internteilnehmer mit der Vorwahl einer  $\overline{\uparrow\uparrow}$ .

Die Internteilnehmer Ihrer TK-Anlage erreichen Sie über die Internrufnummern 11 (Anschluss 1), 12 (Anschluss 2), 13 (Anschluss 3) und 14 (Anschluss 4).

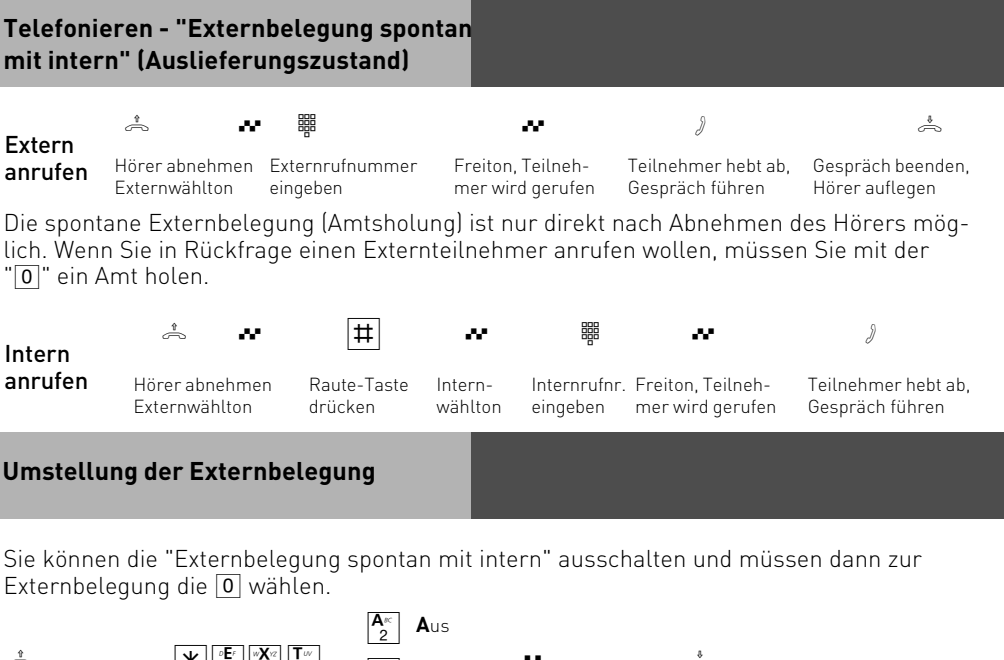

abnehmen

spontan mit intern

**E**in

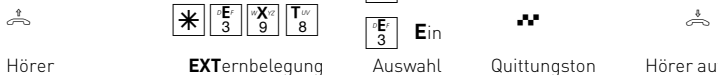

Hörer Quittungston Hörer auflegen **EXT**ernbelegung

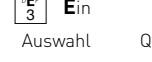

### **Umstellung der Externbelegung**

### **Eine weitere Variante der Externbelegung können Sie nur über den PC-Konfigurator ein-**

**stellen.** Mit der "Externbelegung spontan ohne Intern" belegt die TK-Anlage schon beim Abheben des Hörers die Amtsleitung. Interngespräche und  $\mathbb{H}$  - Prozeduren sind nicht möglich. Sie ist für Endgeräte, die nur Externverbindungen bedienen, z.B. Fax oder Modem geeignet.

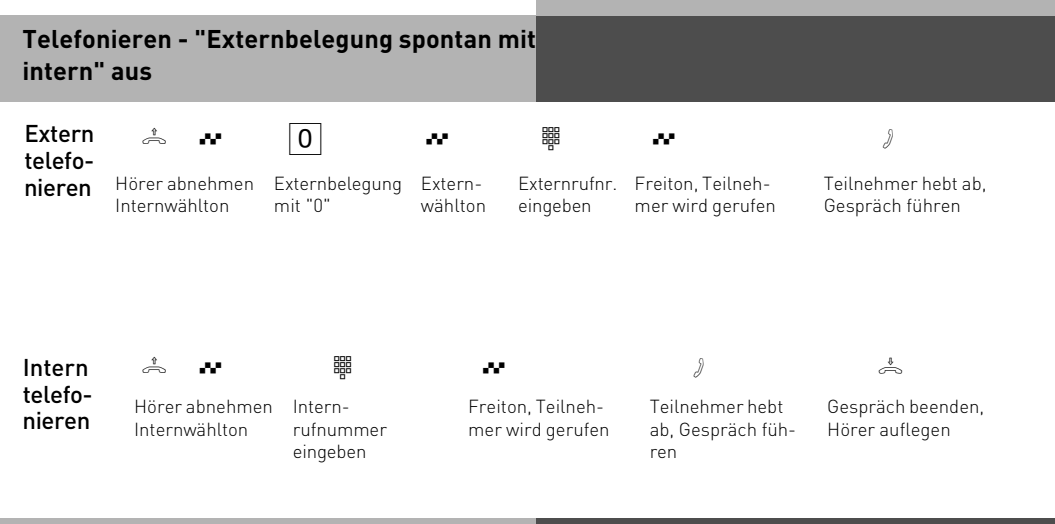

### **Eine Leitung reservieren**

Hören Sie nach der Externbelegung (z.B. mit "0") den Besetztton, ist die externe Leitung besetzt. Reservieren Sie sich die Leitung. Sobald die Leitung frei ist, ruft Sie die TK-Anlage an. Nach Abnehmen des Hörers hören Sie den Externwählton und können die Externrufnummer eingeben.

$$
\stackrel{\vartheta}{\Longleftrightarrow}
$$

 $\sum_{i=1}^{n}$  **d ii**  $\sum_{i=1}^{n}$   $\sum_{i=1}^{n}$   $\sum_{i=1}^{n}$   $\sum_{i=1}^{n}$  **iii**  $\sum_{i=1}^{n}$ 

Hörer abnehmen

Externbelegung, z.B. "0", Besetztton. Keine Leitung frei

**RES**ervieren einer Leitung

Quittungston Hörer auflegen

### <span id="page-14-0"></span>**Hinweise**

#### **Externberechtigung (Berechtigung)** -

Hören Sie bei der Externbelegung mit "0" nach der Wahl der ersten Ziffer der Rufnummer den Besetztton, ist für Ihr Telefon die Berechtigung "Nur annehmen" programmiert. Sie können nur ankommende Externgespräche annehmen.

**Sperrbereich** - Ist für Ihr Telefon der Sperrbereich der TK-Anlage programmiert, können Sie die Externrufnummern nicht wählen, die im Sperrbereich liegen. Sie hören den Besetztton. Intern anrufen - An Telefonen mit Externbelegung spontan mit intern, die keine **#**-Taste (Raute-Taste) haben oder nicht unterstützen, ist keine Internwahl möglich.

**MFV-Nachwahl** ist bei allen bestehenden Intern-und Externverbindungen möglich Sie können Ziffern und Zeichen  $[1] \dots [0]$ ,  $[4]$  und  $[4]$  nachwählen.

**Leitung reservieren**- Die TK-Anlage ruft Sie 60 Sekunden lang, wenn die reservierte Leitung frei ist. Die Reservierung wird nach einer Minute gelöscht, wenn keine Verbindung zustande gekommen ist. An Telefonen, die keine  $\mathbb{F}$ -Taste (Stern-Taste) haben oder nicht unterstützen, müssen Sie statt der \=Taste die Ziffern 99 drücken.

### **Anrufe entgegennehmen**

Durch verschiedene Rufrhythmen an Ihrem Telefon können Sie Intern- und Externrufe unterscheiden. Vorausgesetzt, Ihr Endgerät unterstützt die verschiedenen Rufrhythmen. Wenn Ihr Telefon klingelt und Sie den Hörer abnehmen, sind Sie mit dem Anrufer verbunden. Durch Auflegen des Hörers können Sie jederzeit das Gespräch beenden.

**Anklopfen** - Während Sie telefonieren erhalten Sie einen Anruf. Es wird angeklopft. Sie hören einmal den internen Anklopfton (Internanruf) oder mehrmals die externen Anklopftöne (Externanruf). Sie können den intern anklopfenden Anruf annehmen und zwischen beiden Gesprächen makeln.

Werden mehrere Telefone gerufen (siehe Rufzuordnung), wird nur der Anklopfton abgeschaltet.

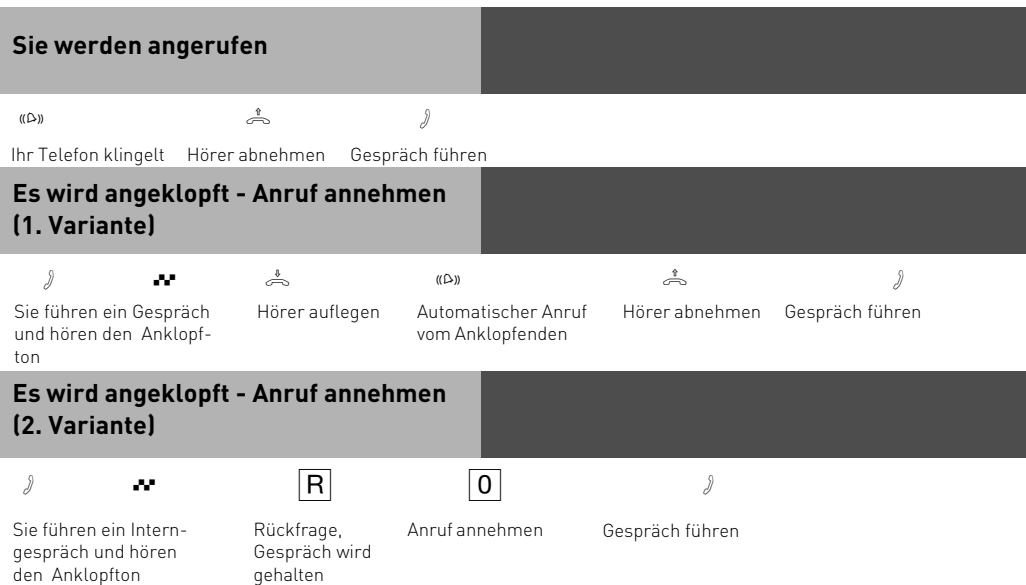

<span id="page-15-0"></span>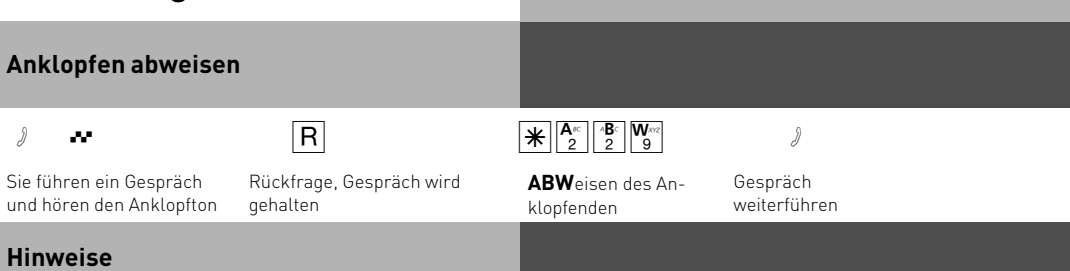

Den Anklopfton hören beide Gesprächspartner. Sie hören beim Heranholen eines Anklopfenden den Fehlerton, wenn beim internen Anklopfen der andere Gesprächspartner gemeint ist. Zurück zum gehaltenen Teilnehmer:

- zum Externteilnehmer mit  $R$ <sup>0</sup>
- zum Internteilnehmer mit  $\overline{\overline{\mathbf{R}}+ \mathbf{I}}$ nternrufnr.

### **Anklopfschutz**

Wenn Sie nicht wollen, dass Internteilnehmer oder Externteilnehmer bei Ihnen anklopfen, schalten Sie für Ihr Telefon den Anklopfschutz ein. **Auslieferungszustand**: Anklopfschutz aus

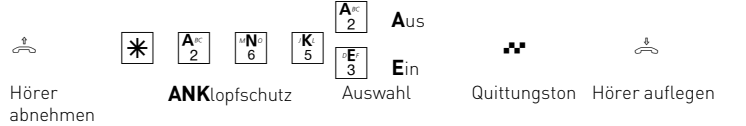

### **Anklopfen intern**

Durch **Anklopfen** können Sie sich bei einem besetzten Internteilnehmer bemerkbar machen. Rufen Sie einen besetzten Teilnehmer an, der den Anklopfschutz nicht aktiviert hat, so wird automatisch angeklopft. Sie hören ein Freizeichen, der angerufene den Internen Anklopfton. Nimmt er Ihren Anruf nicht an, leiten Sie den **Rückruf** ein und legen dann den Hörer auf. Sobald der Teilnehmer wieder frei ist, erhalten Sie den automatischen Rückruf. Ihr Telefon klingelt. Sie heben nur den Hörer ab, der Teilnehmer wird dann automatisch angerufen.

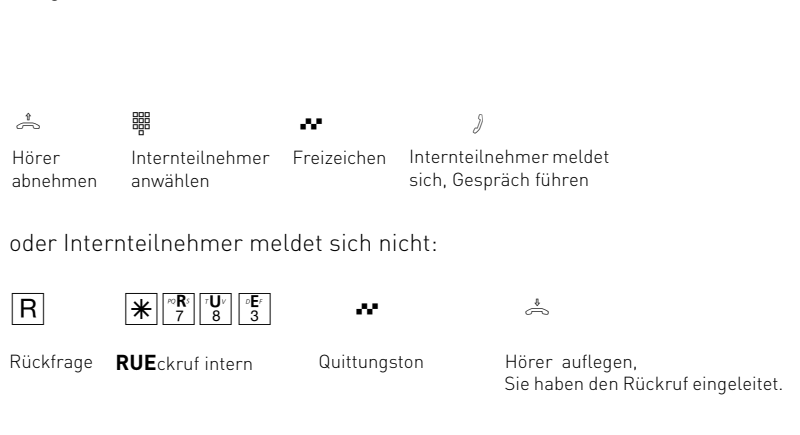

### <span id="page-16-0"></span>**Hinweise**

Sie können nicht anklopfen bei einem Internteilnehmer,

- von dem bereits ein Rückruf erwartet wird,
- dessen Anschluss auf den Endgerätetyp Anrufbeantworter, Telefax, Modem oder Kombigerät eingestellt ist,
- der an seinem Telefon den Anklopfschutz eingeschaltet hat.

Wollen Sie bei einem Internteilnehmer wiederholt anklopfen, ohne dass Sie ein Gespräch halten, müssen Sie erneut anklopfen.

### **Übergabe eines Gesprächs**

Ein Externgespräch können Sie an einen anderen Internteilnehmer übergeben. Bei der internen Übergabe sind zwei Arten möglich.

### **Übergabe intern mit Ankündigung**

Sie rufen den Internteilnehmer in Rückfrage an, kündigen das Gespräch an und legen den Hörer auf. Damit haben Sie das Gespräch übergeben.

#### **Übergabe intern ohne Ankündigung**

Sie rufen den Internteilnehmer in Rückfrage an und legen den Hörer auf, ohne mit dem Internteilnehmer zu sprechen. Der Internteilnehmer erhält einen Anruf. Nimmt er den Hörer ab, dann ist er mit dem Teilnehmer verbunden.

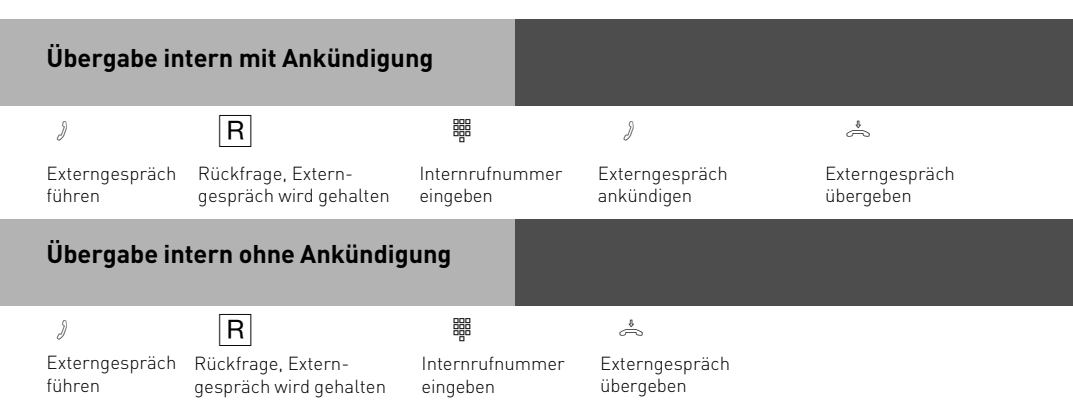

### **Hinweise**

### **Übergabe intern mit Ankündigung**

Meldet sich der Internteilnehmer nicht oder ist er besetzt, sind Sie nach  $\overline{R}$   $\overline{O}$  wieder mit dem Externteilnehmer verbunden. Sie können ihn gegebenenfalls zu einem anderen Internteilnehmer übergeben.

Während der Rückfrage hört der gehaltene Externteilnehmer eine Melodie, wenn "Music-on-Hold" (MoH) intern eingeschaltet ist.

Nach einer **Übergabe intern ohne Ankündigung** erhalten Sie nach 45 Sekunden einen **Wiederanruf**, wenn der Internteilnehmer innerhalb dieser Zeit das übergebene Gespräch nicht angenommen hat. Sie erhalten sofort einen Wiederanruf, wenn der Internteilnehmer besetzt ist.

Nehmen Sie den Wiederanruf an, sind Sie wieder mit dem Externteilnehmer verbunden. Nehmen Sie den Wiederanruf nicht an, bricht nach 60 Sekunden der Ruf ab.

### <span id="page-18-0"></span>**Automatische Wahl - Verbindung ohne Wahl**

Für einen Notfall können Sie an Ihrem Telefon die "Automatische Wahl" einschalten. Wenn Sie den Hörer abnehmen und danach keine Taste drücken, wählt die TK-Anlage nach 10 Sekunden automatisch eine gespeicherte Externrufnummer. Bis dahin können Sie jede Rufnummer normal wählen. Die automatische Wahl wird nicht ausgeführt. **Auslieferungszustand**: Automatische Wahl aus

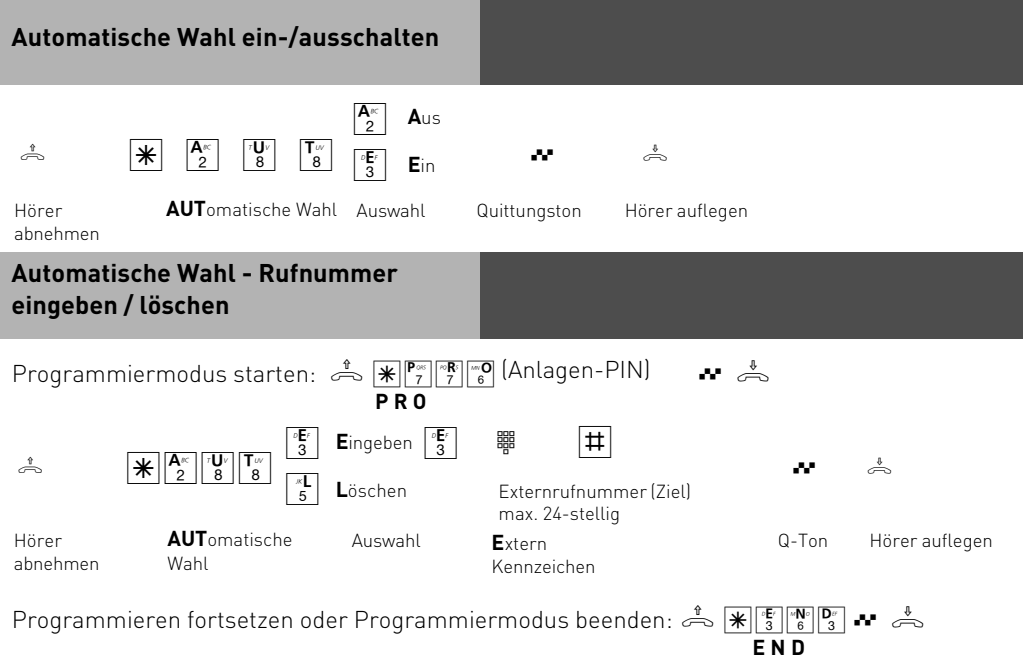

#### **Hinweise**

Überprüfen Sie nach dem Programmieren der Externrufnummer die automatische Wahl. Automatische Wahl einschalten, Hörer abnehmen, Wahl der Externrufnummer abwarten und richtige Verbindung kontrollieren.

Hören Sie beim Einschalten der "Automatischen Wahl" den Fehlerton, ist keine Rufnummer programmiert.

Ist die "Automatische Wahl" eingeschaltet, hören Sie nach Abnehmen des Hörers den Sonderwählton.

### <span id="page-19-0"></span>**Heranholen von Rufen**

Ein anderes Telefon klingelt. Sie können sich den Ruf an Ihrem Telefon heranholen. Hat der Anrufbeantworter einen Externruf angenommen, können Sie das Externgespräch an Ihrem Telefon übernehmen.

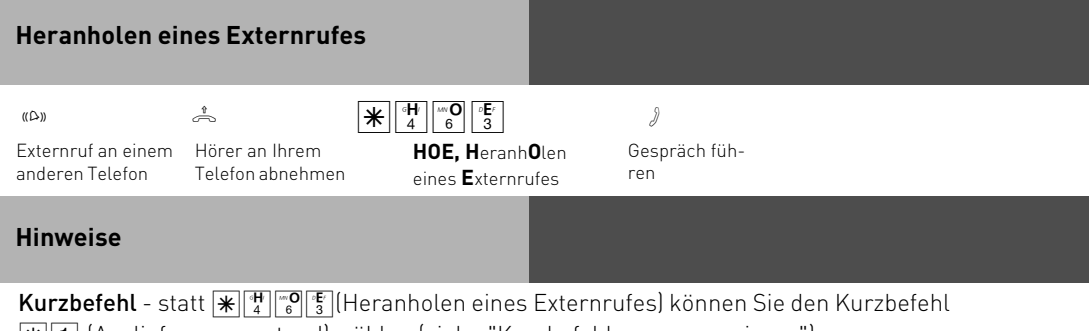

|<mark>⋇||1|</mark> (Auslieferungszustand) wählen (siehe "Kurzbefehle programmieren").

<span id="page-20-0"></span>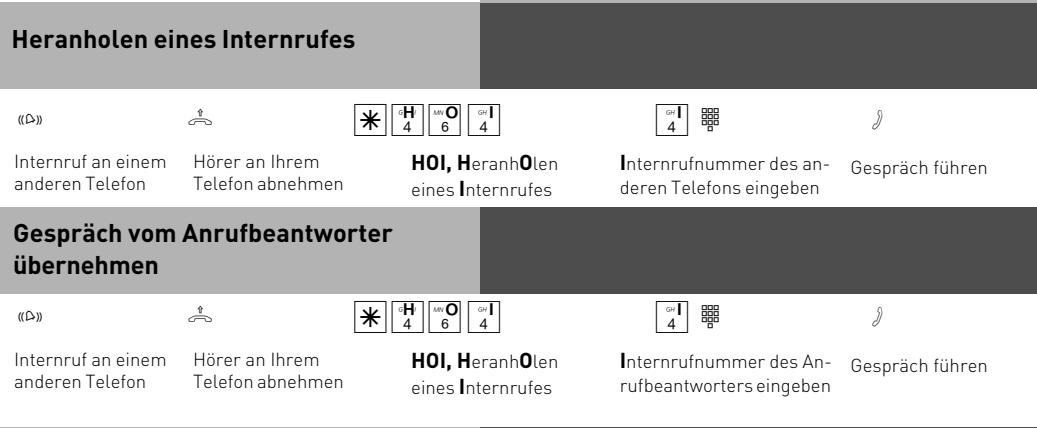

### **Hinweise**

Um ein Gespräch vom Anrufbeantworter übernehmen zu können, muss der Endgeräteanschluss als Anrufbeantworter programmiert sein.

### **Konferenz**

In einer Konferenz telefonieren Sie mit zwei Teilnehmern gleichzeitig. Jeder hört, was gesprochen wird.

Sie können als Konferenzleiter:

- eine Dreierkonferenz mit Internteilnehmern führen oder
- eine Dreierkonferenz mit einem Externteilnehmer und einem Internteilnehmer führen

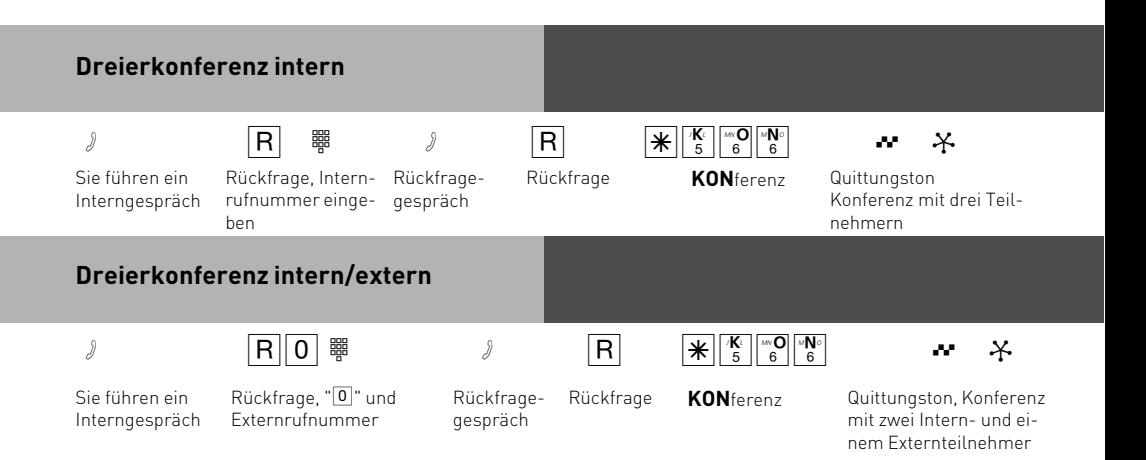

### <span id="page-21-0"></span>**Hinweise**

Ein Externanruf wird der Konferenz mit dem externen Anklopfton signalisiert, wenn der gerufene Teilnehmer in der Konferenz ist.

Legt ein Teilnehmer den Hörer auf, ist er aus der Konferenz herausgeschaltet. Er kann nur durch den Konferenzleiter mit  $\overline{R}$   $\overline{K}$   $\overline{K}$  in die Konferenz zurückgeholt werden. Die Konferenz ist beendet, wenn der Konferenzleiter den Hörer auflegt.

### **Least Cost Routing (LCR) - Kostenoptimiertes Telefonieren**

Den integrierten Least-Cost-Router programmieren Sie über den PC mit TK-Suite. Für acht Vorwahlbereiche (Tarifbereiche) können Sie nach Tageszeit und Wochentag (Mo-Fr, Sa/So) definieren, welcher Provider (Netzanbieter) der für Sie günstigste ist. Haben Sie den Least-Cost-Router eingeschaltet, nimmt er automatisch anhand der Vorwahl den eingetragenen Provider. Die Netzvorwahl für den aktuellen Netzanbieter wird automatisch vor Ihre gewählte Externrufnummer gesetzt und gewählt. Sie wählen einfach wie gewohnt. Sollte der Provider nach einer eingestellten Anzahl von Versuchen keine freie Leitung anbieten können, nimmt die TK-Anlage automatisch einen anderen vorher definierten Anbieter (Fallback). Sie können an Ihrem Telefon das Least Cost Routing ein-, ausschalten.

**Auslieferungszustand**: LCR aus

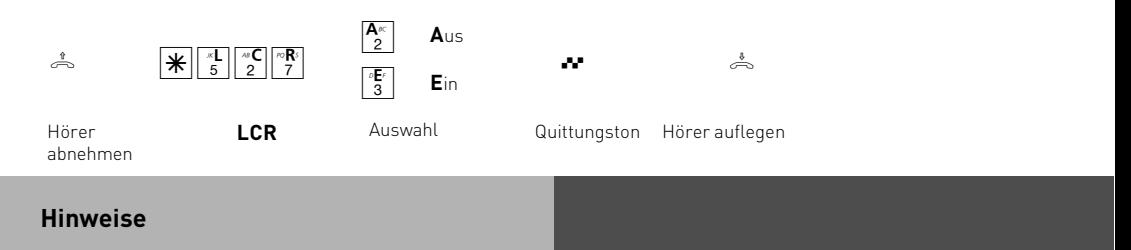

Sie können trotz eingeschaltetem LCR entscheiden, welcher Netzanbieter für eine Externverbindung genutzt wird:

- Sie wählen einfach die Netzvorwahl des gewünschten Netzanbieters vor der Ortsnetzkennzahl, z.B. 01033.

Zur Aktualisierung des Least-Cost-Routers finden Sie ein kostenloses Update im Internet unter www.billiger-telefonieren.de oder www.xdial.de. Da die Angaben nicht von AGFEO gemacht werden, übernehmen wir für die Richtigkeit keine Gewähr.

### <span id="page-22-0"></span>**Nachtschaltung**

In der Rufzuordnung der TK-Anlage ist festgelegt, welche Endgeräte gerufen werden. Durch die Nachtschaltung und die Tagschaltung sind zwei unterschiedliche Rufzuordnungen möglich.

Sie können die Nachtschaltung jederzeit, von jedem internen Telefon aus, ein- oder ausschalten. Nach dem Ausschalten der Nachtschaltung ist die Tagschaltung eingeschaltet. **Auslieferungszustand**: Nachtschaltung aus

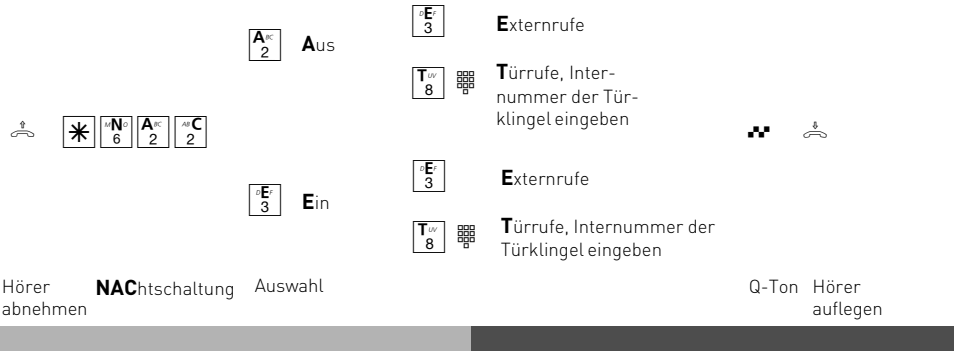

### **Parken eines Externgesprächs**

Sie haben die Möglichkeit ein Externgespräch in der Telefonanlage zu parken. Während des Parkens bleibt die Amtsleitung belegt.

### **Parken in der Telefonanlage**

Sie können ein Externgespräch kurzzeitig unterbrechen, in der Telefonanlage parken, weil Sie z.B.

- Ihren Platz kurz verlassen müssen,
- das Gespräch an einem anderen Telefon der Telefonanlage wiederaufnehmen wollen.

Jeder Internteilnehmer kann das Externgespräch wiederaufnehmen (entparken).

Wird das geparkte Externgespräch nicht innerhalb von 4 Minuten zurückgeholt, erhalten Sie einen Wiederanruf.

Die Gesprächskosten eines Externgesprächs laufen während des Parkens weiter.

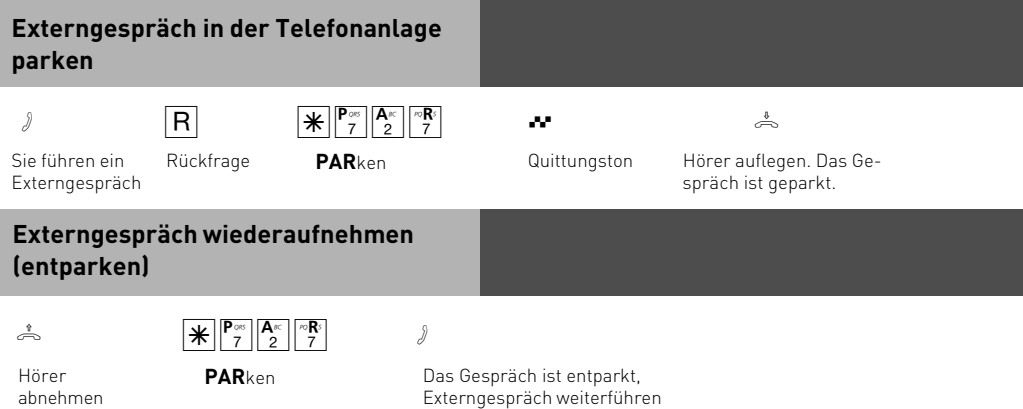

### <span id="page-23-0"></span>**Raumüberwachung**

Jedes analoge Telefon der TK-Anlage können Sie zur akustischen Überwachung des Raumes nutzen, in dem es steht. Zum Beispiel zur Babyüberwachung.

Sie rufen das wachende Telefon von einem anderen internen Telefon an und hören in den Raum hinein.

Die Raumüberwachung müssen Sie an dem dafür vorgesehenen Telefon vorbereiten.

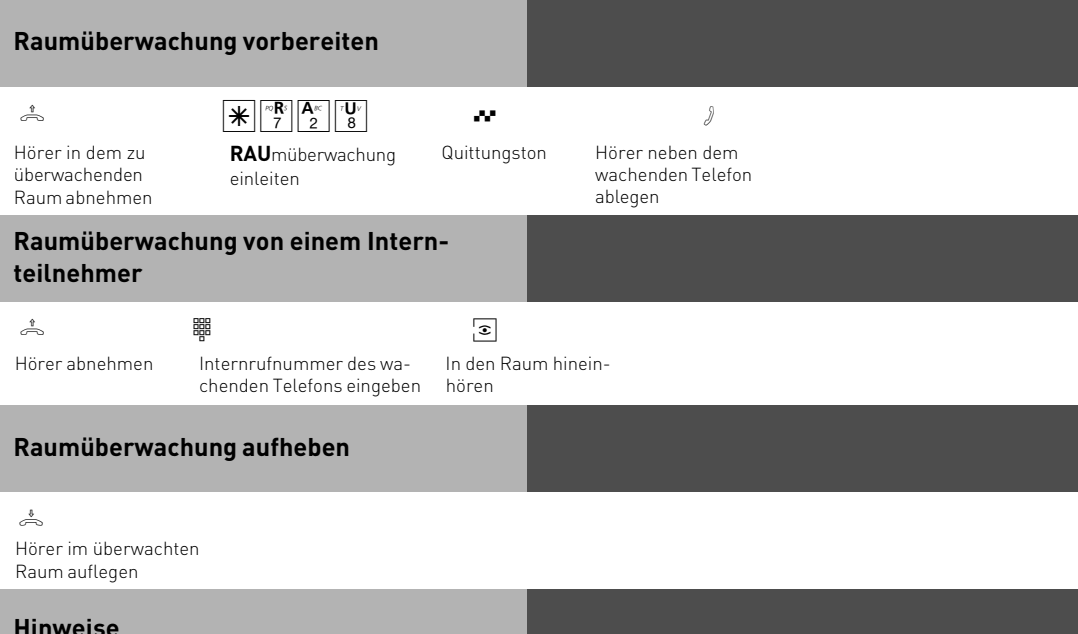

Als wachendes Telefon können Sie auch ein Telefon im Freisprechmodus verwenden.

Hören Sie nach dem Anwählen des wachenden Telefons den Besetztton, wird der Raum bereits von einem anderen Anrufer überwacht.

Beachten Sie bitte beim Überwachen, wenn Sie sprechen, sind Sie auch im überwachten Raum zu hören.

### <span id="page-24-0"></span>**Rückfrage / Makeln**

Sie können Ihr Telefongespräch unterbrechen und zwischendurch ein Rückfragegespräch mit einem zweiten Teilnehmer führen.

Ihr 1. Gespräch wird gehalten. Anschließend schalten Sie zum ersten Telefongespräch zurück.

Ein gehaltener Externteilnehmer hört eine Melodie, wenn "Music-on-Hold" (MoH) eingeschaltet ist.

#### **Rückfrage intern/Makeln**

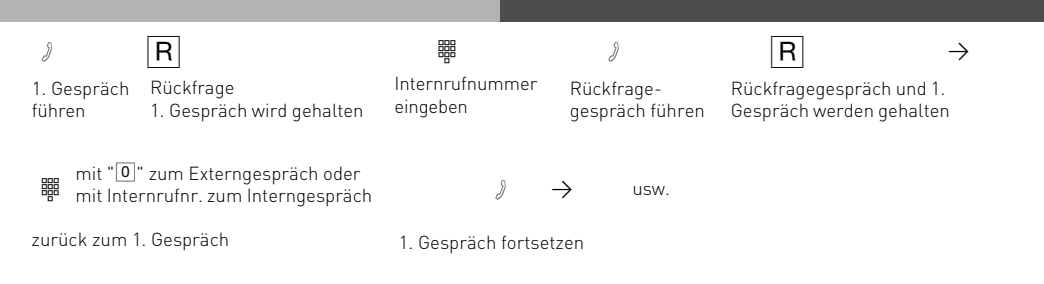

### **Rückfrage im Raum (Stummschaltung)**

Sie können Ihr Telefongespräch unterbrechen und zwischendurch mit jemand anderem im Raum sprechen, ohne dass Ihr Telefonpartner mithören kann.

Intern- oder Externgespräch

 $\begin{array}{ccc} \sqrt{2} & \mathbf{h} & \mathbf{h} \end{array}$ Verbindung wird gehalten, Sie können sprechen, ohne dass der Telefonpartner mithören kann

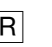

Telefongespräch fortsetzen Hörer auflegen

### <span id="page-25-0"></span>**Hinweise**

Bei der Rückfrage extern/Makeln müssen Sie die Leitung immer mit der "0" belegen. Auch dann, wenn am Telefon die Externbelegung "spontan mit intern" eingestellt ist. Wenn Sie während einer Rückfrage den Hörer auflegen:

- übergeben Sie ein gehaltenes Externgespräch an den Internteilnehmer, zu dem Sie in Rückfrage waren,
- erhalten Sie sofort einen Wiederanruf, wenn noch ein Gespräch gehalten wird.

Die Verbindungskosten für das Externgespräch entstehen auch, während Sie das Gespräch halten.

### **Rückruf**

Der interne Teilnehmer, den Sie erreichen wollen, telefoniert. Damit Sie nicht ständig erneut anrufen müssen, aktivieren Sie einen Rückruf. Sobald er auflegt, erhalten Sie den Rückruf. Ihr Telefon klingelt. Sie heben nur den Hörer ab, der Teilnehmer wird dann automatisch angerufen.

Sobald der Teilnehmer wieder frei ist, erhalten Sie den automatischen Rückruf.

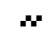

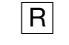

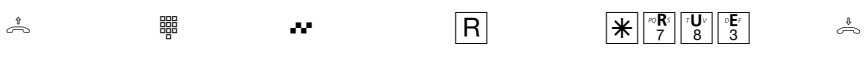

Hörer abnehmen

Teilnehmer anwählen

Besetztton Rückfrage **RUE**ckruf intern Hörer auflegen. Sie leiten damit den Rückruf ein

B - 14

### **Hinweise**

**Rückruf** - Sie können nacheinander mehrere Rückrufe einleiten (von jedem Internteilnehmer).

Sie können keinen Rückruf einleiten von einem Internteilnehmer,

- von dem bereits ein anderer Teilnehmer einen Rückruf erwartet,
- der an seinem Telefon den Anrufschutz eingeschaltet hat,
- dessen Anschluss auf den Endgerätetyp Anrufbeantworter, Telefax, Modem oder Kombigerät eingestellt ist,
- der an seinem Telefon den Anklopfschutz eingeschaltet hat.

Rückruf von einem Internteilnehmer:

- Wenn Sie nicht abheben, wird der Rückruf nach 60 Sekunden abgebrochen.
- Ein Rückruf wird gelöscht, wenn das Rückrufgespräch zustande gekommen ist.

### Rückruf allgemein:

Sie haben einen Rückruf aktiviert:

- Wenn an Ihrem Telefon der Anrufschutz eingeschaltet ist, wird der Anrufschutz vorübergehend aufgehoben.
- Wenn an Ihrem Telefon eine Rufumleitung eingerichtet ist, wird der Rückruf nicht umgeleitet.

Bei Stromausfall: Eingeleitete Rückrufe werden gelöscht.

An einem Kombigerät (Telefon/Fax) können Sie das Leistungsmerkmal "Rückruf" nicht nutzen.

### <span id="page-27-0"></span>**Ruhe vor dem Telefon (Anrufschutz)**

Sie möchten nicht durch Anrufe gestört werden und schalten für Ihr Telefon den Tonruf aus. Sie können weiterhin wie gewohnt telefonieren. Nach Abnehmen des Hörers erinnert Sie der Sonderwählton an den ausgeschalteten Tonruf.

#### **Auslieferungszustand**: Ruhe aus

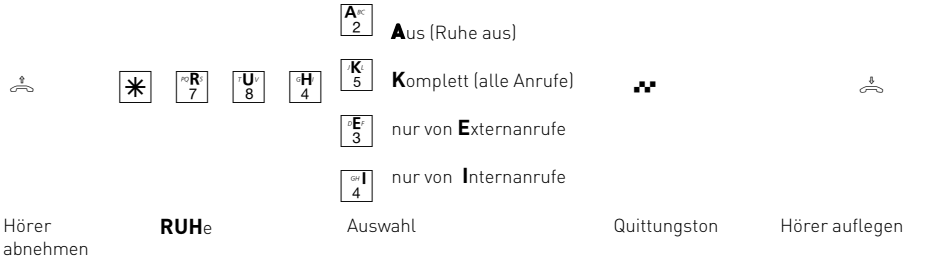

### **Schloss (Wahlsperre) - Direktruf (Babyruf)**

**Schloss** - Sie können Ihr Telefon vor unbefugter Benutzung sichern, indem Sie Ihr Telefon abschließen.

Ist Ihr Telefon abgeschlossen, können Sie:

- Internteilnehmer nur über  $\boxed{\text{#}}$  und Internrufnummer anrufen
- alle ankommende Gespräche annehmen und ggf. intern weitervermitteln.
- extern nur die gespeicherte Direktrufnummer (Babyrufnummer) und die gespeicherte Rufnummer der automatischen Wahl wählen. Die automatische Wahl müssen Sie vor dem Abschließen des Telefons einschalten.

**Telefon-PIN** - Das Aufschließen des Schlosses können Sie durch Eingeben Ihrer 4stelligen PIN (Persönliche Identifikationsnummer) für Ihr Telefon schützen. Hören Sie beim Aufschließen den Besetztton, müssen Sie nach  $\mathbb{K}$   $\mathbb{F}_2^{\mathbb{F}_2}$  die PIN eingeben. Hören Sie den kurzen Quittungston, ist keine PIN (**Auslieferungszustand** ) für Ihr Telefon festgelegt. Sollten Sie Ihre Telefon-PIN vergessen, so können Sie diese mit Hilfe von TK-Suite löschen.

**Direktruf (Babyruf)** - Das Telefon ist abgeschlossen. Nach Abnehmen des Hörers und Drükken einer beliebigen Taste, außer der  $\mathbb{F}$  - und  $\mathbb{H}$  - Taste, wird automatisch die gespeicherte Direktrufnummer gewählt. Ideal für Kinder, die noch keine Rufnummer wählen können.

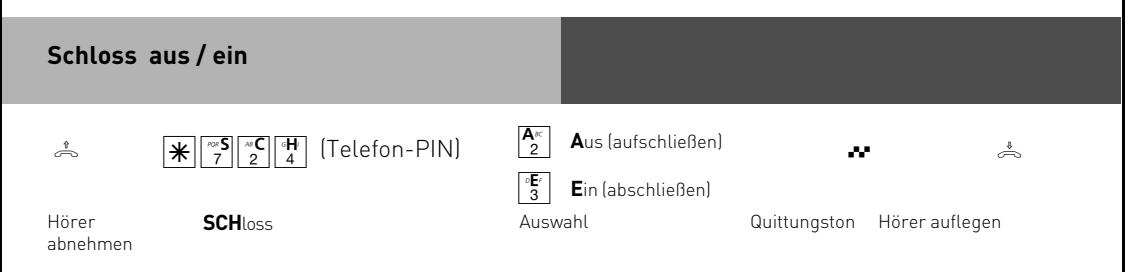

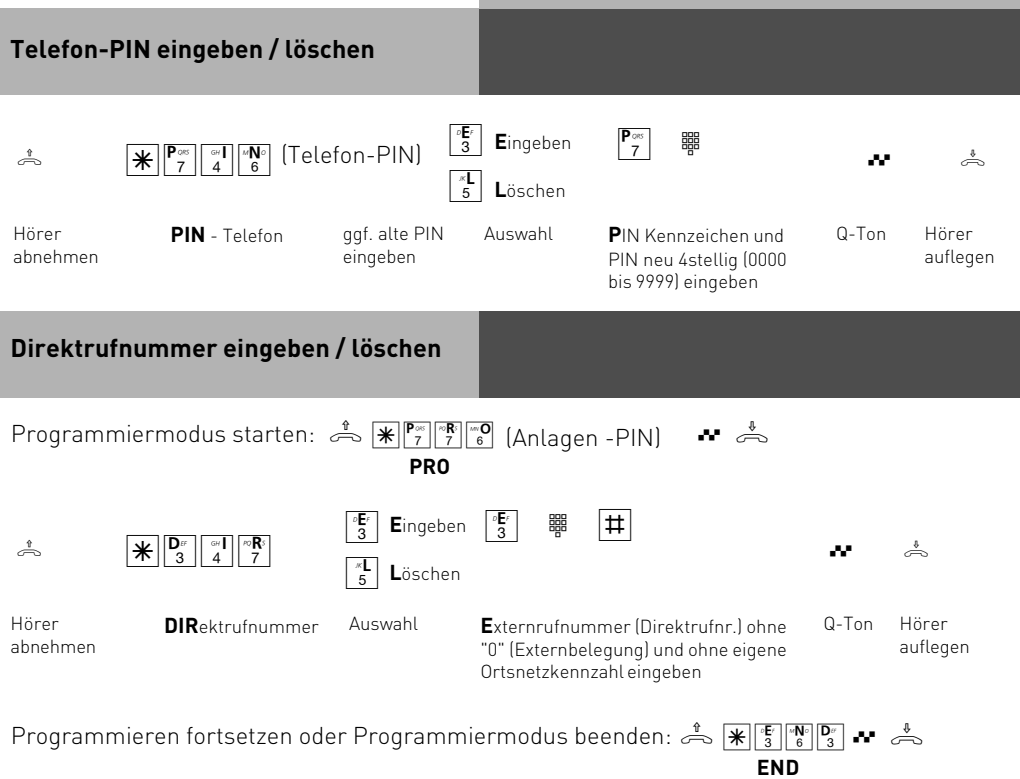

### <span id="page-29-0"></span>**Telefonbuch - Rufnummern speichern und wählen**

Im Telefonbuch können Sie 200 Rufnummer mit Namen speichern. Über die angeschlossenen Endgeräte können Sie Rufnummern unter einem bestimmten Kurzwahlindex oder unter einem bestimmten Namen speichern.

Die Ziele des Telefonbuchs können alle Teilnehmer wählen, unabhängig von der Externberechtigung.

Außer Externrufnummern können Sie mit dem PC-Konfigurator auch  $\mathbb{R}$ -Prozeduren im Telefonbuch speichern. Damit können Sie alle Prozeduren auch an Telefonen nutzen, die  $\mathbb H$ und  $\boxplus$  nicht unterstützen.

Die Auswahl einer Rufnummer aus dem Telefonbuch ist über einen Kurzwahlindex oder einen Namen möglich. Mit der Vanity-Wahl müssen Sie sich den Kurzwahlindex nicht merken. Geben Sie einfach den Namen ein. Sobald die TK-Anlage einen Eintrag eindeutig identifiziert hat, hören Sie einen Dauerton. Das Ziel wird nach 4 Sekunden automatisch gewählt oder sofort nach Drücken der **H.** Bei einer Falscheingabe, d.h. mit der Eingabe wurde kein Ziel gefunden, hören Sie den Fehlerton (Besetztton) als negative Quittung.

Beispiel:

### **Einträge im Telefonbuch Auswahl mit**

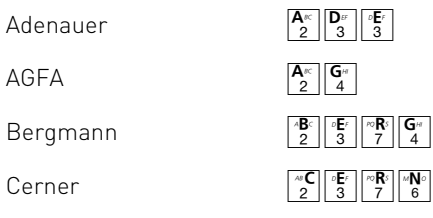

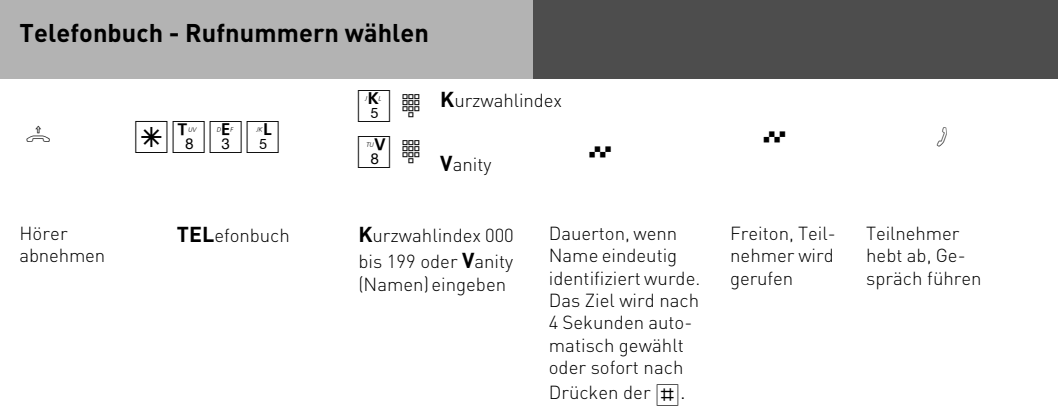

### **Hinweise**

Nach der Auswahl eines Ziels des Telefonbuchs können Sie weitere Ziffern nachwählen.

Sie hören den Fehlerton (Besetztton) nach der Wahl eines leeren Telefonbuchziels.

Ist für Ihr Telefon der Sperrbereich der TK-Anlage programmiert, können Sie die Telefonbuch - Rufnummern nicht wählen, die im Sperrbereich liegen. Sie hören den Fehlerton.

Kurzbefehl - statt  $\sqrt{\frac{x}{s}}\sqrt{\frac{x}{s}}\sqrt{\frac{x}{s}}$  (Aufruf des Telefonbuchs mit Vanity-Eingabe) können Sie den Kurzbefehl  $\mathbb{R}[\overline{0}]$  (Auslieferungszustand) wählen (siehe "Kurzbefehle programmieren").

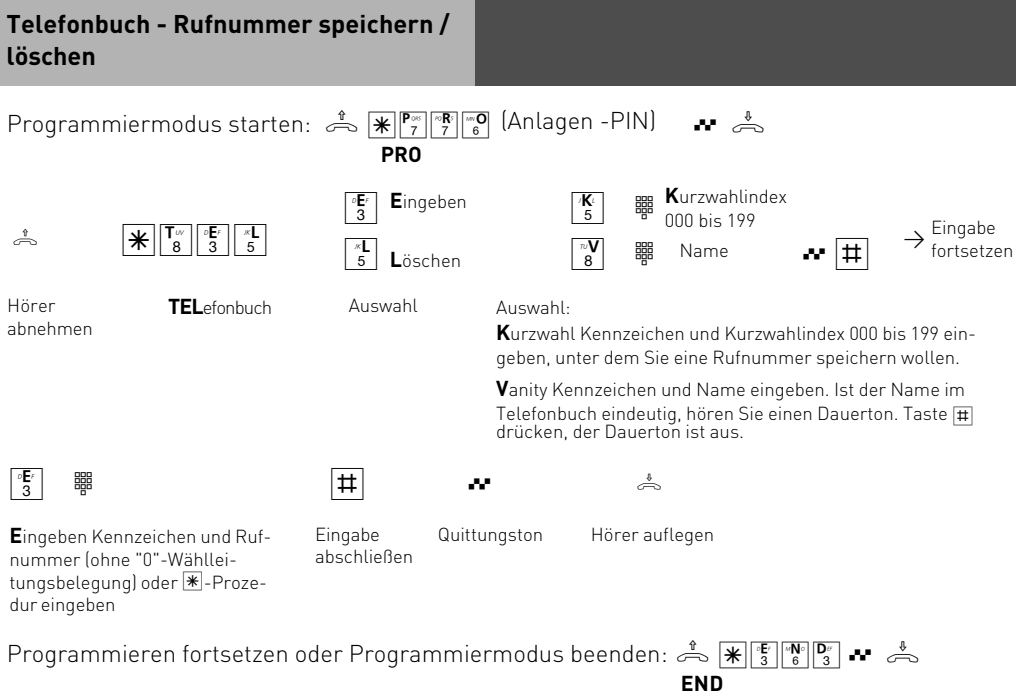

**END**

### **Hinweise**

Bei der Vanity-Eingabe müssen Sie für die Eindeutigkeit der Namen sorgen. Geben Sie die Namen möglichst vollständig ein. Fügen Sie zwischen Nachnamen und Vornamen mit der Taste 0 ein Leerzeichen ein.

Ein am Telefon eingegebener Name erscheint im PC-Programm TK-Suite als Ziffernfolge, da es nur eine eindeutige Zuordnung der Buchstaben zu den Ziffern gibt.

### <span id="page-31-0"></span>**Timer (Zeitsteuerung mit Wochenprofil)**

Die TK-Anlage stellt Ihnen 10 Timer zur Verfügung. Mit diesen Timern schaltet die TK-Anlage zu bestimmten Zeiten und Wochentagen Funktionen ein oder aus.

Folgende Funktionen sind über die Timer steuerbar:

- Anrufvariante (Tag-, Nachtschaltung)
- Rufweiterschaltung (intern)
- Teilnehmerberechtigungen
- Schloss (Wahlsperre)
- Anrufschutz (Ruhe vor dem Telefon)
- Umleitung Anruf zu einem anderen Telefon umleiten
- Makros aus dem Telefonbuch ausführen

Die Programmierung der Timer ist nur über das Programm TK-Suite möglich.

Jeden Timer können Sie von jedem Telefon ein- oder ausschalten.

#### **Auslieferungszustand**: alle Timer aus

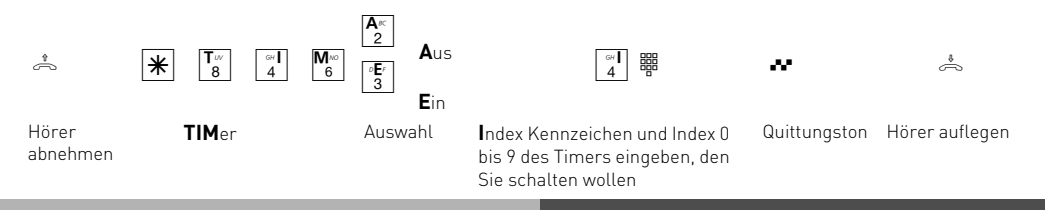

### **Übermittlung Ihrer Rufnummer**

Das Ihre Rufnummer zu einem Angerufenen oder einem Anrufer übermittelt wird, muß von Ihrem Netzbetreiber freigeschaltet werden.

### **Übermittlung der Rufnummer des Anrufers (CLIP)**

Sehen, wer Sie anruft: An analoge Endgeräte mit Anzeige der Rufnummer des Anrufers (CLIP-Funktion) übermittelt die TK-Anlage die Rufnummer, sofern diese vom Anrufer übermittelt wird. Sogar der Name des Anrufers wird übermittelt, wenn Sie Name und Rufnummer im Telefonbuch der TK-Anlage gespeichert haben und Ihr Endgerät CLIP mit Namen unterstützt. Zusätzlich wird Uhrzeit und Datum angezeigt. Die einzelnen CLIP-Optionen müssen bei der Programmierung aktiviert sein.

Die CLIP-Funktion können Sie an Ihrem Telefon ein-/ausschalten.

<span id="page-32-0"></span>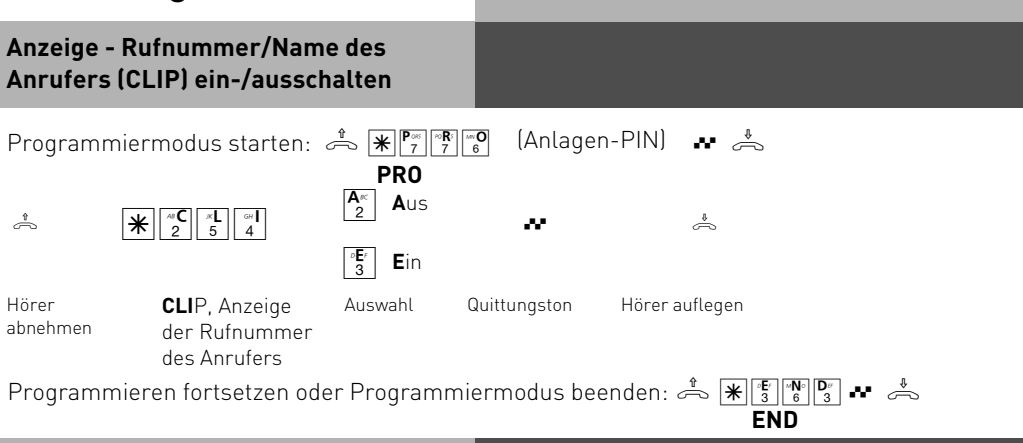

#### **Umleitung - Anrufe zu einem anderen Telefon umleiten**

#### **Umleitung durch die TK-Anlage:**

Die TK-Anlage leitet alle Anrufe für eine festgelegte Internrufnummer zu einem anderen, von Ihnen angegebenen Ziel um. Das Umleitungsziel kann ausschließlich ein Internteilnehmer sein.

Trotz Umleitung können Sie weiterhin wie gewohnt telefonieren. Nach Abheben des Hörers erinnert Sie der Sonderwählton an die eingeschaltete Umleitung.

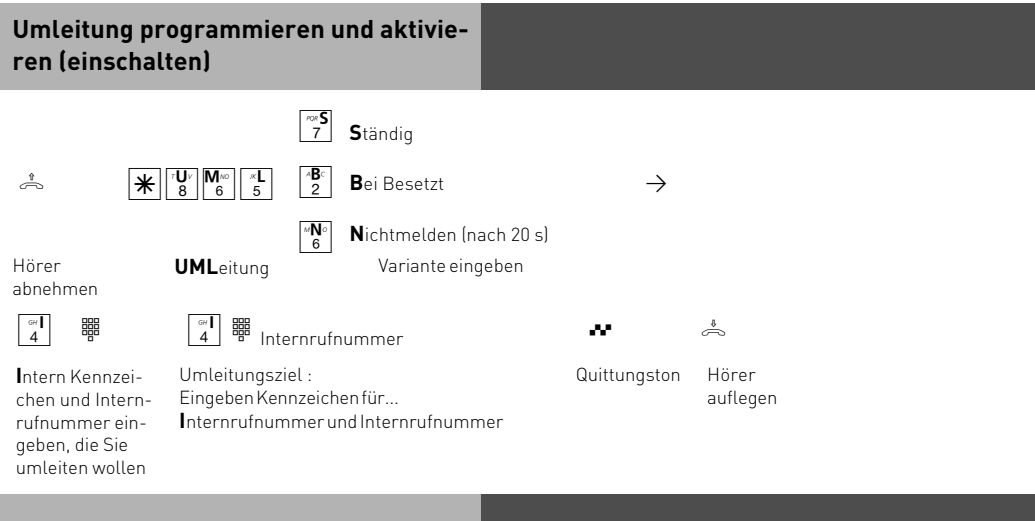

### **Umleitung deaktivieren (ausschalten)**

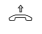

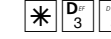

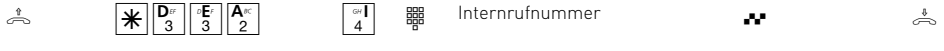

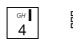

Internrufnummer

Q-Ton abwarten (max. 1 Minute)

Hörer

Hörer abnehmen

**DEA**ktivieren (ausschalten)

Auswahl **I**nternrufnummer

Internrufnummer, für verlich abwarten Horer<br>die Sie die Umleitung von Imax. 1 Minute) auflegen die Sie die Umleitung ausschalten wollen

<span id="page-33-0"></span>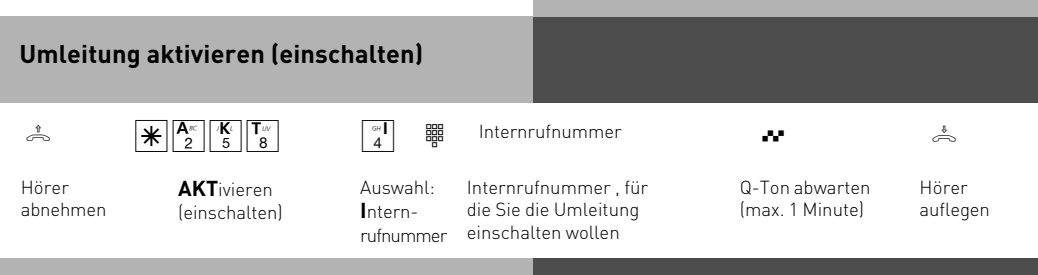

### **Hinweise**

### **Umleitung durch die TK-Anlage**

Sie können alle Anrufe für ein beliebiges Telefon (Quelle) zu einem anderen Internteilnehmer umleiten.

Dabei können Sie wählen, ob

- Anrufe ständig umgeleitet werden sollen,
- ein Anruf nur bei besetztem Telefon umgeleitet werden soll,
- ein Anruf umgeleitet werden soll, wenn entweder besetzt ist oder der Anruf nicht angenommen wird.

Es lassen sich mehrere Umleitungen gleichzeitig programmieren, so daß zum Beispiel zu Telefon A umgeleitet wird, wenn besetzt ist, und zu Telefon B, wenn sich der Teilnehmer nicht meldet. Wird die ständige Rufumleitung aktiviert, so hat diese immer Vorrang!

### **Umleitung von (Follow me)**

Sie können alle Anrufe anderer Telefone, die vielleicht nicht besetzt sind, zu Ihrem Telefon umleiten. Am umgeleiteten Telefon können Sie weiterhin wie gewohnt telefonieren. Nach Abheben des Hörers erinnert der Sonderwählton an die eingeschaltete Umleitung.

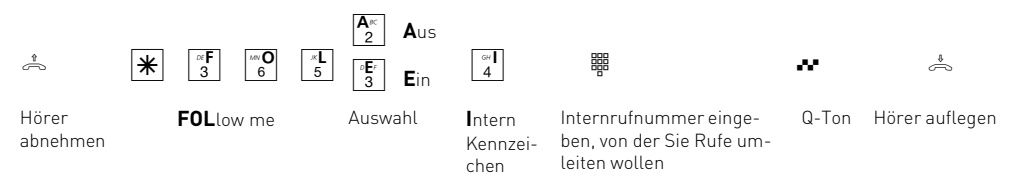

### **Hinweise**

Anrufe können nur einmal umgeleitet werden. Zu Ihnen umgeleitete Anrufe werden an Ihrem Telefon signalisiert, auch wenn Sie an Ihrem Telefon eine "Umleitung zu" eingeschaltet haben.

Rückrufe werden nicht umgeleitet.

Eine "Umleitung von" einem anrufgeschützten Telefon zu Ihrem Telefon ist möglich.

### <span id="page-34-0"></span>**Weiterschaltung (intern)**

Wenn Sie die Weiterschaltung einschalten, schaltet die TK-Anlage einen Externanruf an andere interne Endgeräte weiter.

Die Weiterschaltung erfolgt:

- nach einer festgelegten Anzahl von Rufen, wenn sich niemand meldet,
- sofort, wenn besetzt ist und nicht angeklopft werden kann.

Sie können die Weiterschaltung getrennt von jedem internen Telefon aus jederzeit ein- und ausschalten.

**Auslieferungszustand**: Weiterschaltung (intern) aus

$$
\bullet \qquad \qquad \boxed{*}
$$

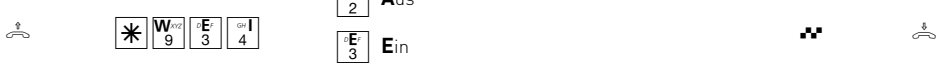

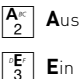

Hörer abnehmen

Auswahl

**WEI**terschaltung Auswahl **WEITER Australian Australian Australian Australian Australian Australian Australian Australian Australian Australian Australian Australian Australian Australian Australian Australian Australian A** auflegen  $Q - Ton$ 

### <span id="page-35-0"></span>**Wecken**

Sie können sich von Ihrem Telefon wecken lassen. Täglich zur festgelegten Uhrzeit ertönt eine Minute lang der Weckruf. Der Weckanruf funktioniert auch, wenn Sie "Anrufschutz" eingeschaltet haben. Um den Wecker nutzen zu können, muß die Uhr der Anlage gestellt sein.

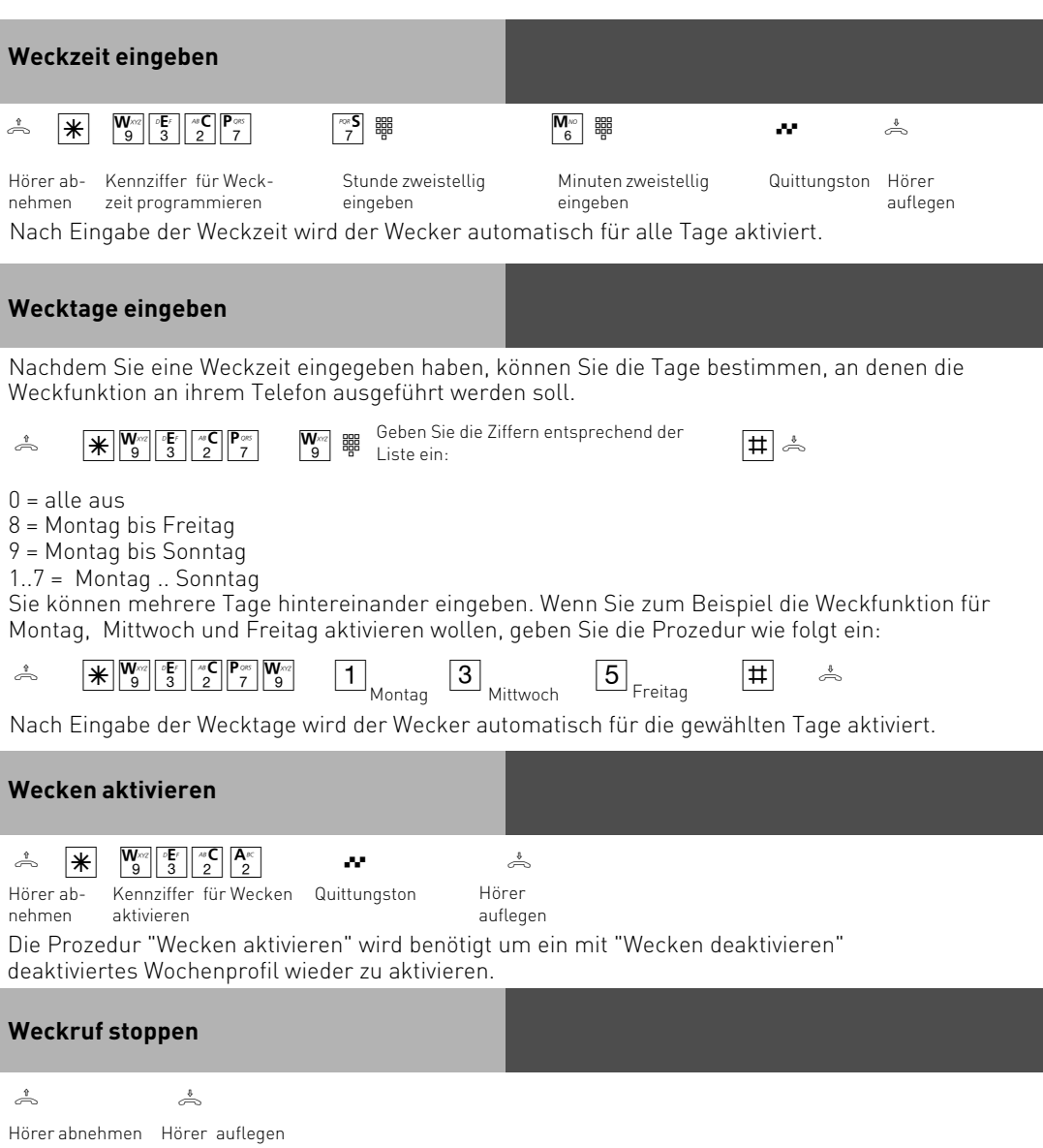
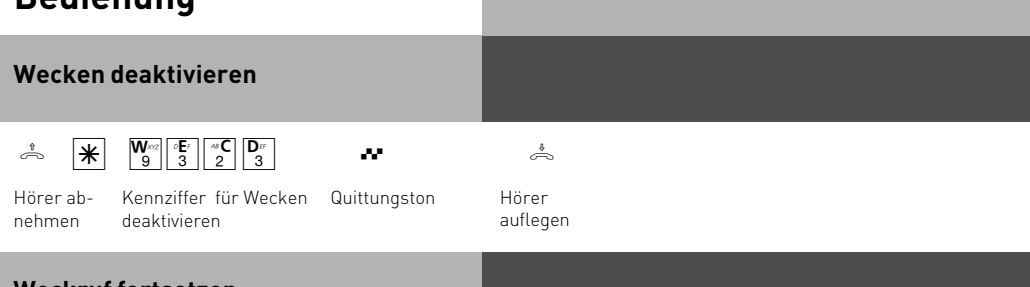

#### **Weckruf fortsetzen**

Nach Ausführen der Prozedur "Weckruf fortsetzen" wird der Weckruf 1 Stunde lang alle 10 Minuten wiederholt, bis Sie Ihn deaktivieren.

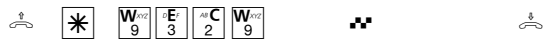

Quittungston

nehmen

Hörer ab-Kennziffer für Wecken fortsetzen

Hörer

auflegen

#### **Zeitkonto**

Sie können für jeden einzelnen Internteilnehmer ein Zeitkonto für Externverbindungen festlegen. Außerdem können Sie für die Internteilnehmer festlegen, was beim Erreichen des Zeitlimits passieren soll: Können die Internteilnehmer die angefangene Externverbindung normal beenden, aber keine neue Externverbindung aufbauen oder soll die Verbindung sofort getrennt werden. Erst nach Löschen des Zeitlimits können die Teilnehmer wieder Externgespräche führen. Ausnahme: Die Direktrufnummer kann auch nach Erreichen des Zeitlimits gewählt werden.

Zeitkonten sind durch eine besondere PIN (Persönliche Identifikations Nummer) geschützt. Lieferzustand: PIN kein Eintrag, Zeitlimit kein Eintrag, Trennen bei Limit aus.

#### **Zeitkonten Menü starten/ stoppen**

Den Zugang zum Zeitkonten Menü können Sie durch Eingabe einer 4-stelligen Konto-PIN schützen. Hören Sie beim Starten des Menüs den Besetztton, müssen Sie die Konto-PIN eingeben. Hören Sie den kurzen Quittungston, ist keine PIN für das Zeitkonten Menü festgelegt . Falls Sie die Konto-PIN vergessen haben, können Sie ihn über den PC mit TK-Suite ändern (Sicherheitsmerkmale/Codeziffern). Wenn das Zeitkonten Menü gestartet ist, hören Sie einen Sonderwählton wenn Sie den Hörer abnehmen.

#### **Zeitkonten Menü starten**

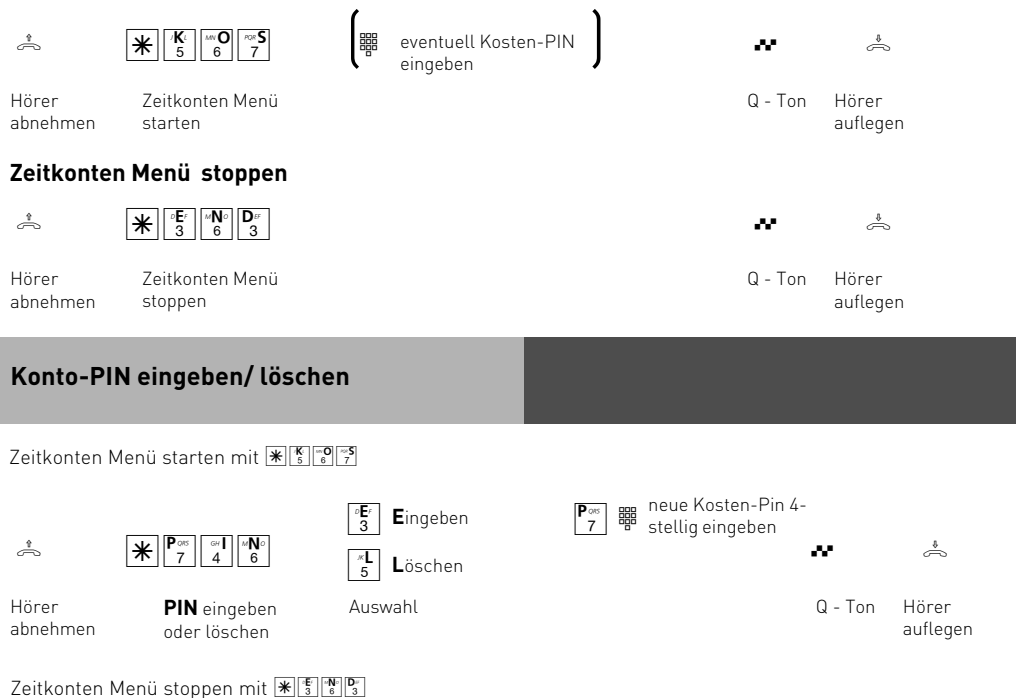

B - 26

### **Zeitlimit eingeben/ löschen**

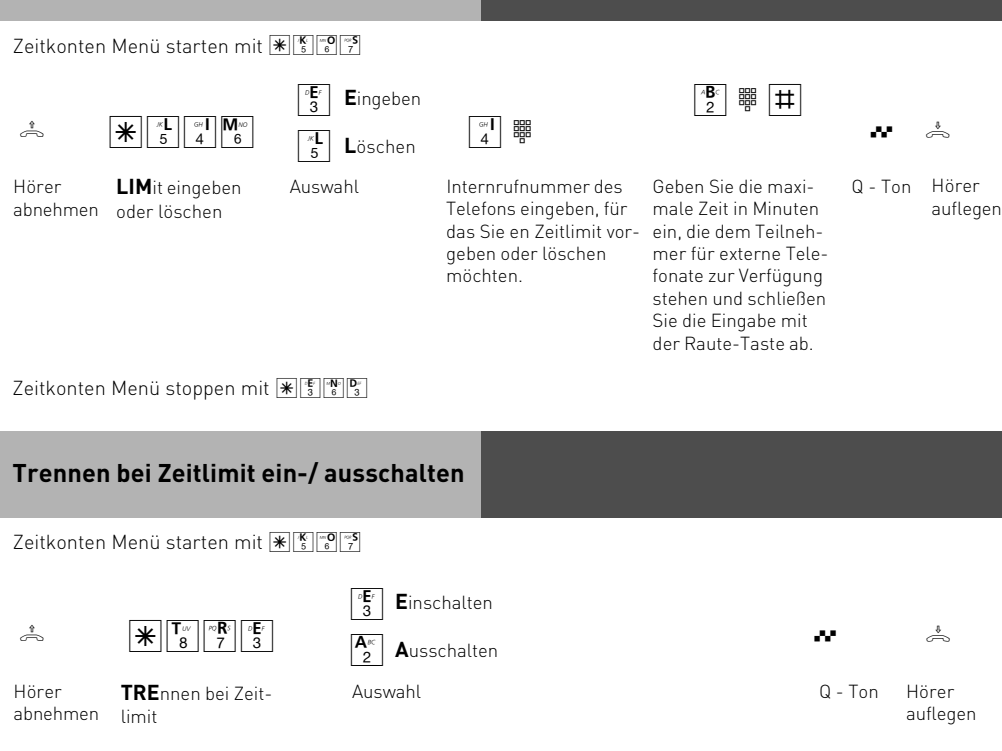

Zeitkonten Menü stoppen mit  $\mathbb{E}^{\mathbb{E}}$ 

### **Türfreisprecheinrichtung am a/b Port**

Sie haben die Möglichkeit, eine Türfreisprecheinrichtung an einem a/b Port der TK-Anlage anzuschließen. Diese 2-Draht Türfreisprecheinrichtungen erhalten Ihre Steuersignale durch DTMF-Töne. Um eine Türfreisprecheinrichtung am a/b Port Ihrer TK-Anlage nutzen zu können, müssen Sie den Endgerätetyp auf Türfreisprecheinrichtung stellen (siehe Seite P - 11) Diese Einstellung können Sie auch im TK-Suite unter "Interne Rufnummern" vornehmen, indem Sie den entsprechenden Port auf "Tür"stellen.

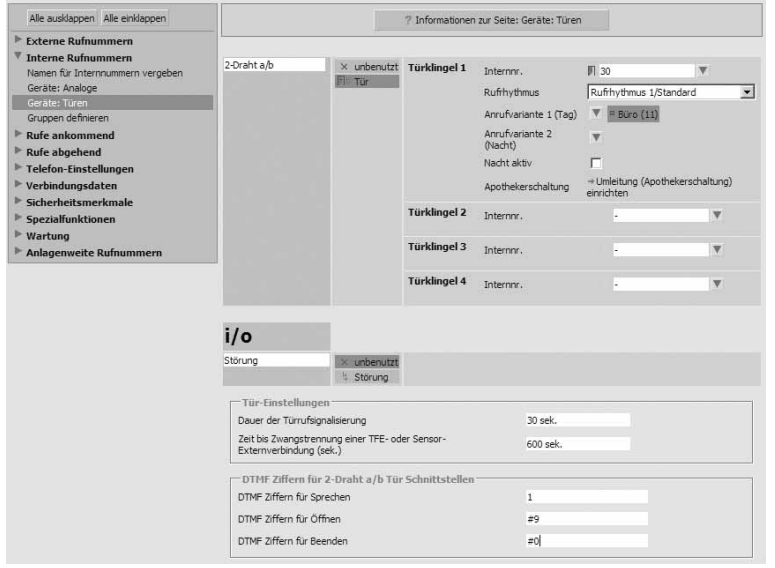

Die weitere Konfiguration der TFE muß im TK-Suite gemacht werden

Geben Sie dazu im Bereich "Geräte: Türen" Internrufnummern und Anrufvarianten für die Klingeltaster ein (es werden bis zu 4 Klingeltaster an einer TFE unterstützt).

Geben Sie danach die DTMF-Folgen zur Steuerung der TFE eingeben (diese finden Sie in der Bedienungsanleitung der Türfreisprecheinrichtung).

Achten Sie bitte darauf, daß Sie in der TFE die Internnummern der Türklingeln eintragen. Beachten Sie dabei bitte die Art der eingestellten Amtsholung am entsprechenden a/b Port. Im obigen Beispiel wäre die einzutragende Nummer, bei Amtsholung mit "0", die "30".

# **Türgespräch führen**  $\sigma$   $\pi$  8 8 7 7 Hörer ab-

nehmen

Kennziffer für Türgespräch

Führen Sie das Hörer Türgespräch auflegen

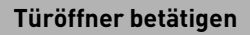

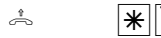

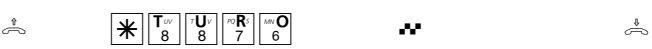

Hörer abnehmen

Kennziffer für Türöffner Quittungston,

der Türöffner wird nun für 3 Sekunden betätigt

Hörer auflegen

### **Keypad Funktionen**

einleiten

Um Keypad Funktionen zu nutzen, müssen Sie vor die Keypad Prozedur einmal " $\mathbb{F}$ " vorwählen. Die Telefonanlage belegt automatisch das Amt und gibt die Keypad Funktion zum Netzbetreiber weiter.

Um zum Beispiel im Netz der Deutschen Telekom das Anklopfen zu aktivieren, gehen Sie wie folgt vor:

Hörer ab-Keypad nehmen

Keypad Prozedur des Netzbetreibers

 $\begin{array}{cc} \begin{array}{ccc} \begin{array}{ccc} \mathbf{\mathcal{B}} & \mathbf{\mathcal{B}} \end{array} & \begin{array}{ccc} \mathbf{\mathcal{B}} & \mathbf{\mathcal{B}} & \mathbf{\mathcal{B}} \end{array} & \begin{array}{ccc} \mathbf{\mathcal{B}} & \mathbf{\mathcal{B}} & \mathbf{\mathcal{B}} \end{array} & \begin{array}{ccc} \mathbf{\mathcal{B}} & \mathbf{\mathcal{B}} & \mathbf{\mathcal{B}} \end{array} & \begin{array}{ccc} \mathbf{\mathcal{B}} & \mathbf{\mathcal{B}} & \mathbf{\mathcal{B}} \end{array} & \begin{array}{ccc$ Bestätigung des Netzbetreibes abwarten

Hörer auflegen

### **Keypad Funktionen lassen sich nicht während eines Gespräches nutzen!**

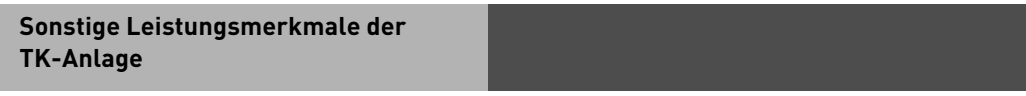

Weitere Leistungsmerkmale der TK-Anlage, zum Beispiel die VIP Liste, lassen sich nur über TK-Suite einstellen und schalten. Eine Beschreibung dieser Funktionen können Sie der TK-Suite Hilfe entnehmen.

#### **Programmieren vom PC**

Ihre TK-Anlage ist nach der Installation so vorbereitet, daß Sie sofort wie gewohnt telefonieren können und weitere Vorteile der Anlage direkt nutzen können. Die Anlage ist aber vielfältig programmierbar, so daß Sie sie ganz nach Ihren persönlichen Anforderungen einrichten können. Die TK-Anlage können Sie ohne Kenntnisse einer Programmiersprache von einem PC über die USB-Schnittstelle programmieren. Leicht verständliche Menüs führen Sie durch das Konfigurationsprogramm. Die Konfigurationssoftware befindet sich auf der mitgelieferten CD.

#### **Mindestanforderungen an den PC**

- IBM- oder kompatibler PC mit Festplatte und CD-ROM-Laufwerk
- Pentium II mit einer Taktfrequenz von 233 MHz oder höher
- Arbeitsspeicher mindestens 64 MB
- Microsoft Windows 2000/ME/XP
- USB Schnittstelle

#### **Konfigurationsprogramm installieren**

-Siehe Kommunikation per PC, TK-Suite installieren

### **Anschluß eines PCs**

Sie können die TK-Anlage mit einem Desktop-PC oder Notebook über die USB-Schnittstellen verbinden.

- 1. Nehmen Sie das mitgelieferte USB-Kabel. Sie erkennen es an dem USB-Symbol auf seinen Steckern.
- 2. Stecken Sie den quadratischen Stecker des USB-Kabels in die USB-Buchse an der TK-Anlage.
- 3. Stecken Sie den flachen Stecker des USB-Kabels in einen der USB-Anschlüsse an Ihrem Computer.
- 4. Schalten Sie Ihren Computer ein.

Beim ersten Starten von Windows mit der TK-Anlage werden Sie aufgefordert, die Position der Treiber anzugeben. Näheres dazu im Abschnitt "Kommunikation per PC, Treibersoftware installieren".

### **Programmieren der TK-Anlage mit einem Telefon**

### **Hinweise zum Programmieren mit einem Telefon**

Das Programmieren mit einem Telefon umfasst immer die Schritte:

- Programmiermodus starten,
- Eingabe
- Programmiermodus beenden.

Achten Sie beim Programmieren auf die Wähltöne oder Wählimpulse im Hörer. Warten Sie nach dem Eingeben jeder Ziffer ab, bis die Ziffer gewählt wurde. Sie hören ggf. den Quittungston, wenn Ihre Eingabe gültig ist oder den Fehlerton (Besetztton), wenn Ihre Eingabe ungültig ist.

Im Auslieferungszustand ist der Programmierung der TK-Anlage nur mit einem MFV-fähigen Telefon möglich.

Benutzen Sie ein Telefon mit Freisprechen, können Sie statt "Hörer abnehmen" oder "Hörer auflegen" die Lautsprecher-Taste drücken.

### **Programmiermodus starten**

Damit Sie Einstellungen verändern können, müssen Sie zunächst den Programmiermodus starten. Danach können Sie nacheinander alle Einstellungen Ihrer TK-Anlage vornehmen. **Beachten Sie!** Nach Abnehmen des Hörers hören Sie den Programmierton.

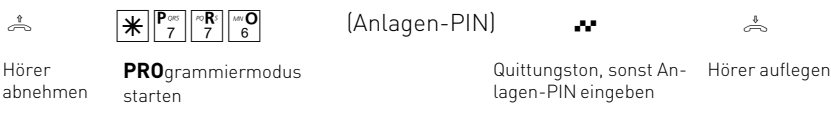

### **Anlagen-PIN eingeben ?**

Hören Sie nach  $\mathbb{F}_p[\mathbb{F}_p]$   $\mathbb{F}_q$  den kurzen Quittungston, ist in der TK-Anlage kein Anlagen-PIN programmiert. Die Eingabe des Anlagen-PIN ist nicht erforderlich.

Hören Sie nach  $\mathbb{F}[\mathbb{F}_n^{\mathbb{F}}]$   $\mathbb{F}_n^{\mathbb{F}}$  keinen Ton, ist ein Anlagen-PIN in der TK-Anlage programmiert. Geben Sie die Anlagen-PIN 4-stellig ein. Ist die PIN richtig, hören Sie den Quittungston. Ist die PIN falsch, hören Sie den Fehlerton.

### **Eingabe**

Nach Abnehmen des Hörers geben Sie  $\mathbb K$  und die ersten drei Buchstaben des Namens der Funktion ein oder  $\mathbb F$  und die 3-stellige Kennziffer ein. Danach geben Sie weitere Parameter ein (Ein oder Aus, Rufnummern usw.). Alle Eingaben zu einer Funktion schließen Sie durch Auflegen des Hörers oder durch Eingabe der # ab.

Wenn Sie sich bei der Eingabe vertippt haben, legen Sie den Hörer auf und beginnen die Eingabe von neuem.

### **Quittungston oder Fehlerton**

Ist eine Eingabe ungültig, hören Sie sofort den Fehlerton (Besetztton). Legen Sie den Hörer auf und beginnen Sie die Eingabe von vorne.

Den kurzen Quittungston hören Sie, wenn alle Eingaben eindeutig abgeschlossen und gültig sind.

### **Alte Einstellungen wieder herstellen**

Im Programmiermodus können Sie Einstellungen ausprobieren. Einstellungen speichern Sie erst beim Beenden des Programmiermodus. Vorher können Sie die zuletzt gespeicherten Einstellungen wieder herstellen. Der Programmiermodus wird danach automatisch beendet.

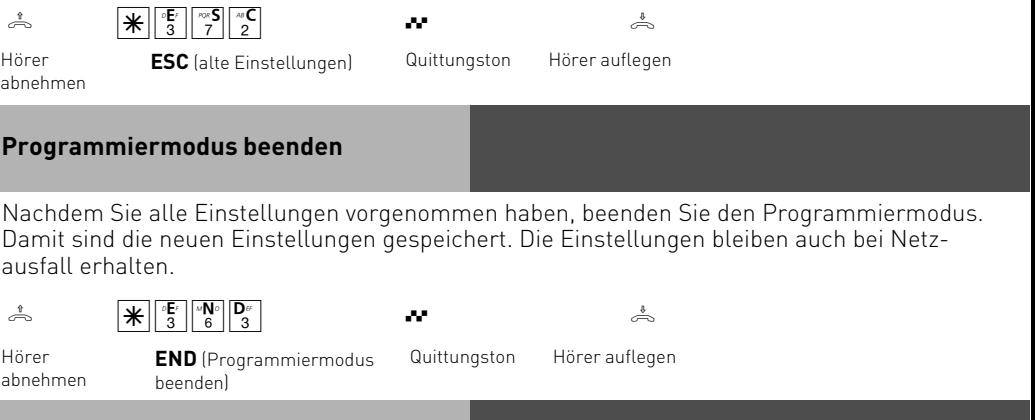

#### **Auslieferungszustand wieder herstellen**

Bei einer unklaren Programmierung können Sie im Programmiermodus den Auslieferungszustand wieder herstellen (Speicher löschen).

**Speicher löschen - Achtung!** Alle bestehenden Verbindungen werden getrennt. Wartezeit ca. 2 Minuten! Der Programmiermodus ist beendet.

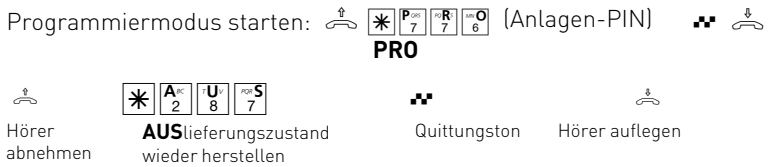

### **Eigene Rufnummer speichern**

Speichern Sie die Rufnummer die Ihnen Ihr Netzanbieter zugeteilt hat, in Ihrer TK-Anlage. Geben Sie die Rufnummer einzeln und ohne die Ortsnetzkennzahl nach folgender  $\mathbb{F}$  - Prozedur ein. Mit der Auswahl "Eingeben" wird nur die Rufnummer in der TK-Anlage gespeichert, das eingebende Telefon wird nicht in die Rufzuordnung eingetragen. Mit der Auswahl "Schnell" speichern Sie die Rufnummer und gleichzeitig steht das Endgerät, an dem Sie diese Funktion ausgeführt haben, auch in der Rufzuordnung der Rufnummer.

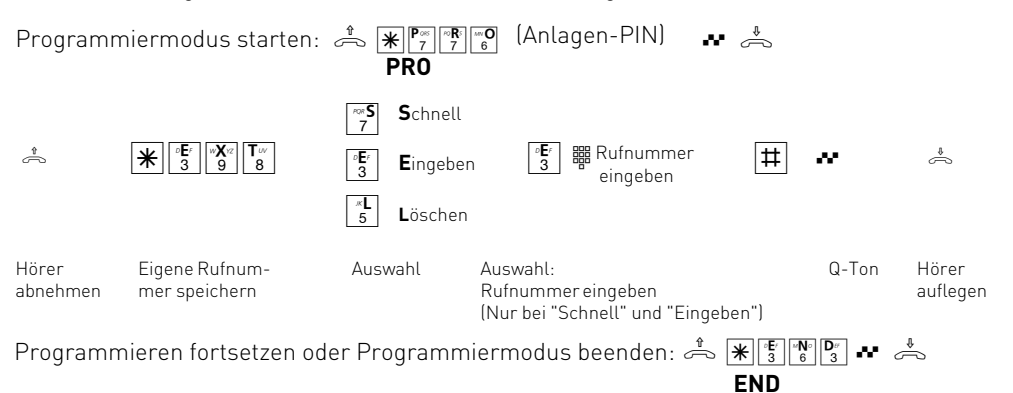

#### **Rufzuordnung festlegen**

In einer Rufzuordnung legen Sie fest, welche Endgeräte Ihrer TK-Anlage, bei einem Externruf gerufen werden sollen. Sie können ein Endgerät oder mehrere Endgeräte zuordnen. Sie können für Ihre TK-Anlage drei Rufzuordnungen festlegen:

- die Tagschaltung
- die Nachtschaltung
- die Weiterschaltung (intern)

Die **Tag-/Nachtschaltung** können Sie jederzeit von jedem Telefon aus umschalten. In der **Weiterschaltung (intern)** legen Sie fest, an welche Endgeräte Ihrer TK-Anlage der Ruf weitergeschaltet wird, wenn ein Anruf nicht angenommen wurde. Für diesen Fall legen Sie fest, nach wieviel Rufzyklen die Weiterschaltung erfolgt. Es wird sofort weitergeschaltet, wenn der oder die Teilnehmer (durch ein Interngespräch) besetzt sind.

Die Weiterschaltung ist nur aktiv, wenn sie eingeschaltet ist. Sie können sie von jedem Telefon aus ein- oder ausschalten.

#### **Auslieferungszustand:**

- Tagschaltung aus, keine Internrufnummer eingetragen, bei einem Externanruf werden die Internrufnummern 11, 12 und 13 gerufen.
- Nachtschaltung aus, keine Internrufnummer eingetragen
- Weiterschaltung (intern) aus, keine Internrufnummer eingetragen.
- Zyklen (Anzahl der Rufe) bis zur Weiterschaltung: 5

#### **Internrufnummern Ihrer TK-Anlage:**

11 (Anschluss 1), 12 (Anschluss 2), 13 (Anschluss 3), 14 (Anschluss 4).

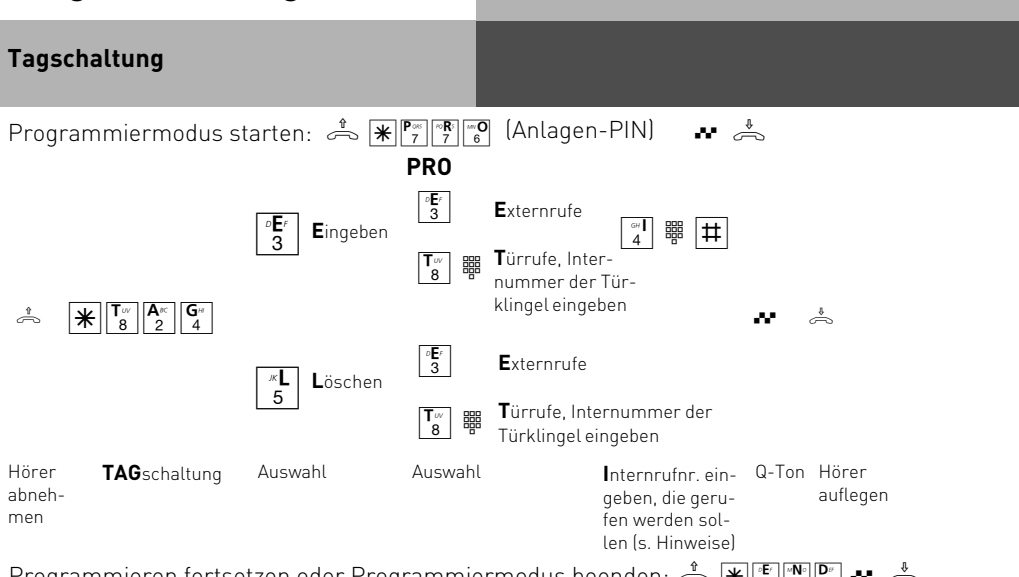

ڪ — Programmieren fortsetzen oder Programmiermodus beenden: الآلام الله الصحيح ال

**END**

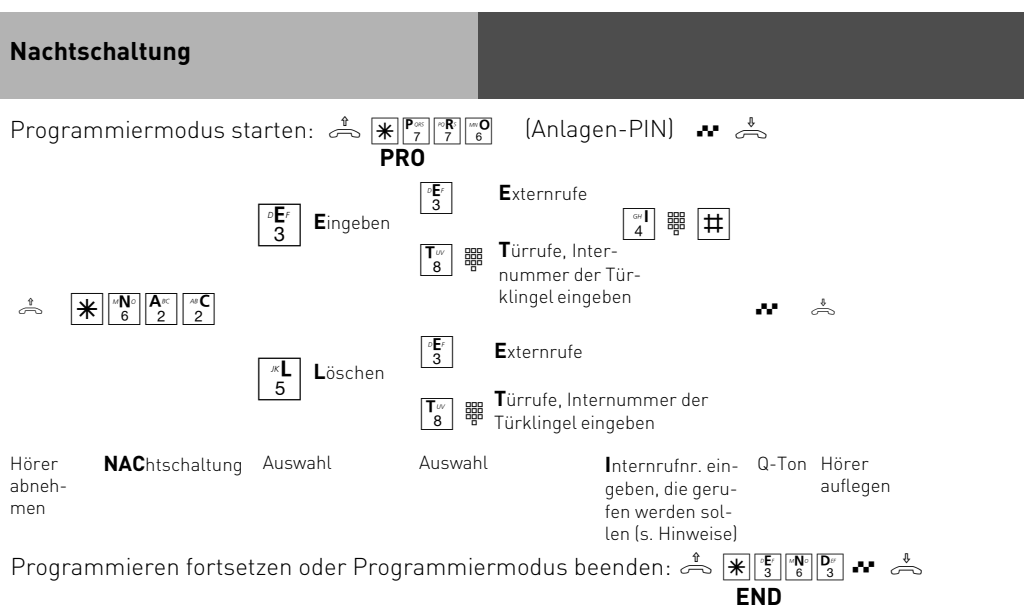

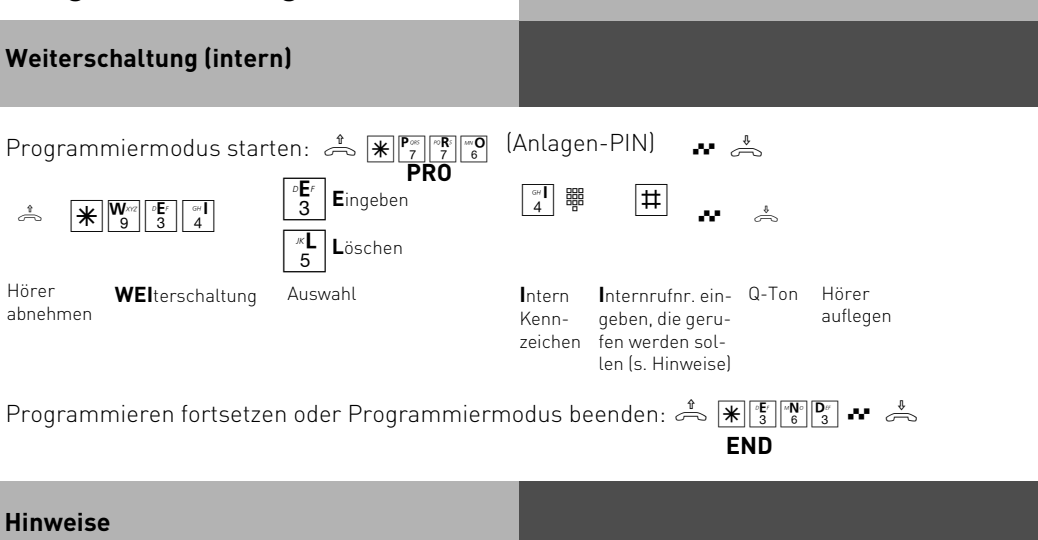

Mehrere Internrufnummern können Sie wie folgt eingeben:  $\cdots$  [1]  $\frac{1}{4}$ ]  $\frac{1}{4}$   $\frac{1}{4}$   $\cdots$   $\frac{1}{4}$ ]

Beim Löschen einer Rufzuordnung (Tag-, Nacht- oder Weiterschaltung) einer externen Rufnummer werden alle zugeordneten Internrufnummern gelöscht.

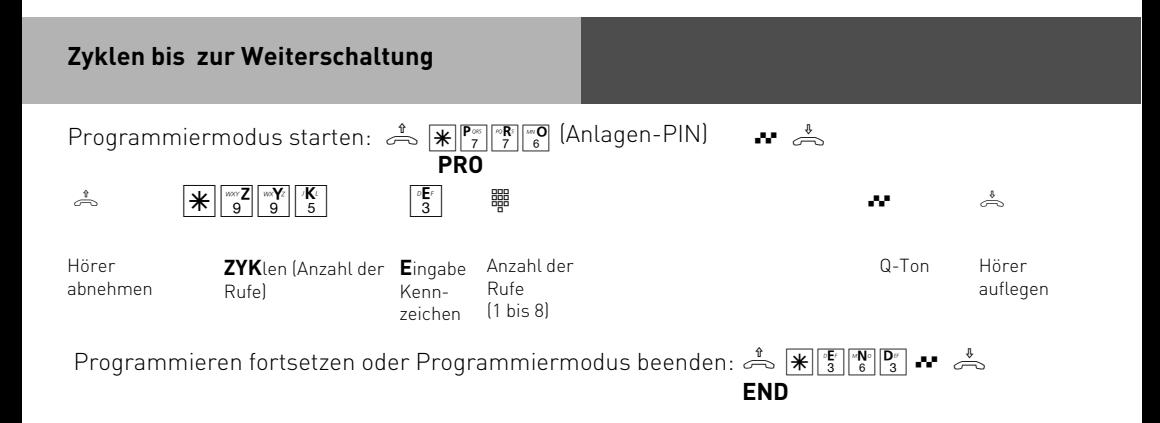

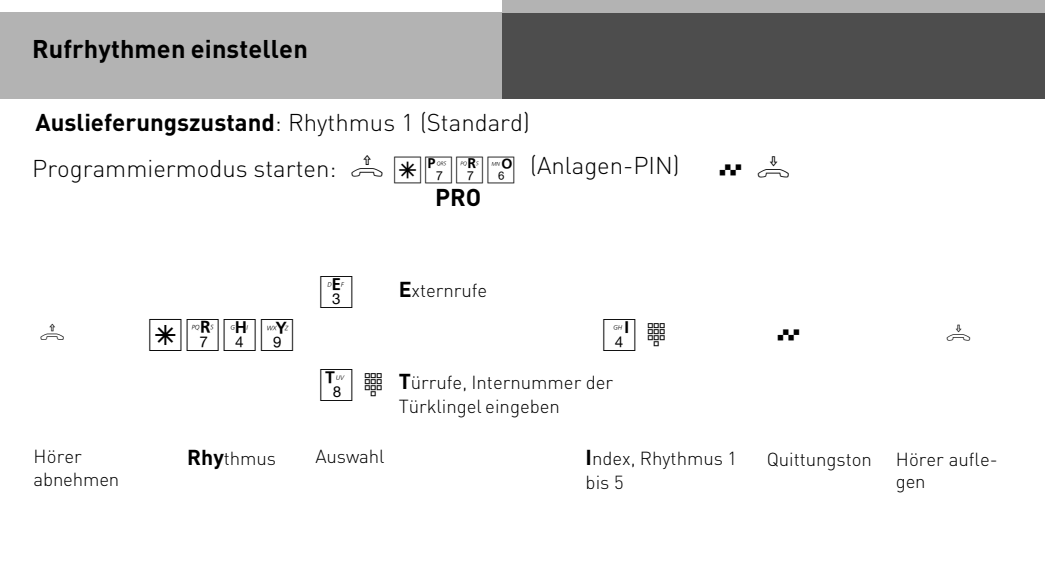

Programmieren fortsetzen oder Programmiermodus beenden: A  $\mathbb{R}$   $\mathbb{E}$   $\mathbb{R}$   $\mathbb{F}$   $\mathbb{F}$   $\mathbb{F}$   $\mathbb{F}$ **END**

#### **Hinweise**

Alle Rufrhythmen für kommende Externrufe beginnen mit einem Auftaktruf von 500 ms. Dann folgt eine Pause von 2 s. Dies ist technisch bedingt zur Übermittlung der Rufnummer des Anrufers (CLIP).

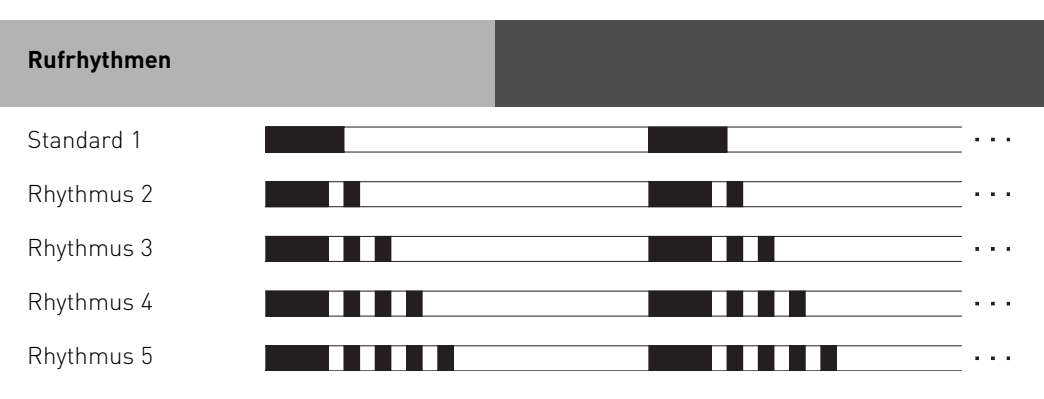

Je nach verwendetem Endgerät können die Rufe abweichen.

### **Berechtigung festlegen**

Normalerweise kann jeder Teilnehmer in die ganze Welt telefonieren.

Sie können jedoch für jedes Telefon festlegen, wie weit damit telefoniert werden darf:

- Volle Berechtigung (unbegrenzt)
- Inland
- Nur Intern (Keine Externgespräche möglich, auch nicht ankommende)
- City/Ortsgespräche
- Keine/ nur annehmen (Intern telefonieren möglich, nur ankommende Externgespräche möglich)

Lieferzustand: Volle Berechtigung (unbegrenzt) für alle Teilnehmer.

Unabhängig von der Berechtigung können Sie für jeden Teilnehmer zusätzlich festlegen, dass er bestimmte Rufnummern nicht wählen kann.

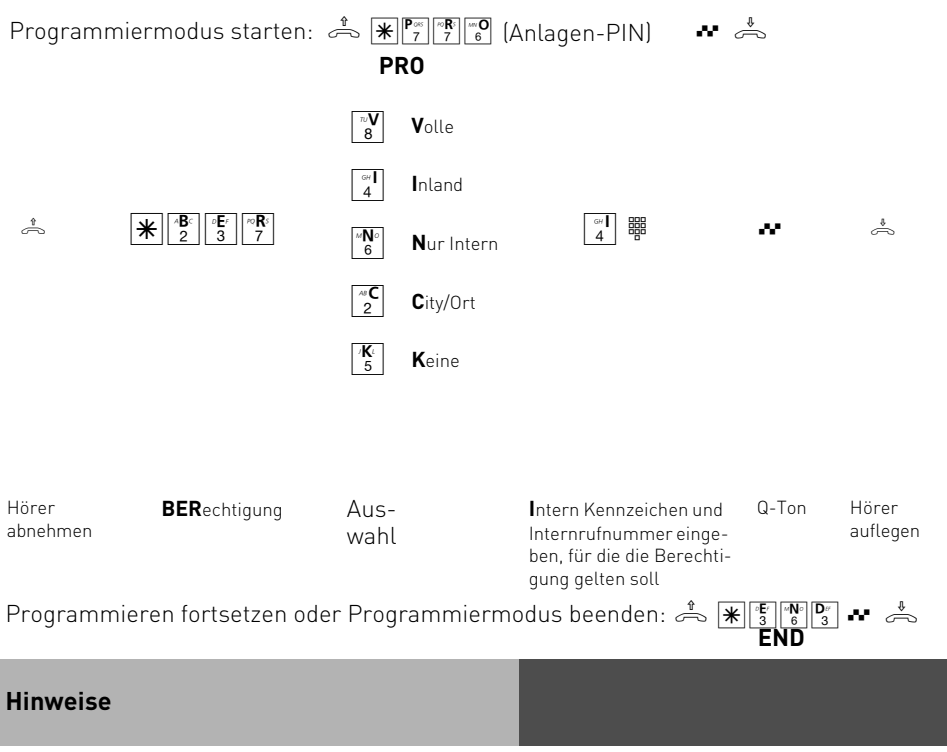

Rufnummern aus dem Telefonbuch können unabhängig von der festgelegten Berechtigung mit den Telefonbuchprozeduren gewählt werden, wenn Sie im TK-Suite Set unter "Rufe abgehend/Externzugang für Teilnehmer festlegen" den Punkt " Rufnummern aus dem Telefonbuch können immer gewählt werden" aktiviert haben (Auslieferungszustand).

### **Freibereich programmieren**

Unter Berechtigung können Sie festlegen, wie weit ein Teilnehmer telefonieren darf. Wenn Sie "Frei- und Sperrnummern berücksichtigen" aktiviert haben, können Sie hier bis zu 20 Rufnummern über einen Index festlegen, die Sie als Freibereich definieren.

Freinummern definieren Rufnummern, die auf jeden Fall gewählt werden dürfen, auch wenn Sie unter die Kriterien der Sperrnummern fallen. Mit den Freinummern können Sie gesperrte Rufnummern oder Vorwahlen freigeben. Ist eine Rufnummer die unter Freinummern eingetragen ist, länger oder gleichlang als eine Rufnummer, die unter Sperrnummern eingetragen ist, kann diese Rufnummer gewählt werden. Beispiel:

Sperrnummer - Eintrag 01234

Freinummer - Eintrag 012345

Sind zwei gleiche Rufnummern (Ziffernfolge und gleiche Anzahl von Ziffern) unter Frei- und Sperrnummern eingetragen, wird die Wahl der Rufnummer erlaubt. Über die Freinummer werden auch Teilnehmer, die keine Berechtigung zur Externwahl besitzen, zur externen Wahl berechtigt.

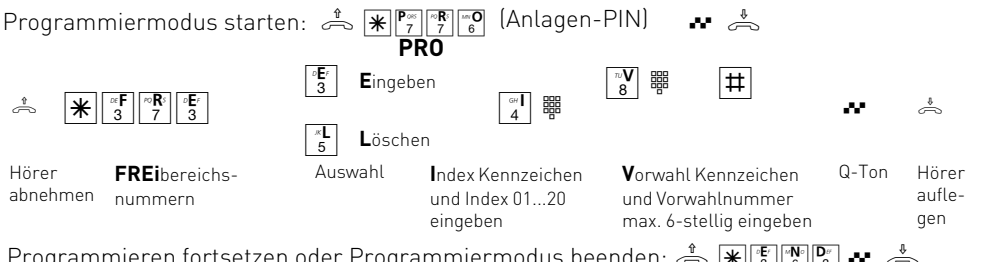

Programmieren fortsetzen oder Programmiermodus beenden: A  $\mathbb{R}[\mathbb{F}]\mathbb{R}\mathbb{R}^n$ **END**

### **Sperrnummern programmieren** Sie können 20 Rufnummern oder Rufnummernkreise sperren. Als Sperrnummern definieren Sie Rufnummern, die bestimmte Teilnehmer der TK-Anlage nicht wählen dürfen, (z.B. 0190)- unabhängig von Ihrer Externberechtigung. **Auslieferungszustand:** Keine Sperrnummern festgelegt, keine Sperrnummern zugewiesen. **Sperrnummern eingeben**  $\frac{1}{\sqrt{2}}$   $\frac{1}{2}$   $\frac{1}{3}$   $\frac{1}{2}$   $\frac{1}{3}$   $\frac{1}{2}$   $\frac{1}{2}$   $\frac{1}{2}$   $\frac{1}{2}$   $\frac{1}{2}$   $\frac{1}{2}$   $\frac{1}{2}$   $\frac{1}{2}$   $\frac{1}{2}$   $\frac{1}{2}$   $\frac{1}{2}$   $\frac{1}{2}$   $\frac{1}{2}$   $\frac{1}{2}$   $\frac{1}{2}$   $\frac{1}{2}$   $\frac{1}{2}$ Programmiermodus starten:  $\frac{1}{\sqrt{2}}$   $\frac{1}{\sqrt{2}}$   $\frac{1}{\sqrt{2}}$  (Anlagen-PIN)  $\frac{1}{\sqrt{2}}$ **PRO**  $\boxed{3}$ **E**ingeben  $\begin{array}{|c|c|c|c|}\n\hline\n8 & \text{e}\n\end{array}$

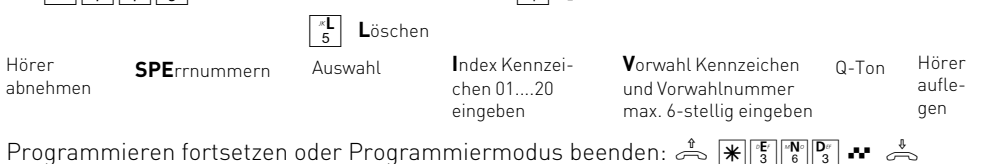

**END**

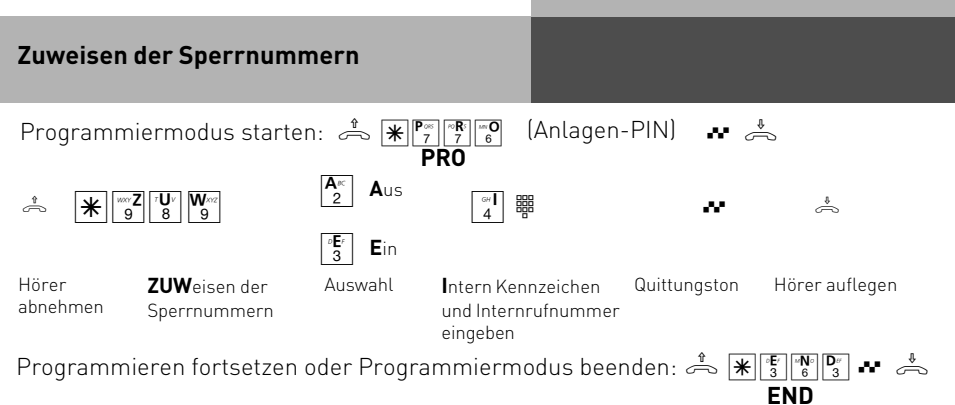

### **Typen der Endgeräte eingeben**

Abhängig von den angeschlossenen **Endgerätetypen**, gibt es dafür Einstellungen. Damit sind automatisch bestimmte Funktionen aktiv.

#### **Einstellung an jedem Endgeräteanschluss vornehmen**:

- **Telefon:** Der Anklopfschutz ist ausgeschaltet und kann eingeschaltet werden.
- **Anrufbeantworter:** Der Anklopfschutz ist permanent eingeschaltet. Jeder kann ein Gespräch von diesem Anschluss übernehmen.
- **Telefax:** Der Anklopfschutz ist permanent eingeschaltet. Ein Anruf kann nicht herangeholt werden.
- **Modem:** Der Anklopfschutz ist permanent eingeschaltet. Ein Anruf kann nicht herangeholt werden.
- **Kombiport:** Am Kombiport können sowohl Telefone als auch Faxgeräte angeschlossen werden. Der Anklopfton wird unterdrückt. Der Anklopfschutz für interne Anrufe kann zusätzlich eingeschaltet werden.
- **Türfreisprecheinrichtung:** Eine Analoge 2-DrahtTürfreisprecheinrichtung mit bis zu 4 Klingeltastern wird unterstützt.

## **Auslieferungszustand:**

- Anschluss 1 Telefon, Internrufnummer 11
- Anschluss 2 Telefon, Internrufnummer 12<br>- Anschluss 3 Anrufheantworter Internrufn
- Anschluss 3 Anrufbeantworter, Internrufnummer 13<br>- Anschluss 4 Kombinert Internrufnummer 14
- Kombiport, Internrufnummer 14

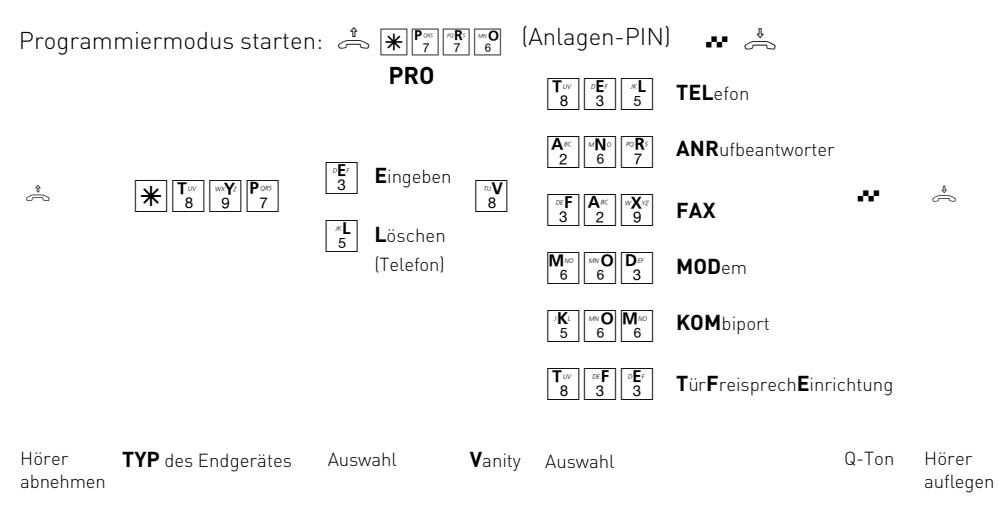

Programmieren fortsetzen oder Programmiermodus beenden:  $\frac{1}{C}$   $\mathbb{R}$   $\mathbb{E}$   $\mathbb{E}$   $\mathbb{E}$   $\mathbb{E}$   $\mathbb{E}$ **END**

### **Kurzbefehle programmieren**

Sie können eine Funktion, die Sie oft benutzen wollen, als Kurzbefehl programmieren.<br>Zwei Kurzbefehle, die Sie mit [\*][0] oder [\*][1] – an jedem Telefon wählen können, stehen in Zwei Kurzbefehle, die Sie mit  $\sqrt{\frac{1}{10}}$  oder  $\sqrt{\frac{1}{10}}$ Ihrer TK-Anlage zur Verfügung.

Im **Auslieferungszustand** sind als Kurzbefehle folgende Standard-Funktionen gespeichert:

 $\boxed{|\mathbf{\mathcal{F}}| \mid \mathbf{0}} = \boxed{|\mathbf{\mathcal{F}}| \mid \mathbf{I}_{8}^{\text{av}} \mid \frac{\mathbf{e}_F}{3} \mid \frac{\mathbf{e}_L}{5}}$ 

(Aufruf des Telefonbuchs mit Vanity-Eingabe)

 $*$   $1 = \frac{1}{1}$ 

(Heranholen eines Externanrufes)

Sie können als Kurzbefehl 0 oder 1 jede Funktion programmieren. Jede Funktion beginnt mit  $|\divideontimes$ 

Sie können auch mehrere Funktionen zu einem Kurzbefehl zusammenfassen. Beispiel: Zeitlimit für einen Internteilnehmer löschen.

Nach Index 0 oder 1 geben Sie die einzelnen Funktionen ein. Dabei nicht den Hörer auflegen!

 $\mathbb{K}[\mathbb{K}]\mathbb{Z}^n$  .... - Menü Zeitkonto starten

 $\boxed{\text{#}$  $\frac{1}{5}$  $\boxed{\frac{1}{4}$  $\boxed{8}}$  $\boxed{7}$  .... - Limit löschen

 $\overline{|\mathcal{F}|[\mathbb{F}]\mathbb{F}[\mathbb{F}]}$  .... - Menü Zeitkonto beenden

Wenn Sie den Hörer auflegen, bevor Sie die Kurzbefehl-Eingabe mit  $\mathbb{K}[\mathbb{K}[\mathbb{F}]\mathbb{F}^n]$  beendet haben, wird die Eingabe verworfen.

Wenn Sie die Eingabe zu einem Kurzbefehl löschen oder verwerfen, ist wieder die zugehörige Standard-Funktion programmiert.

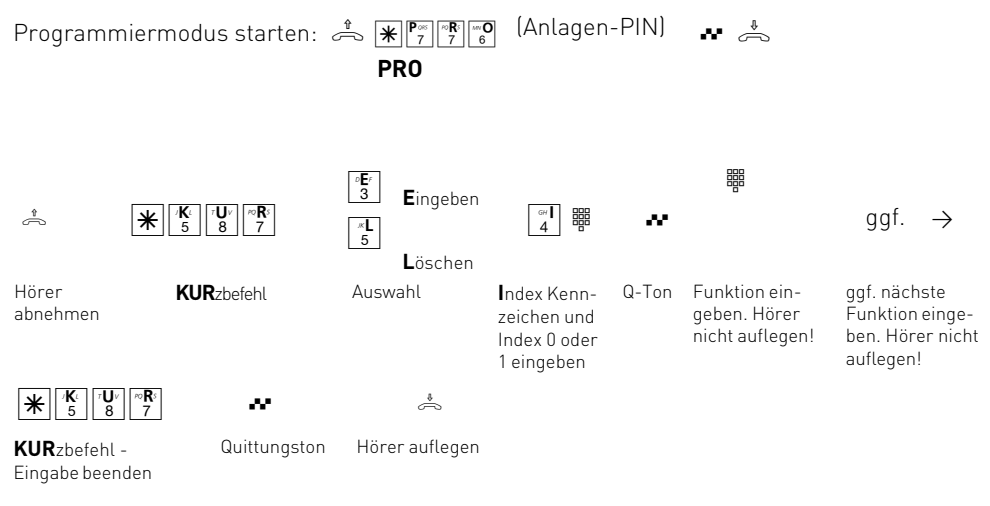

Programmieren fortsetzen oder Programmiermodus beenden:  $\mathbb{E} \left[ \mathbb{E} \left[ \mathbb{E}_3 \right] \right]$ **END**

#### **Liste der Anrufer einstellen**

Externanrufe, die kein Internteilnehmer angenommen hat, speichert die AC 14 analog in einer Liste (Anrufliste) auf einem PC, wenn auf diesem TK-Suite über eine aktive Verbindung (siehe Seite PC - 4) mit der Anlage verbunden ist. Die Anlage selbst speichert die Verbindungsdaten nicht.

#### **1. Auswahl vornehmen:**

- **A**us es wird keine Liste der Anrufer gespeichert. Vorhandene Einträge werden gelöscht.
- **R**ufnummer es werden alle Externanrufe gespeichert.
- **T**elefonbuch es werden nur die Externanrufe gespeichert, die die Rufnummer übermitteln und im Telefonbuch der TK-Anlage stehen.

#### **2. Festlegen, für wen die Auswahl gelten soll:**

- **I**nternteilnehmer (z.B. 11)
- **A**lle Internteilnehmer

**Auslieferungszustand**: Aus - keine Liste

Die Anrufliste enthält folgende Informationen:

- Datum und Uhrzeit des Anrufs
- Rufnummer/Name des externen Anrufers
- Nebenstellenrufnummer und Name des Internteilnehmers

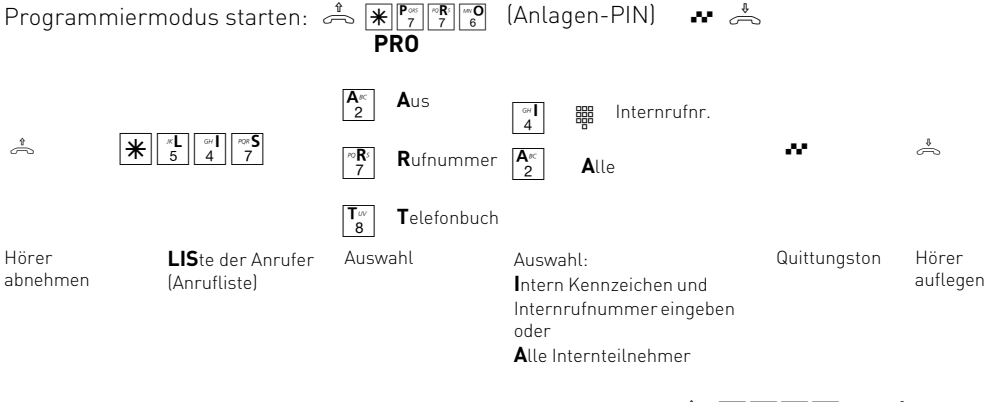

Programmieren fortsetzen oder Programmiermodus beenden: A  $\mathbb{R}[\mathbb{F}]\mathbb{R}\mathbb{P}^r$ 

**END**

### **Flashzeit einstellen**

Analoge Telefone mit MFV (Mehrfrequenzwahlverfahren) benötigen u.a. zur Übergabe von Gesprächen eine Flashtaste (R-Taste oder Signaltaste). Die TK-Anlage können Sie an unterschiedliche Flashzeiten der Telefone anpassen. Die Flashzeit Ihres Telefons finden Sie in den technischen Daten des Telefons.

#### **Die Einstellung der Flashzeit nehmen Sie an dem Endgeräteanschluss vor, für den sie gelten soll**.

**Auslieferungszustand**: Flashzeit - 80 bis 200 ms

Zum Test, ob die eingestellte Flashzeit richtig ist, gehen Sie an Ihrem Telefon wie folgt vor:

- Externgespräch aufbauen
- Flashtaste drücken
- Hören Sie den Internwählton, ist die Zeit richtig eingestellt.
- Ist die Verbindung abgebrochen, ist die Flashzeit in der TK-Anlage zu kurz eingestellt.

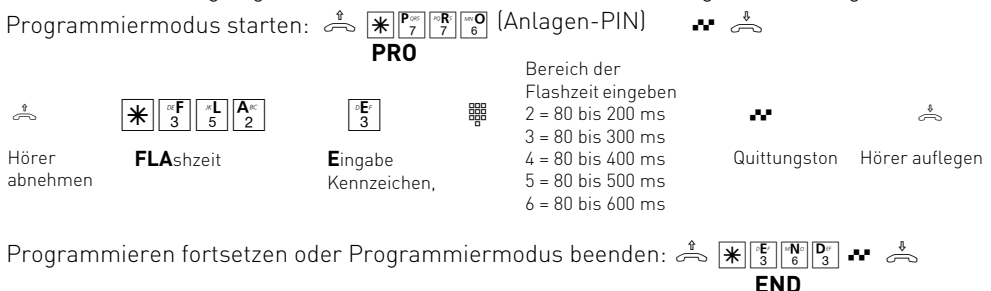

### **Music on Hold (Wartemusik) festlegen**

Legen Sie fest, ob bei Rückfragen oder Weitergabe von Gesprächen der gehaltene Teilnehmer eine interne Wartemusik (MoH) hören soll.

**Auslieferungszustand**: Interne Music on Hold ein

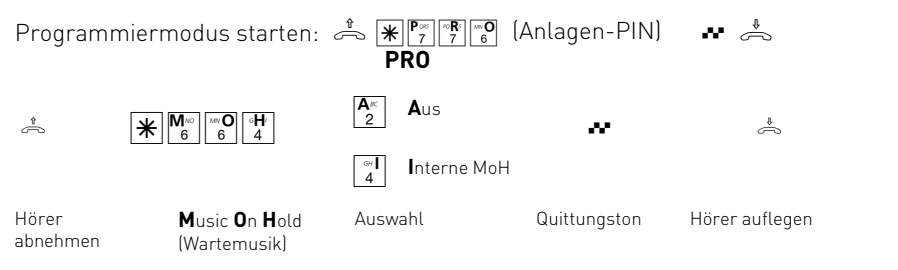

Programmieren fortsetzen oder Programmiermodus beenden: A FRPPP **END**

#### **Null voranstellen**

Endgeräte, die die CLIP-Funktion (Anzeige der Rufnummer) unterstützen, können über eine Anrufliste verfügen. Damit ist es möglich, nicht angenommene Anrufe einfach zu wählen. Haben Sie an diesem Endgerät die Externbelegung "spontan mit intern" ausgeschaltet, müssen Sie die Funktion "Null voranstellen" einschalten.

**Die Einstellung "Null voranstellen" nehmen Sie an dem Endgeräteanschluss vor, für den sie gelten soll**.

**Auslieferungszustand**: Null voranstellen - aus

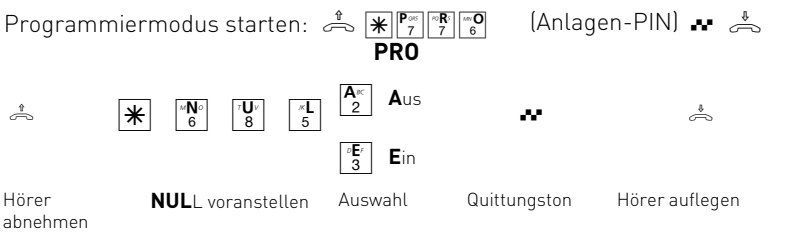

Programmieren fortsetzen oder Programmiermodus beenden: A  $\mathbb{R}[\mathbb{F}]\mathbb{F}$ **END**

### **CLIP-Funktion, Optionen einstellen**

An analoge Endgeräte mit Anzeige der Rufnummer des Anrufers (CLIP-Funktion) übermittelt die TK-Anlage die Rufnummer, sofern diese vom Anrufer und von Ihrem Netzbetreiber übermittelt wird. Im Auslieferungszustand signalisiert die TK-Anlage einen Ruf von extern an Ihrem Telefon nachdem die CLIP-Daten von der Anlage ausgewertet worden sind. Da die Übermittlung des CLIP-Signals aus dem analogen Telefonnetz bis zu 5 Sekunden dauern kann, wartet die Anlage auf die CLIP-Daten und die Rufe kommen an den internen Telefonen bis zu 6 Sekunden verzögert an. Dies Funktion ist sinnvoll, wenn Sie SMSAnrufvarianten nutzen wollen. Sollten Sie die CLIP-Daten nicht benötigen, können Sie Funktion "CLIP abwarten" im TK-Suite Set unter "Externe Rufnummern zuordnen" deaktivieren. Für die CLIP-Funktion können Sie mehrere Optionen einstellen:

- Name des Anrufers anzeigen. Rufnummer und Name müssen im Telefonbuch der TK-Anlage gespeichert sein.
- Rufnummer des Anrufers anzeigen
- Datum/Uhrzeit übermitteln
- Aus Keine CLIP-Funktion für alle Teilnehmer

Wenn Sie mehrere Optionen einstellen wollen, müssen Sie jede Option einzeln einstellen, indem Sie jedesmal die  $\mathbb{F}$ -Prozedur ausführen.

#### **Auslieferungszustand**: Rufnummer ein

Um die CLIP-Funktion nutzen zu können, müssen Sie die CLIP-Funktion an dem Endgerät einschalten (siehe Bedienung - Übermittlung der Rufnummer des Anrufers (CLIP)).

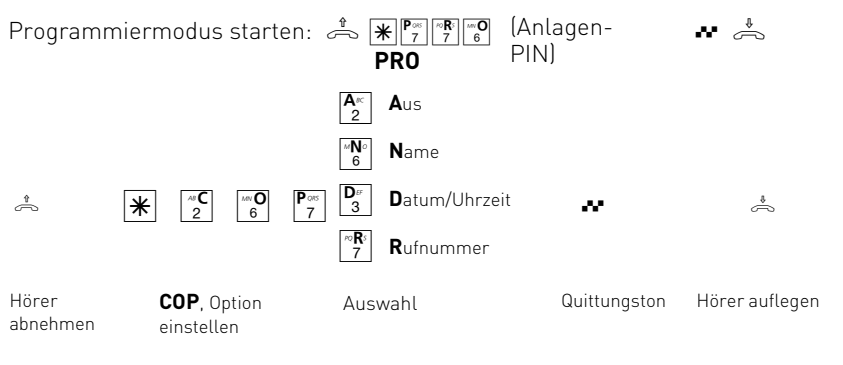

Programmieren fortsetzen oder Programmiermodus beenden:  $\hat{A}$   $\mathbb{R}$  $\mathbb{E}$ **END**

#### **Programmiermodus vor unberechtigtem Zugang schützen**

Durch eine Anlagen-PIN (**P**ersönliche **I**dentifikations **N**ummer) verhindern Sie den unberechtigten Zugang zum Programmiermodus.

**Anlagen-PIN** - Normalerweise kann jeder Teilnehmer programmieren. Durch eine 4-stellige Anlagen-PIN verhindern Sie das unberechtigte Starten des Programmiermodus. Sie schützen damit Ihre Einstellungen der TK-Anlage (z.B. Berechtigung der Internteilnehmer) vor ungewollten Veränderungen. Programmieren ist nur möglich, wenn beim Starten des Programmiermodus nach  $\mathbb{R}^{\mathbb{P}^{\overline{\bullet}}_{\overline{r}}\mathbb{P}^{\bullet}_{\overline{r}}\mathbb{P}^{\bullet}}$  die Anlagen-PIN eingegeben wird.

Die Anlagen-PIN können Sie ein- oder ausschalten und verändern. Im **Auslieferungszustand** ist die Anlagen-PIN immer 2580 (Standard-PIN), das sind die mittleren Tasten von oben nach unten. Die Standard-PIN ist ausgeschaltet. Für mehr Sicherheit können Sie eine neue, eigene Anlagen-PIN eingeben.

Die Standard-PIN oder die neue Anlagen-PIN müssen Sie separat ein- oder ausschalten.

Vergessen Sie Ihre eigene Anlagen-PIN, können Sie keine Programmierung mehr vornehmen. In diesem Fall müssen Sie sich an Ihren Fachhändler wenden. Nur er kann die PIN zurücksetzen.

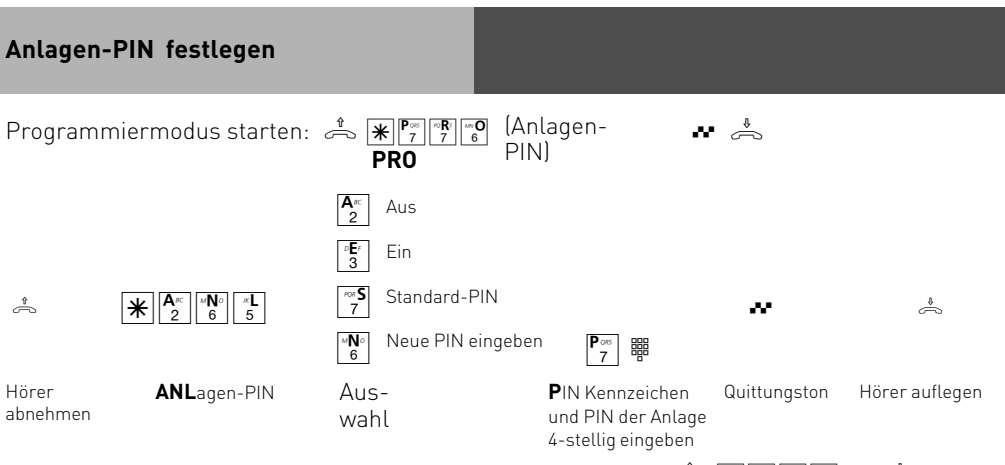

Programmieren fortsetzen oder Programmiermodus beenden:  $\stackrel{4}{\Rightarrow}$   $\mathbb{R}$   $\mathbb{F}$   $\mathbb{F}$   $\mathbb{F}$   $\stackrel{4}{\Rightarrow}$ 

## **END**

#### **Anlagen-PIN eingeben?**

Hören Sie nach  $\mathbb{R}^{\mathbb{P}^{\ast}_{\mathbb{F}}[\mathbb{F}^{\mathbb{P}}_{\mathbb{F}}]}$  den Quittungston, ist in der TK-Anlage die Anlagen-PIN ausgeschaltet. Die Eingabe der Anlagen-PIN ist nicht erforderlich.

Hören Sie nach  $\mathbb{F}_p[\mathbb{F}_p]$  <sup>o</sup>n  $\mathbb{F}_p$  keinen Ton, ist ein Anlagen-PIN in der TK-Anlage programmiert. Geben Sie den Anlagen-PIN 4-stellig ein. Ist die PIN richtig, hören Sie den Quittungston. Ist die PIN falsch, hören Sie den Fehlerton (Besetztton). Legen Sie den Hörer auf und beginnen Sie die gesamte Eingabe von neuem.

### **Vorwahl eingeben**

Geben Sie Ihre Vorwahl (Ortsnetzkennzahl) ein. Damit ersparen Sie sich die Eingabe der Vorwahl für Rufnummern im Telefonbuch Ihres Ortsnetzes. Bei der Übermittlung der Rufnummer wird die Vorwahl automatisch hinzugefügt.

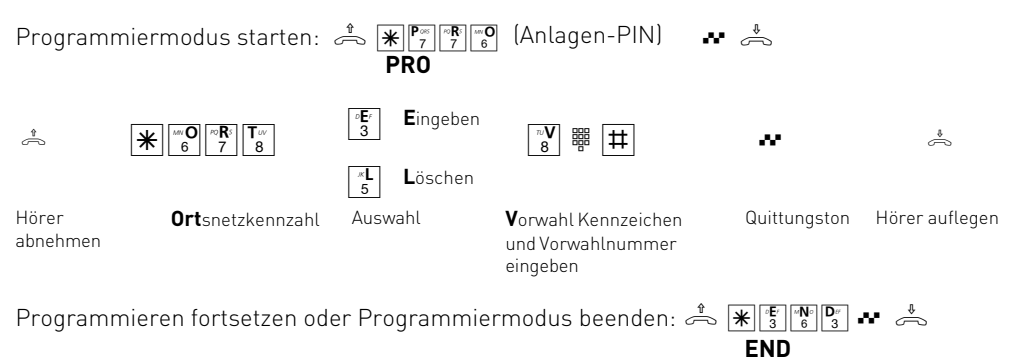

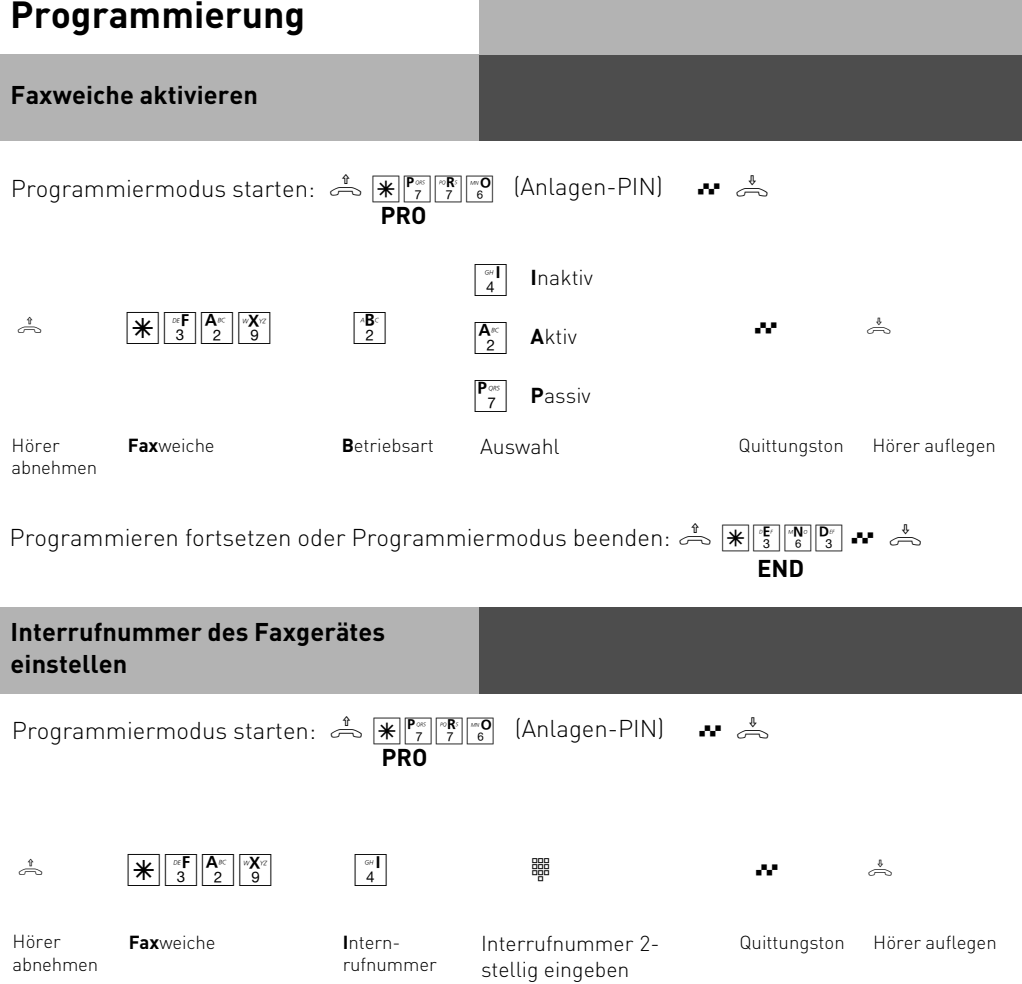

الله السلسمة السلسمة Programmieren fortsetzen oder Programmiermodus beenden:<br>**END** 

### **SMS im Festnetz**

Sie haben die Möglichkeit, jeden internen Anschluss für den Empfang von SMS einzurichten. An diesen Anschlüssen kann dann ein SMS-fähiges Interntelefon verwendet werden, um SMS-Nachrichten entgegenzunehmen. Dadurch wird sichergestellt, dass keine anderen Telefone klingeln, wenn eine SMS-Nachricht empfangen wird.

Auslieferungszustand: Es ist kein interner Anschluß für den Empfang von SMS eingerichtet. Der Empfang im Festnetz ist trotzdem möglich. Alle Telefone, die sich in der Rufverteilung befinden, klingeln jedoch mindestens einmal.

Die Rufnummer des SMS-Servers ist auf den SMS-Server der Deutschen Telekom eingestellt (0193010).

#### **Hinweis**

Es läßt sich nur ein Internteilnehmer zum Empfangen und Versenden von SMS einrichten!

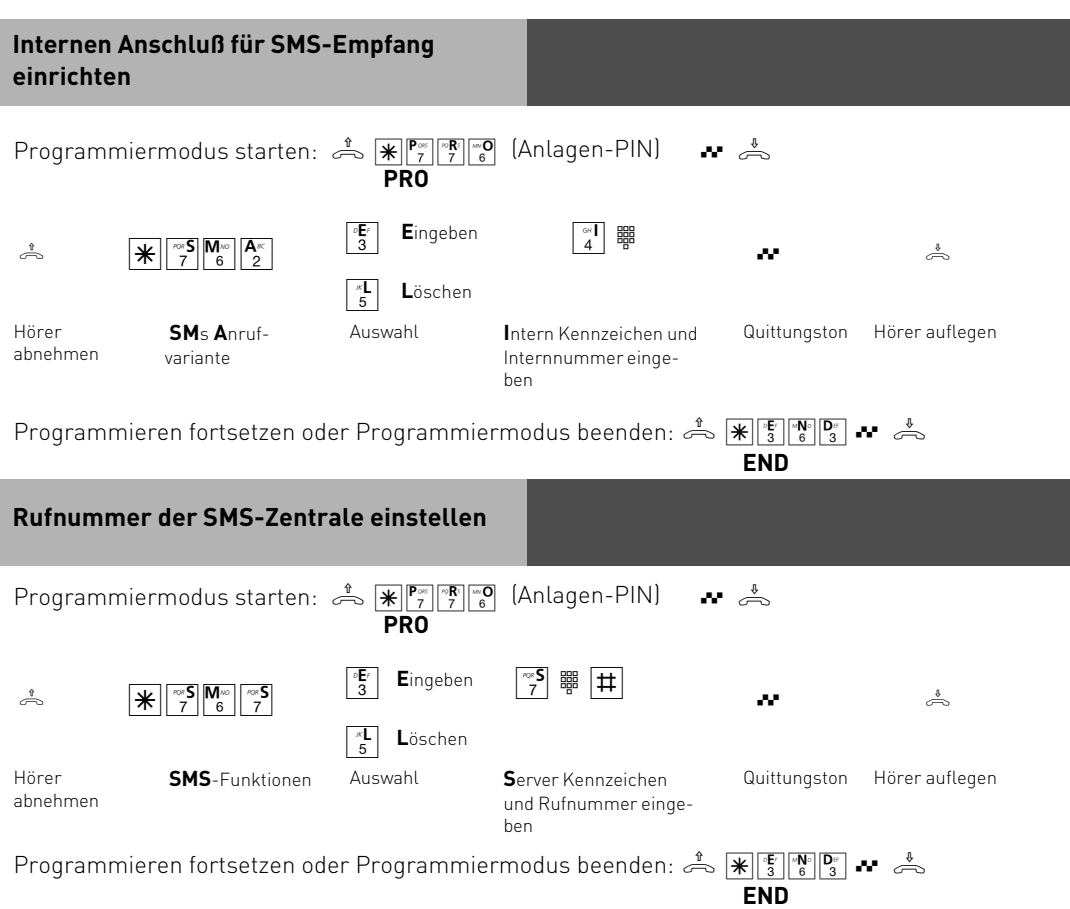

### **Uhrzeit und Datum**

Ihre AGFEO AC 14 analog ist mit einer internen Uhr ausgestattet. Die interne Uhr wird benötigt, um die Timer oder den Wecker nutzen zu können. Bei einem Stromausfall wird die Uhrzeit bis zu 60 Minuten gehalten, sollte die Anlage länger stromlos sein, muß die Uhr neu gestellt werden. Wenn Sie die TK-Anlage über USB mit einem PC verbinden, übernimmt die TK-Anlage automatisch die Uhrzeit des PCs. Achten Sie bitte darauf, dass die Uhrzeit Ihres PCs stimmt!

Zusätzlich haben Sie die Möglichkeit, die Uhr per Kennziffern-Prozedur zu stellen. Gehen Sie dazu bitte wie folgt vor:

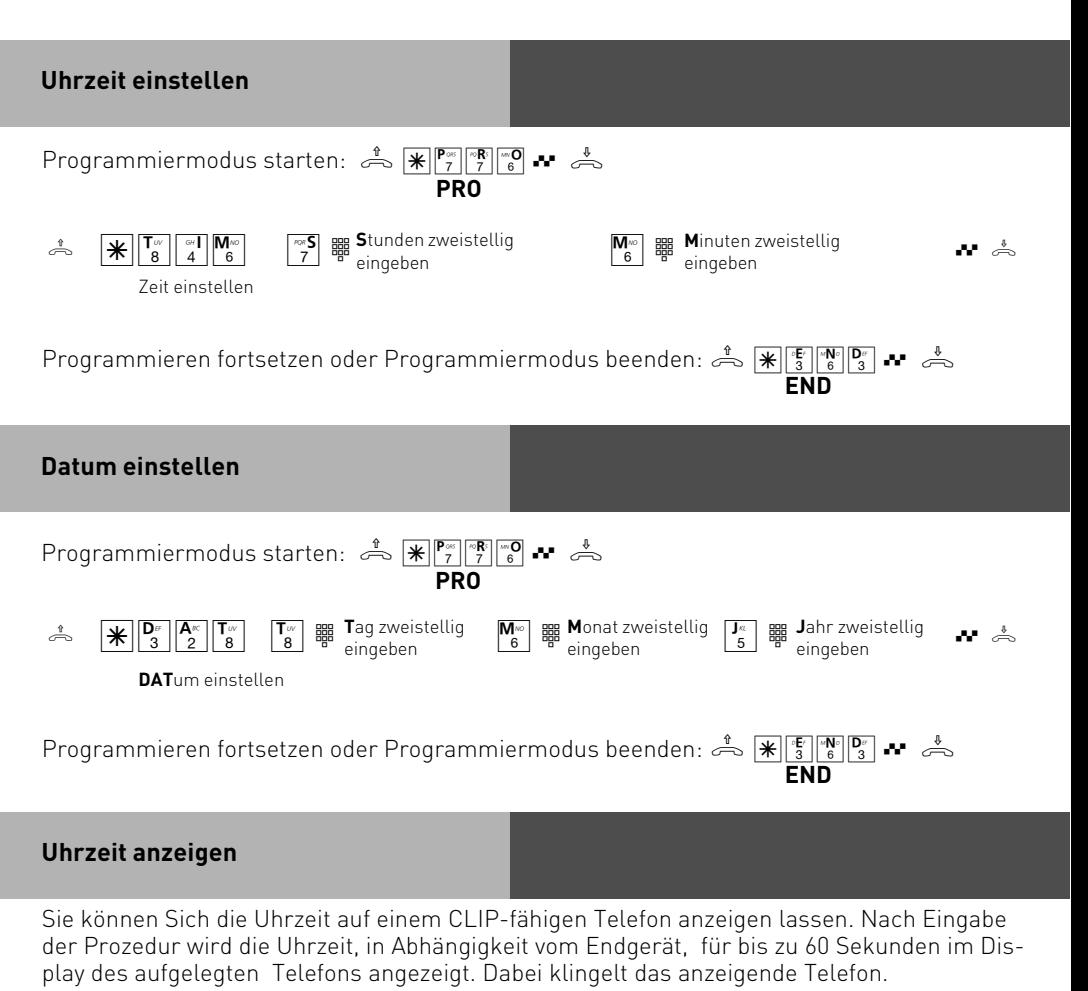

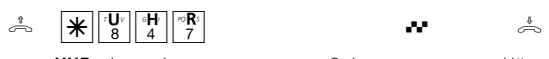

Die Uhrzeit wird für bis zu 60 Sekunden im Display des aufgelegten Telefons angezeigt.

**UHR**zeit anzeigen Quittungston Hörer auflegen

#### **Laden neuer Firmware**

Ihre TK-Anlage läßt sich ohne Eingriff in die TK-Anlage auf den neuesten Firmwarestand bringen. Wahlweise können Sie das Update selbst ausführen oder durch Ihren Fachhändler ausführen lassen. Um das Update selbst auszuführen, gehen Sie bitte wie folgt vor:

### **Anlagendaten der TK-Anlage sichern**

- Überprüfen Sie die Aktualität Ihrer Programmiersoftware TK-Suite auf unserer Internetseite www.agfeo.de.
- Starten Sie das Konfigurationsprogramm "TK-Suite Set" auf Ihrem PC.
- Lesen Sie alle Daten aus der TK-Anlage aus.
- Speichern Sie die Daten auf der Festplatte oder auf einer Diskette.
- Übernehmen Sie ggf. die Gebührendatensätze mit dem Programm "TK-Suite Bill".

### **Neue Firmware laden**

- Laden Sie das aktuelle Firmware-Update von www.agfeo.de (Bereich Download/AC14 analog).
- Laden Sie sich dort ebenfalls die PC-Anwendung "TK-Flash".
- Beachten Sie bitte die ebenfalls dort hinterlegte Anleitung zur Verwendung dieser Applikation (Untermenü "Erläuterungen").
- Führen Sie die Update-Datei aus (bitte beachten Sie das angegebene Zielverzeichnis) und kopieren Sie die entpackten Dateien in das Unterverzeichnis "Updates" der Anwendung TK-Flash .
- Starten Sie das Update.
- Während des Ladevorgangs (ca. 5 Minuten) können Sie nicht telefonieren. Auf dem Monitor des PC können Sie das Laden verfolgen.
- Beenden Sie "TK-Flash".
- Löschen Sie den Speicher der TK-Anlage vom Telefon aus.

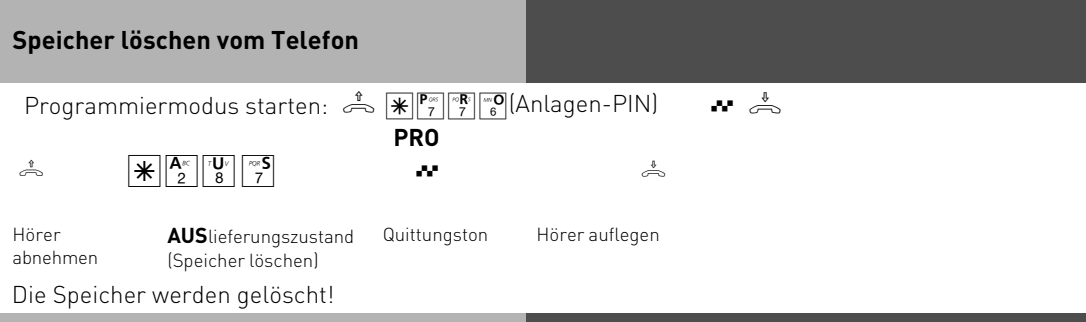

### **Anlagendaten der TK-Anlage laden**

Nehmen Sie nun die gewünschte Programmierung Ihrer TK-Anlage vor oder laden Sie die gespeicherten Anlagendaten vom PC wieder in die TK-Anlage. Die TK-Anlage arbeitet nun mit der neuen Firmware.

### **Softwareübersicht**

Die mitgelieferte CD-ROM enthält das Softwarepaket TK-Suite und die TAPI- und USB Treiber für die AC 14 analog. Der Umwelt zuliebe haben wir auf eine umfangreiche, gedruckte Bedienungsanleitung für die einzelnen Programme verzichtet. Über das Fragezeichensymbol bekommen Sie zu den Anwendungen eine ausführliche Hilfe.

#### **Systemvoraussetzungen**

Für die Installation der Softwarepakete sind folgende Systemvoraussetzungen erforderlich:

- IBM- oder kompatibler PC mit Festplatte und CD-ROM-Laufwerk
- Arbeitsspeicher mindestens 1024 MB
- Microsoft Windows XP/Vista 32 Bit

#### **TK-Suite Server**

Der **TK-Suite Server** stellt die Schnittstelle zwischen TK-Suite Client und der TK-Anlage dar. Sowohl TK-Suite Set als auch TK-Suite Bill sind Bestandteile des TK-Suite Servers. Ein TK-Suite Client ist ohne TK-Suite Server nicht funktionsfähig.

#### **TK-Suite Set**

Mit **TK-Suite Set** können Sie die TK-Anlage vom PC aus programmieren. Rufumleitung, Klingelfolgen, Tag/Nachtschaltung sowie alle Parameter Ihrer TK-Anlage stellen Sie damit schnell und einfach ein oder ändern sie. Mit **TK-Suite Set** können Sie Ihre individuelle Konfiguration auch auf der Festplatte abspeichern. Bei Bedarf überspielen Sie alles wieder in die TK-Anlage. (Siehe Kapitel "Programmieren der TK-Anlage")

#### **TK-Suite Bill**

**TK-Suite Bill** (vorher TK-Bill) ist für die Auswertung Ihrer Gespräche zuständig. Übermittelt Ihr Netzbetreiber die Tarifinformation, erfasst die Software alle Gesprächskosten. TK-Suite Bill sortiert und berechnet nach Nebenstellen, Datum und Uhrzeit oder Rufnummern. Auch die Sortierung aller Gespräche nach Providern (Netzanbietern) ist möglich. TK-Suite-Bill protokolliert nicht nur die Gespräche, die Kosten verursachen, sondern auf Wunsch auch kommende Gespräche.

#### **TK-Suite Client**

Der **TK-Suite Client** dient zur Integration aller TK-Suite Komponenten in Ihren Desktop, so daß Sie die Möglichkeit haben, jedes Tool per Mausklick zu erreichen. Des weiteren bietet Ihnen der TK-Suite Client einen vollständigen CTI Arbeitsplatz unter anderem mit der Möglichkeit, eingehende Rufe anzuzeigen, auf die Anrufliste zuzugreifen, Kalender und die Kontaktdatenbank des Servers zu nutzen und Favoriten anzulegen.

## **Kommunikation per PC**

Starten Sie die Installationsroutine von TK-Suite.

Nachdem Sie das Installationsverzeichnis und die Startgruppe ausgewählt haben, fragt die TK-Suite Installationsroutine, ob Sie Server und/oder Client installieren wollen. Deaktivieren Sie die Installation des Servers, wenn bereits ein TK-Suite Server im Einsatz ist und installieren Sie nur den Client.

Wenn Sie den Server installieren, wählen Sie die Art der Verbindung aus:

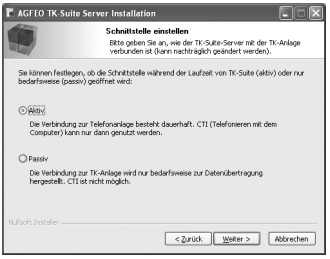

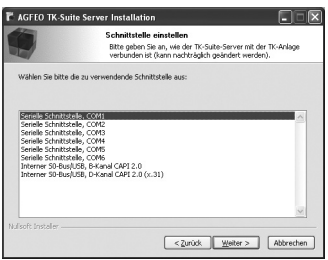

#### AKTIV:

Die Verbindung zur Anlage bleibt dauerhaft bestehen, die Schnittstelle des Computers, über die Sie mit der Anlage kommunizieren, wird dauerhaft genutzt und keine weitere Anwendung kann darauf zugreifen. Sinnvoll für einen Server oder ein Einzelplatzsystem, wenn Sie dauerhaft CTI nutzen wollen.

#### PASSIV:

Die Verbindung zur Anlage wird nur aufgebaut, wenn Konfigurations- oder Kostendaten übertragen werden. Die restliche Zeit ist die Schnittstelle für andere Anwendungen verfügbar. CTI ist in diesem Fall **nicht** möglich.

Wählen Sie aus, über welchen Anschluß die TK-Anlage mit Ihrem PC verbunden ist.

ACHTUNG: Die AC 14 analog läßt sich nur über den USB Anschluß mit Ihrem PC verbinden!

Nach Abschluß der Server-Installation müssen Sie ein Konto für den TK-Suite Client einrichten. Wählen Sie den gewünschten Kontotyp aus.

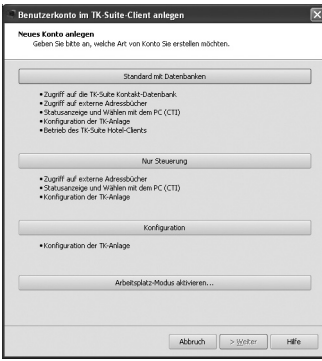

#### Standard:

Bietet Ihnen alle Möglichkeiten von TK-Suite:

CTI, Kontaktdatenbank, Kalender, Notizen, Zugriff auf externe Adressdaten (z.B. Outlook) und Konfiguration (je nach Benutzerrechten)

#### Nur Steuerung:

Bietet Ihnen CTI, den Zugriff auf externe Adressdaten (z.B. Outlook) und Konfiguration (je nach Benutzerrechten)

#### Konfiguration:

Diese Art von Konto kann nützlich sein, wenn Sie weder die Kontakt- noch die CTI-Funktionen eines TK-Suite Servers nutzen wollen, jedoch häufiger Änderungen in der Konfiguration vornehmen möchten. Als Anmeldename ist hierbei "admin" fest vorgegeben.

#### **TK-Suite installieren**

### Wählen Sie aus, wo der TK-Suite Server sich befindet

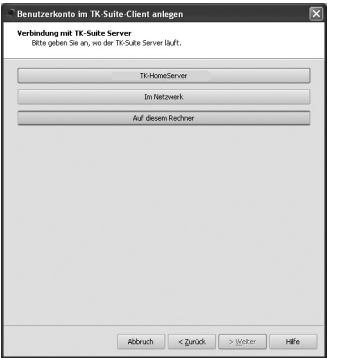

Wählen Sie "Im Netzwerk" aus, wenn ein anderer PC mit Ihrer TK-Anlage verbunden ist und Sie Ihr LAN nutzen wollen, um mit Ihrem PC darauf zuzugreifen. Geben Sie anschließend die IP-Adresse des Servers ein.

Wählen Sie "Auf diesem Rechner" aus, wenn Sie den TK-Suite Server auf Ihrem PC installiert haben und Ihr PC mit der TK-Anlage verbinden wollen

Geben Sie Ihre Benutzerdaten ein.

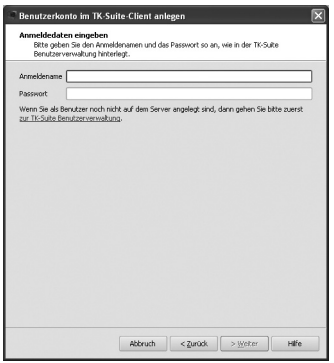

Sollten Sie im TK-Suite Server noch keinen Benutzer angelegt haben, so klicken Sie auf "zur TK-Suite Benutzerverwaltung" um einen neuen Benutzer anzulegen.

Indem Sie auf das Plus-Symbol klicken, legen Sie einen neuen Benutzer an. Geben Sie einen Benutzernamen und ein Paßwort ein. Vergeben Sie anschließend die gewünschten Rechte. Nachdem Sie auf "Änderungen übernehmen" geklickt haben, können Sie die Anmeldedaten im oben abgebildeten Fenster eingeben.

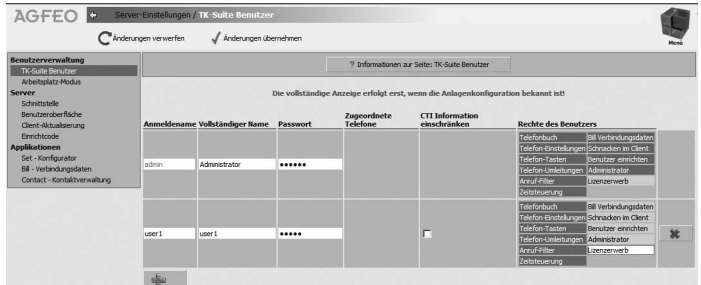

### **TK-Suite installieren**

Geben Sie einen Kontonamen für das neue Konto an:

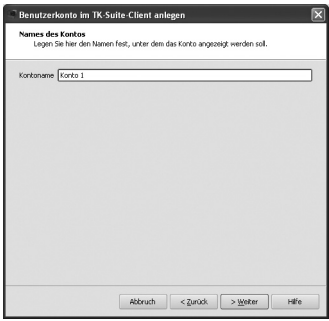

Die Installation wird abgeschlossen.

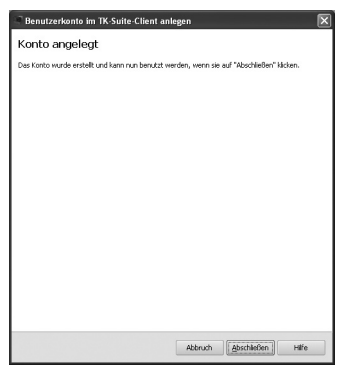

Sie können nun Ihr TK-Suite verwenden.

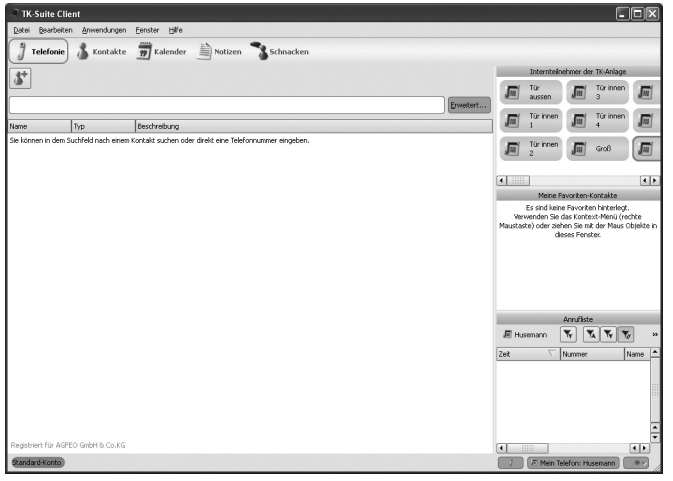

## **Kommunikation per PC**

#### **CTI - Computerunterstützte Telefonie über TAPI-Schnittstelle**

TAPI - (Telephony Applications Programming Interface) ist, im Gegensatz zu TK-Suite Contact, keine eigenständige CTI-Applikation, sondern eine Schnittstelle zwischen einer TAPIfähigen Windows-Applikation und der TK-Anlage. Unterstützen Programme (Applikationen) diese Schnittstelle, ist es möglich, die TK-Anlage zu steuern. Der Umfang der Steuerung hängt von der verwendeten Applikation ab. Sie umfasst aber meist das Starten abgehender Gespräche (Wahl aus der Applikation) und das Anzeigen ankommender Rufe.

Die TAPI ist eine Schnittstelle der Microsoft Betriebssysteme und der Applikationsseite des Microsoft-Telephony-Interfaces. Zur Verbindung dieses Interfaces mit der TK-Anlage ist ein Telephony Service Provider (TSP) vom Hersteller der Hardware - in diesem Fall von AGFEO notwendig. Der TSP ist ein Treiber, den Sie auf Ihrem PC installieren müssen. Er führt die gewünschten TAPI-Funktionen aus und regelt den notwendigen Datenaustausch zwischen PC und TK-Anlage.

Durch den stetig wachsenden Funktionsumfang der TAPI-unterstützenden Applikationen muss der TSP ständig erweitert werden. Damit Sie für Ihren Einsatz stets über den aktuellen TSP verfügen, stellen wir Ihnen den TSP auf unserer Homepage im Internet unter http:// www.agfeo.de zur Verfügung.

Das selbstentpackende File enthält alle Informationen zur Installation und zu den unterstützten Applikationen. Sollten Sie keinen Internetzugang haben, wenden Sie sich an Ihren Fachhändler oder an das Info-Line Fax: 0521/4470998555

#### **USB-Verbindung herstellen**

Sie können die TK-Anlage mit einem Desktop-PC oder Notebook über die USB-Schnittstellen verbinden

- 1. Nehmen Sie das mitgelieferte USB-Kabel. Sie erkennen es an dem USB-Symbol auf seinen Steckern.
- 2. Stecken Sie den quadratischen Stecker des USB-Kabels in die USB-Buchse an der TK-Anlage.
- 3. Stecken Sie den flachen Stecker des USB-Kabels in einen der USB-Anschlüsse an Ihrem Computer.
- 4. Schalten Sie Ihren Computer ein.

Beim ersten Starten von Windows mit der TK-Anlage werden Sie aufgefordert, die Position der Treiber anzugeben. Näheres dazu im Abschnitt "Treibersoftware installieren".

## **Kommunikation per PC**

#### **Treibersoftware installieren**

**Wichtig!** Während der Software-Installation werden Sie gegebenenfalls aufgefordert, die Betriebssystem CD einzulegen. Legen Sie Ihre Betriebssystem CD bereit. Bevor Sie die Treibersoftware installieren, muss die TK-Anlage über die USB-Schnittstelle mit dem PC verbunden sein. Im Folgenden ist die Installation unter Windows XP und Windows Vista als Beispiel beschrieben.

- 1. Wenn der PC die angeschlossene TK-Anlage erkannt hat, erscheint der Hardware-Assistent. Der Hardware-Assistent installiert die Software für eine neue Hardware-Komponente (AC 14 analog). Klicken Sie auf "Weiter"
- 2. Im folgenden Dialogfenster wählen Sie: "Nach dem besten Treiber für das Gerät suchen (empfohlen)" und klicken auf "Weiter".
- 3. Aktivieren Sie im folgenden Dialogfenster die Option "CD-ROM-Laufwerk" und deaktivieren Sie alle anderen Kästchen.
- 4. Legen Sie die CD "Kommunikationssoftware" mit den USB-Treibern ins CD-ROM-Laufwerk ein und klicken Sie auf "Weiter".
- 5. Nachdem die Treiber gefunden wurden, klicken Sie auf "Weiter", um die Installation zu starten. Die Treiber werden installiert.
- 6. Legen Sie nach Aufforderung die Betriebssystem CD ein, um die USB Unterstützung zu laden. Nachdem die Software für das neue Gerät installiert wurde klicken Sie auf "Fertig stellen".
- 7. Zum Abschluss der Installation starten Sie Ihren PC einmal neu.

#### **Treibersoftware deinstallieren**

Wenn Sie die Treibersoftware auf Ihrem PC später nicht mehr verwenden möchten, können Sie diese auch wieder deinstallieren.

Entfernen Sie die AC14 analog (über "Start/Einstellungen/Systemsteuerung/Software/ deinstallieren/AGFEO").

## **Anhang**

#### **Glossar Endgeräte**

Geräte, die Sie als Internteilnehmer der TK-Anlage anschließen. Analoge Endgeräte - wie Telefone, Anrufbeantworter, Telefaxgeräte, Kombigeräte (Telefon, Fax, ggf. Anrufbeantworter in einem Gerät), Modem.

#### **Extern**

Beim Telefonieren in einer TK-Anlage unterscheidet man Intern- und Externgespräche. Externgespräche sind Gespräche zu Teilnehmern, die nicht an Ihre TK-Anlage angeschlossen sind.

### **Externbelegung (Amtsholung)**

Belegung einer Leitung um einen Externteilnehmer anzurufen.

#### **Gehende Externverbindung**

Verbindung zu einem Externteilnehmer, die von einem Endgerät der TK-Anlage durch Wahl einer Externrufnummer aufgebaut wird.

#### **Impulswahlverfahren (IWV)**

Jeder gewählten Ziffer ist eine festgelegte Anzahl von Unterbrechungen zugeordnet. Die Unterbrechungen hören Sie bei der Wahl im Hörer.

#### **Intern**

Interngespräche sind die Gespräche, die Teilnehmern der TK-Anlage untereinander durch Wahl der Internrufnummer führen. Diese sind generell kostenlos.

#### **Kommende Externverbindung**

Verbindung zu einem Endgerät der TK-Anlage, die von einem Externteilnehmer über die Rufnummer der TK-Anlage aufgebaut wird.

#### **Konfigurieren**

Das Einstellen (Programmieren) der Funktionen der TK-Anlage vom PC über ein Konfigurationsprogramm.

## **Anhang**

### **Mehrfrequenzwahlverfahren (MFV)**

Jeder gewählten Ziffer ist ein bestimmter Ton zugeordnet. Telefone mit diesem Wahlverfahren benötigen an der TK-Anlage eine Signaltaste (Rückfragetaste R) Flash-Funktion.

#### **MoH (Music on Hold)**

Ein wartender Externteilnehmer hört während die Verbindung gehalten wird, z.B. bei der Gesprächsweitergabe, eine Wartemusik.

#### **Rufzuordnung**

In den Rufzuordnungen legen Sie fest, welche Endgeräte der TK-Anlage bei einem Externanruf klingeln sollen. Sie legen fest, ob nur ein Endgerät oder gleichzeitig mehrere Endgeräte gerufen werden sollen. Rufzuordnungen für Anrufe von extern sind: Tagschaltung, Nachtschaltung und die Weiterschaltung (intern). Zwischen Tagschaltung und Nachtschaltung kann von jedem Telefon aus jederzeit umgeschaltet werden.

#### **Weiterschaltung intern**

Ein Anruf von extern, der in einer bestimmten Zeit nicht angenommen wird, wird weitergeschaltet. Es klingeln dann die Endgeräte der TK-Anlage, die in der Weiterschaltung festgelegt sind. Die Anzahl der Rufzyklen bis zur Weiterschaltung ist einstellbar.

#### **Signaltaste R (Rückfrage)**

Taste am Telefon, die Sie drücken müssen, wenn Sie während eines Gesprächs bei einem anderen Teilnehmer rückfragen wollen. Die Signaltaste muss die Flash-Funktion haben, das heißt, eine kurze Unterbrechung ausführen.

#### **USB**

**U**niversal **S**erial **B**us - ist eine serielle Schnittstelle mit einer Übertragungsrate von bis zu 12 MBit/s. Ein USB-Anschluss kann mehrere Geräte gleichzeitig betreiben. Die Geräte können im laufenden Betrieb hinzugefügt oder entfernt werden.
### <span id="page-72-0"></span>**Wenn mal was nicht funktioniert Kontrollen**

- Bei Fehlfunktionen der TK-Anlage überprüfen Sie bitte Ihre Bedienung anhand der Bedienungsanleitung.
- Kontrollieren Sie, ob die Anschlüsse der Endgeräte und der TK-Anlage richtig gesteckt sind.
- Sollten Sie eine Störung nicht beheben können, so steht Ihnen Ihr Fachhändler gerne zur Verfügung.

#### **Sonderwählton ausschalten**

Nach Abnehmen des Telfonhörers hören Sie den Sonderwählton. Den Sonderwählton hören Sie bei aktivem Anrufschutz, Automatischer Wahl oder einer Umleitung. Mit der  $\mathbb{R}$ -Prozedur können Sie alle Funktionen deaktivieren, die einen Sonderwählton zur Folge haben.

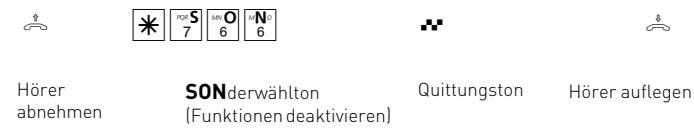

#### **Stromausfall**

Bei einem Stromausfall können Sie weder extern noch intern telefonieren.

Nach Wiederkehr der Netzspannung:

- funktioniert die TK-Anlage wieder nach dem vorher eingerichteten Programm. Alle über den Programmiermodus oder das PC-Programm vorgenommene Einstellungen bleiben erhalten, sofern der Programmiermodus vorschriftsmäßig beendet wurde.
- eingeleitete Rückrufe sind gelöscht
- die in der TK-Anlage geparkten Verbindungen sind gelöscht
- die Summen der Zeitkonten und die Verbindungsdatensätze sind gespeichert.

## <span id="page-73-0"></span>**Verhalten bei Störungen**

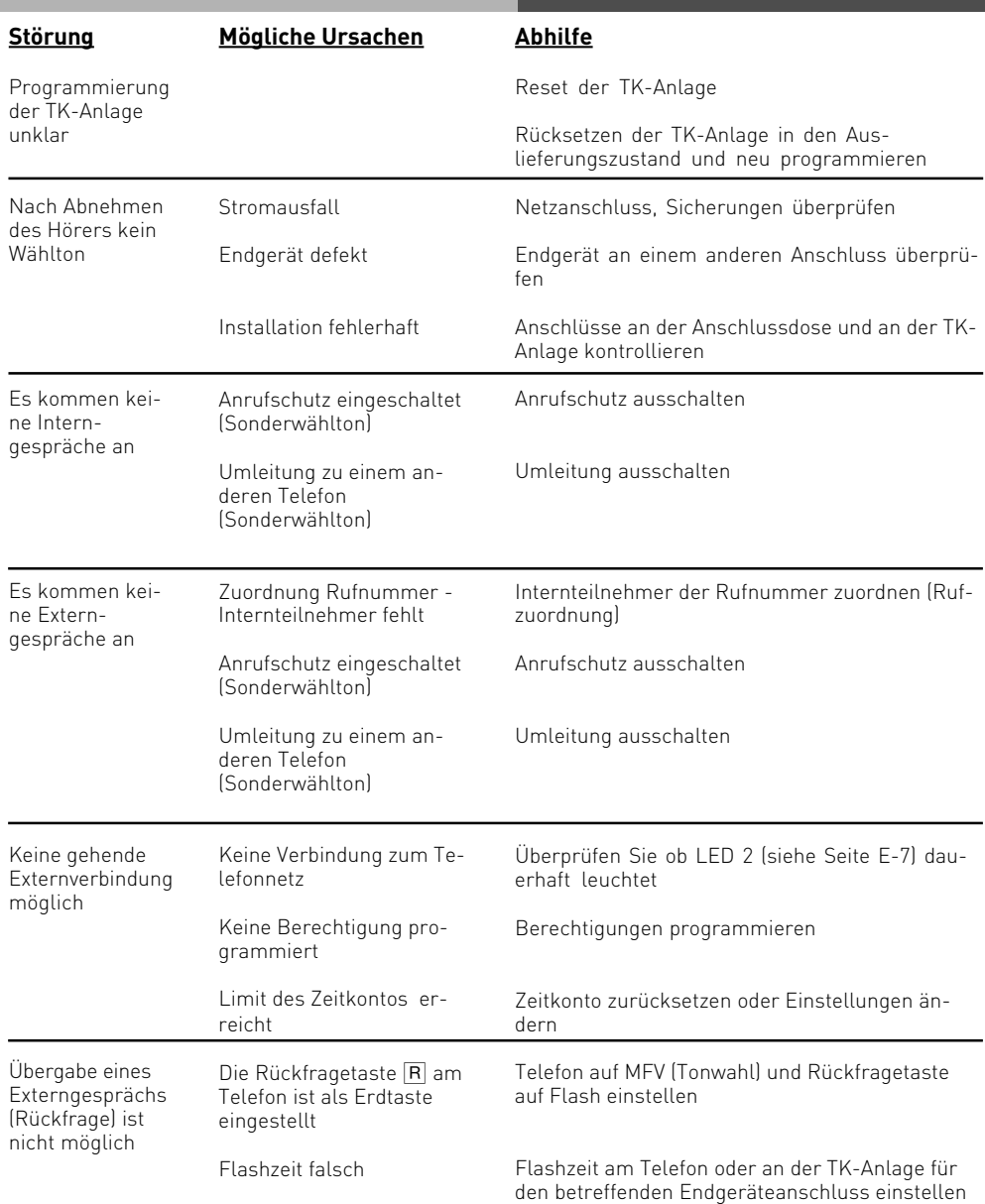

### <span id="page-74-0"></span>**Reset der TK-Anlage**

Durch einen Reset (Rücksetzen) können Sie die Programmierung der TK-Anlage wieder in einen definierten Zustand versetzen. Das kann notwendig sein, wenn unklare Einstellungen zurückgesetzt werden sollen oder die TK-Anlage neu programmiert werden soll. Nach dem Reset funktioniert die TK-Anlage wieder nach dem vorher eingerichteten Programm. Alle über den Programmiermodus oder das PC-Programm vorgenommenen Einstellungen bleiben erhalten, sofern der Programmiermodus vorschriftsmäßig beendet wurde.

#### **Achtung! Beim Reset der TK-Anlage werden gelöscht:**

- alle bestehenden Intern- und Externverbindungen
- Rückrufe intern
- Leitungsreservierungen

**Hardware - Reset** - Steckernetzteil aus der Steckdose des 230V - Stromnetzes ziehen und wieder stecken.

**Software - Reset** - Folgende Prozedur ausführen:

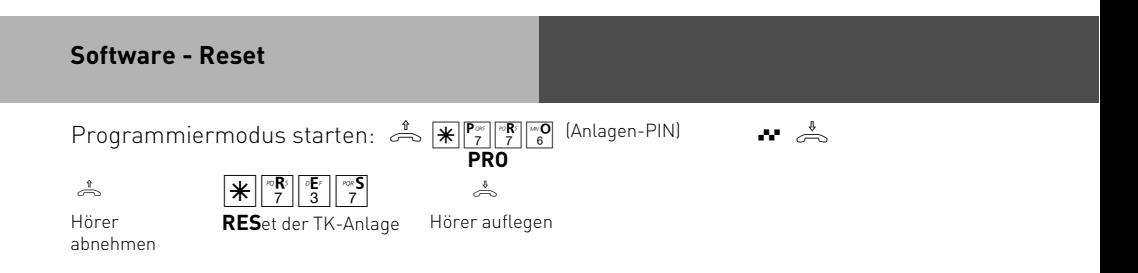

<span id="page-75-0"></span>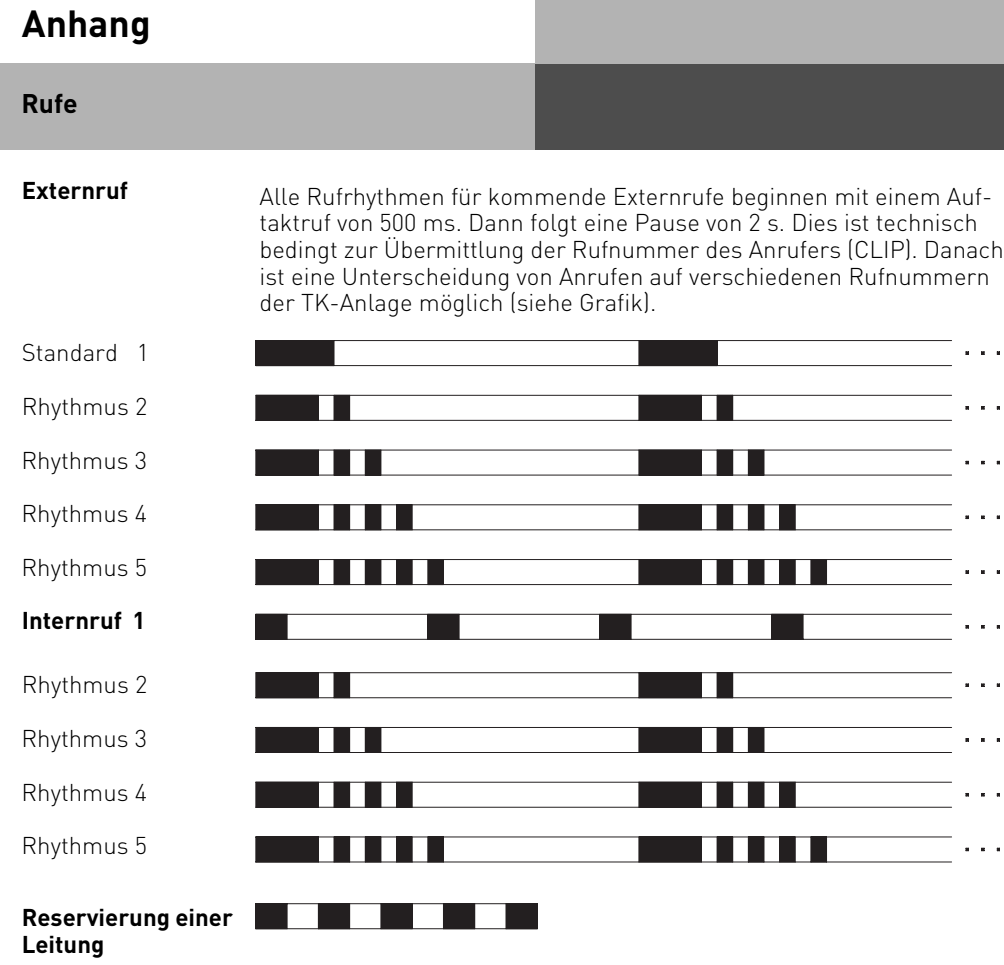

 $\ddot{\phantom{a}}$ 

ä,

**Erläuterung:**

<u> 1999 - Jan A</u> Ruf Pause Fortsetzung

Je nach verwendetem Endgerät können die Rufe abweichen.

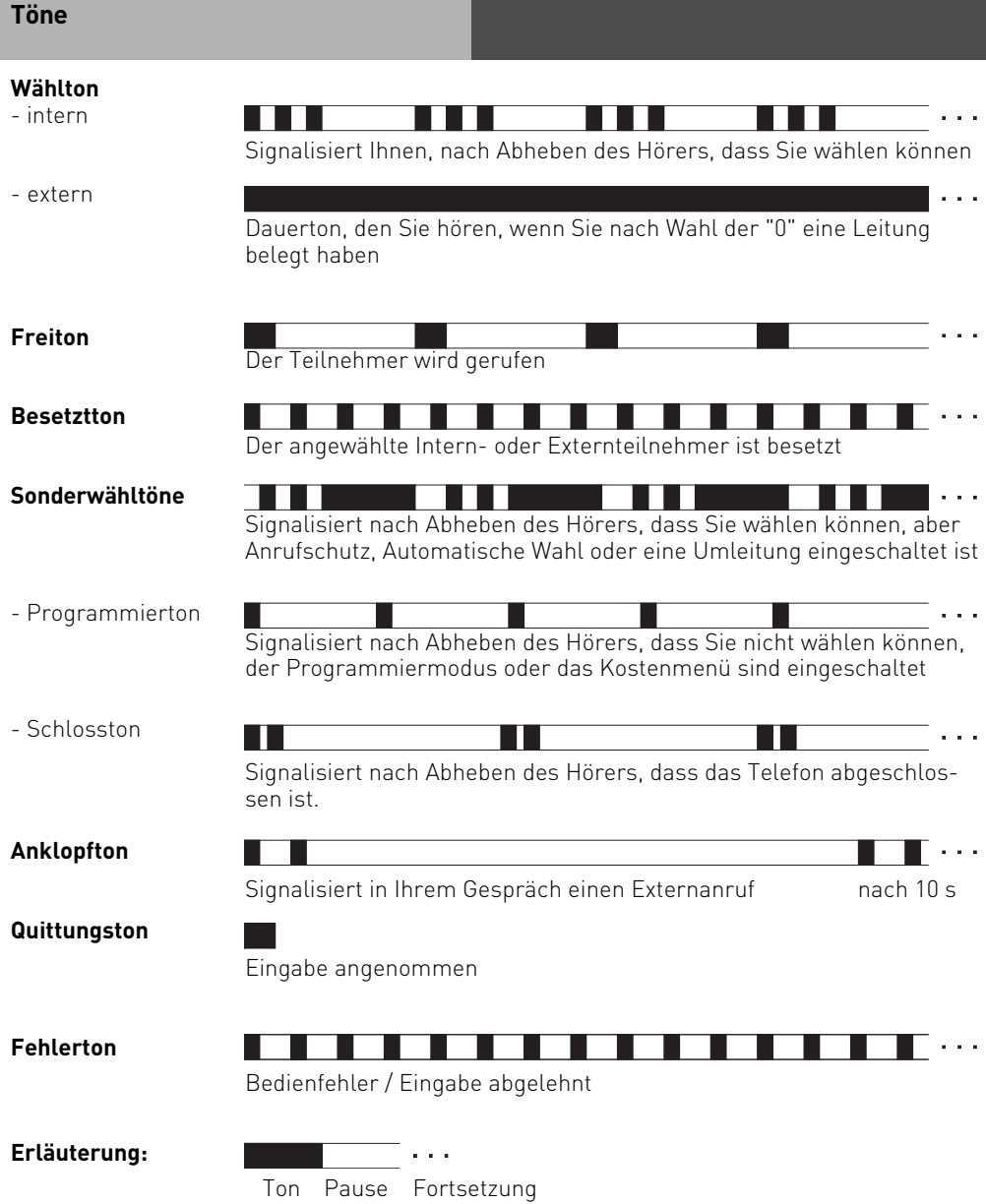

## **Technische Daten**

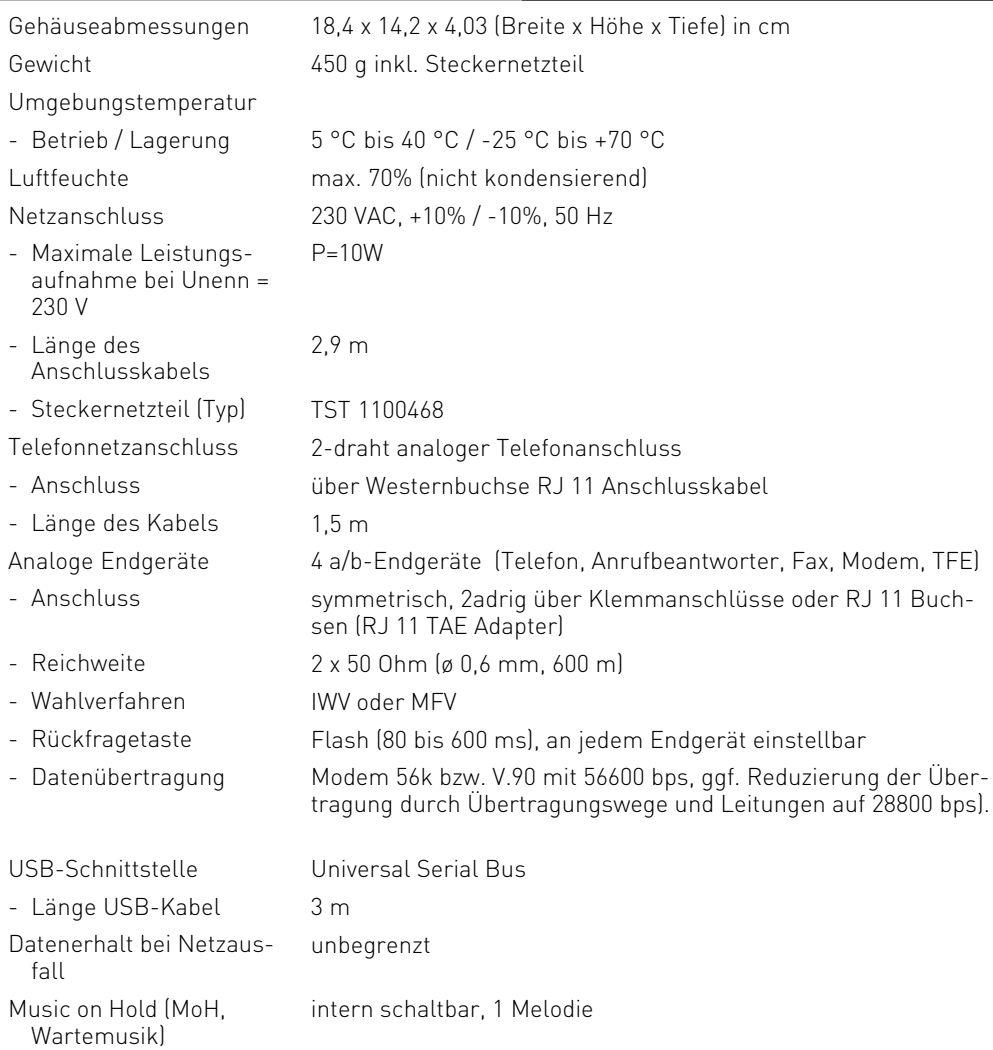

### **[Stichwortverzeichnis](#page-49-0)**

## **[A](#page-57-0)**

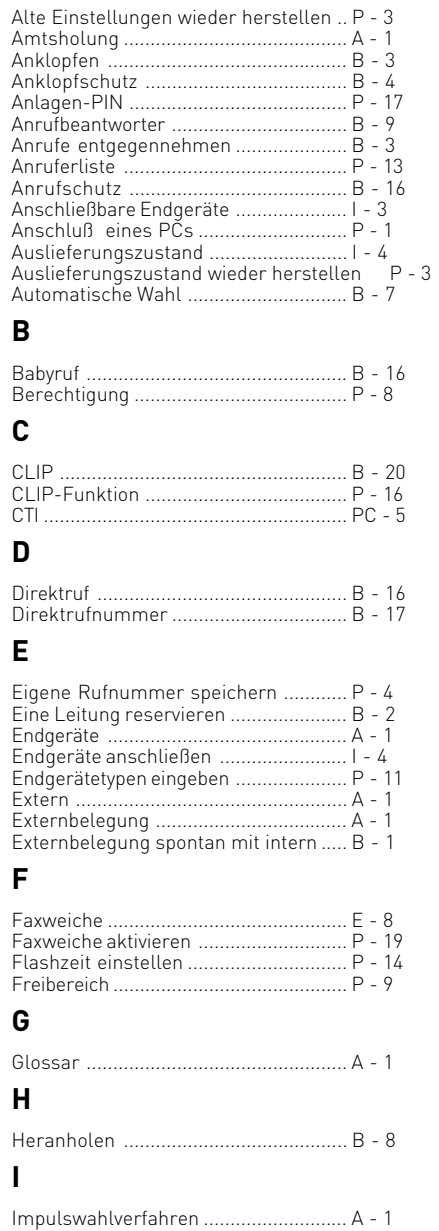

[Interrufnummer des Faxgerätes einstellenP](#page-56-0) [- 19](#page-46-0)

**K**

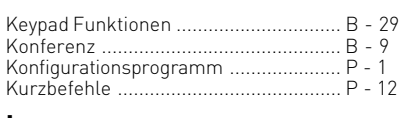

### **[L](#page-43-0)**

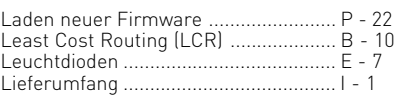

### **[M](#page-25-0)**

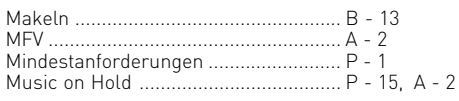

# **[N](#page-27-0)**

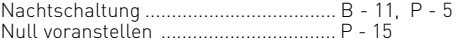

## **[P](#page-72-0)**

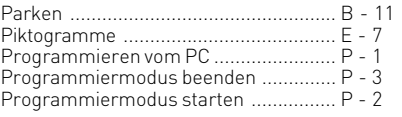

### **R**

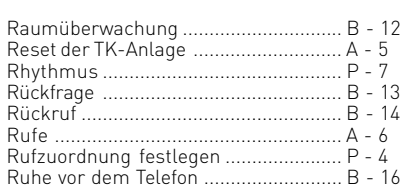

## **S**

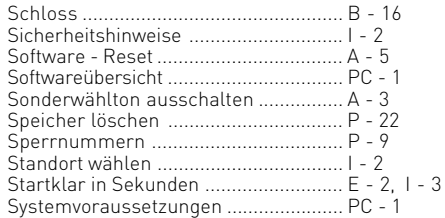

# **[T](#page-62-0)**

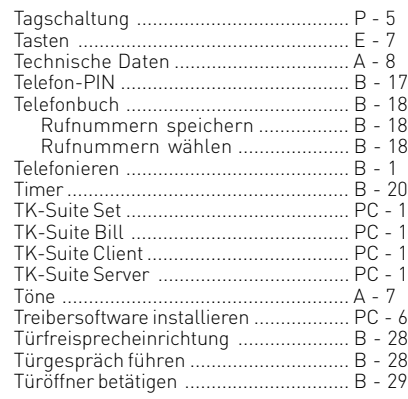

# **[U](#page-5-0)**

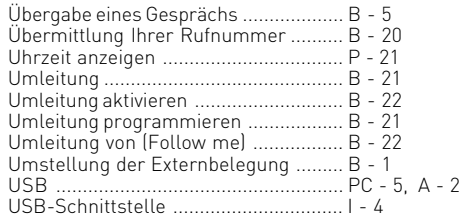

## **V**

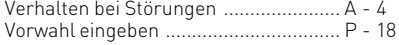

## **W**

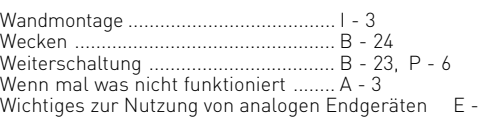

nge<br>6

### **Urheberrecht**

Copyright 2005 AGFEO GmbH & Co. KG Gaswerkstr. 8 D-33647 Bielefeld

Für diese Dokumentation behalten wir uns alle Rechte vor; dies gilt insbesondere für den Fall der Patenterteilung oder Gebrauchsmustereintragung.

Weder die gesamte Dokumentation noch Teile aus ihr dürfen manuell oder auf sonstige Weise ohne unsere ausdrückliche schriftliche Genehmigung verändert oder in eine beliebige Sprache oder Computersprache jedweder Form mit jeglichen Mitteln übersetzt werden. Dies gilt für elektronische, mechanische, optische, chemische und alle anderen Medien. In dieser Dokumentation verwendete Warenbezeichnungen und Firmennamen unterliegen den Rechten der jeweils betroffenen Firmen.

#### **Technische Änderungen**

Die AGFEO GmbH & Co. KG behält sich vor, Änderungen zu Darstellungen und Angaben in dieser Dokumentation, die dem technischen Fortschritt dienen, ohne vorherige Ankündigung vorzunehmen. Diese Dokumentation wurde mit größter Sorgfalt erstellt und wird regelmäßig überarbeitet. Trotz aller Kontrollen ist es jedoch nicht auszuschließen, dass technische Ungenauigkeiten und typografische Fehler übersehen wurden. Alle uns bekannten Fehler werden bei neuen Auflagen beseitigt. Für Hinweise auf Fehler in dieser Dokumentation sind wir jederzeit dankbar.

#### **Technische Hotline**

Sollten Sie Fragen zum Betrieb Ihrer TK-Anlage haben, die Ihnen die Bedienungsanleitung nicht beantworten kann, wenden Sie sich bitte an Ihren Fachhändler. Im Ausnahmefall steht Ihnen die AGFEO-Hotline zur Verfügung.

AGFEO-Hotline: 0900/10 AGFEO

 0900/10 24336 (0,62 E /min a. d. Festnetz, andere Mobilfunkpreise möglich), Montag - Donnerstag 8:30 - 17:30 Uhr, Freitag 8:30 - 14:30 Uhr

Die zahlreichen ISDN-Leistungsmerkmale Ihrer AGFEO-ISDN-TK-Anlage können Sie nur nutzen, wenn Ihr Netzbetreiber Ihnen diese Leistungsmerkmale zur Verfügung stellt. Bevor Sie Ihren Fachhändler oder die AGFEO-Hotline anrufen, sollten Sie für eine schnelle Bearbeitung einige Angaben bereit halten:

- Welche TK-Anlage haben Sie?
- Z.B., AGFEO AC 14 analog, AC 16 USB (steht auf dem Typenschild der Anlage) - Welchen Anschlusstyp (Analog oder ISDN; Anlagenanschluss und/oder
- Mehrgeräteanschluss) und welche Rufnummern haben Sie? (steht auf der Anmeldung bzw. Bestätigung des Netzbetreibers)
- Welchen Stand hat Ihre AGFEO-CD ? (steht auf der CD)
- Welche Softwareversion hat Ihre TK-Anlage? (kann am PC oder Systemtelefon ausgelesen werden)
- Welche Endgeräte haben Sie an Ihre TK-Anlage angeschlossen? (analoge Endgeräte mit und ohne MFV-Wahl, ISDN-Telefone, Faxgeräte etc.)
- Halten Sie die Bedienungsanleitungen der angeschlossenen Endgeräte und dieses Handbuch bereit.
- Starten Sie Ihren PC und lesen Sie mit TK-Suite Set die Konfiguration aus. Drucken Sie möglichst die Konfiguration Ihrer TK-Anlage aus.

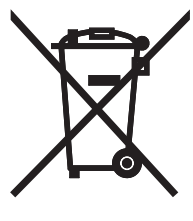

Die auf dem Produkt angebrachte durchkreuzte Mülltonne bedeutet, dass das Produkt zur Gruppe der Elektro- und Elektronikgeräte gehört. In diesem Zusammenhang weist die europäische Regelung Sie an, Ihre gebrauchten Geräte

- den Verkaufsstellen im Falle des Kaufs eines gleichwertigen Geräts
- den örtlich Ihnen zur Verfügung gestellten Sammelstellen (Wertstoffhof, Sortierte Sammlung usw.)

#### zuzuführen.

So beteiligen Sie sich an der Wiederverwendung und der Valorisierung von Elektrik- und Elektronik-Altgeräten, die andernfalls negative Auswirkungen auf die Umwelt und die menschliche Gesundheit haben könnten.

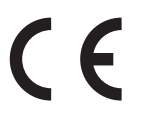

Identnr. 1100470 Änderung und Irrtum vorbehalten. Printed in Germany 0101

#### AGFEO GmbH & Co. KG Gaswerkstr. 8 D-33647 Bielefeld Internet: http://www.agfeo.de